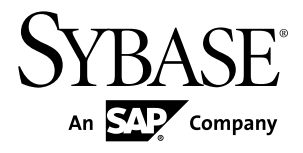

# **Programmers Guide Sybase Event Stream Processor**

**5.1**

#### DOCUMENT ID: DC01612-01-0510-01

LAST REVISED: August 2012

Copyright © 2012 by Sybase, Inc. All rights reserved.

This publication pertains to Sybase software and to any subsequent release until otherwise indicated in new editions or technical notes. Information in this document is subject to change without notice. The software described herein is furnished under a license agreement, and it may be used or copied only in accordance with the terms of that agreement.

Upgrades are provided only at regularly scheduled software release dates. No part of this publication may be reproduced, transmitted, ortranslated in any formor by anymeans, electronic,mechanical,manual, optical, or otherwise, without the prior written permission of Sybase, Inc.

Sybase trademarks can be viewed at the Sybase trademarks page at <http://www.sybase.com/detail?id=1011207>. Sybase and the marks listed are trademarks of Sybase, Inc. ® indicates registration in the United States of America.

SAP and other SAP products and services mentioned herein as well as their respective logos are trademarks or registered trademarks of SAP AG in Germany and in several other countries all over the world.

Java and all Java-based marks are trademarks or registered trademarks of Oracle and/or its affiliates in the U.S. and other countries.

Unicode and the Unicode Logo are registered trademarks of Unicode, Inc.

All other company and product names mentioned may be trademarks of the respective companies with which they are associated.

Use, duplication, or disclosure by the government is subject to the restrictions set forth in subparagraph  $(c)(1)(ii)$  of DFARS 52.227-7013 for the DOD and as set forth in FAR 52.227-19(a)-(d) for civilian agencies.

Sybase, Inc., One Sybase Drive, Dublin, CA 94568.

# **Contents**

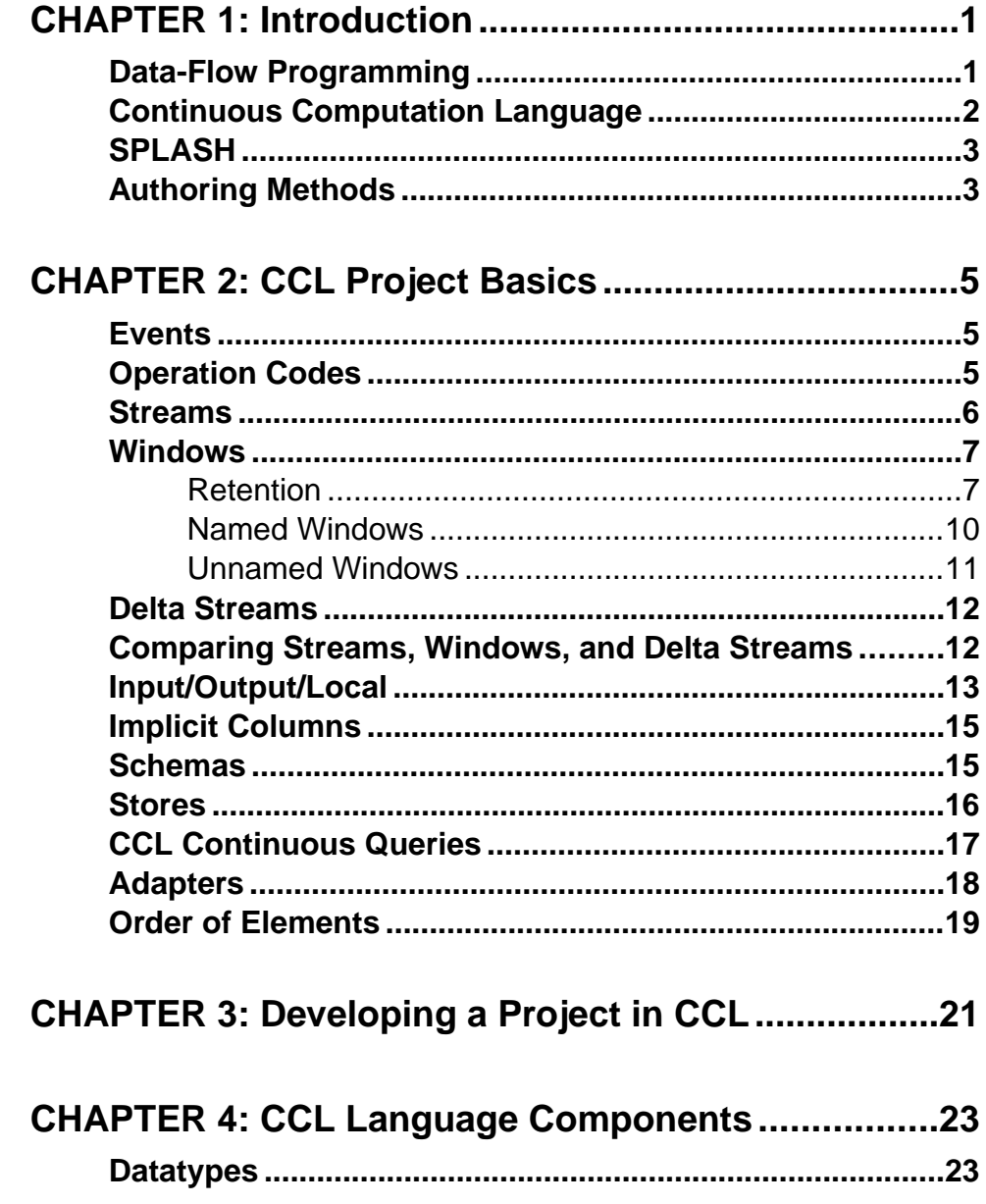

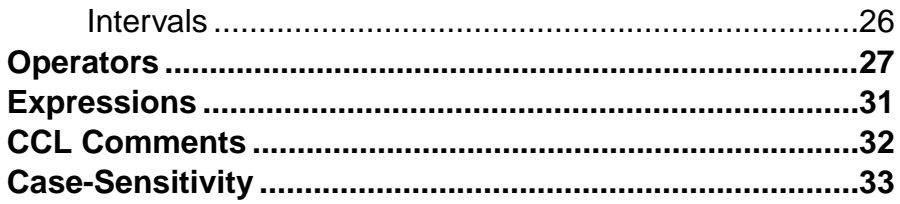

# CHAPTER 5: CCL Query Construction.......................35

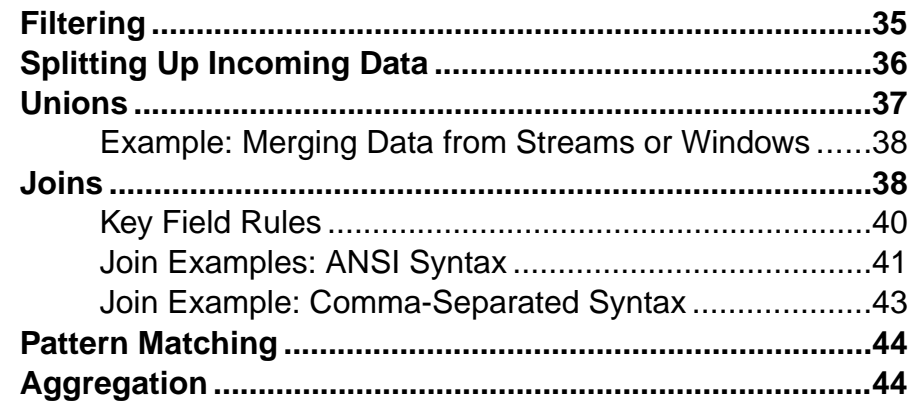

### **CHAPTER 6: Advanced CCL Programming**<br>Techniques Te

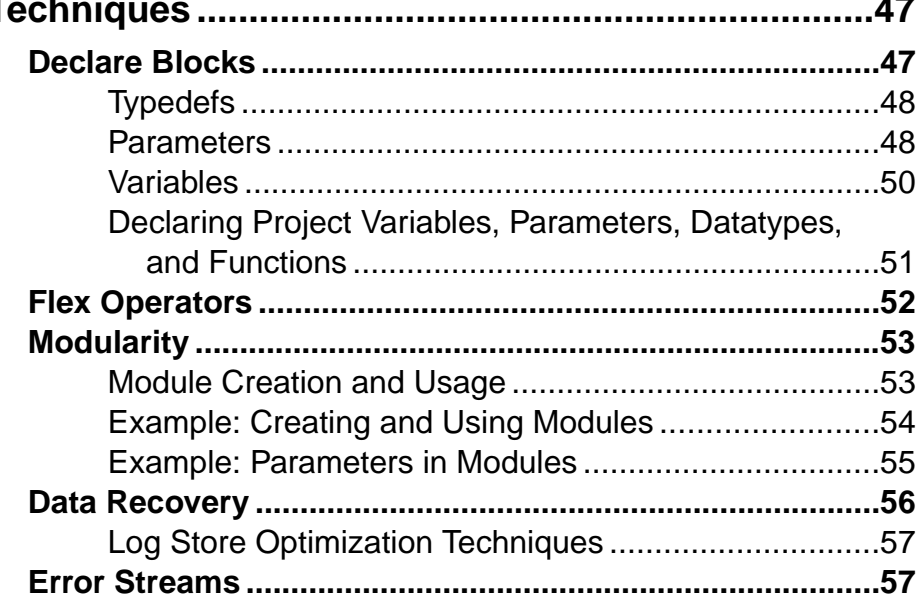

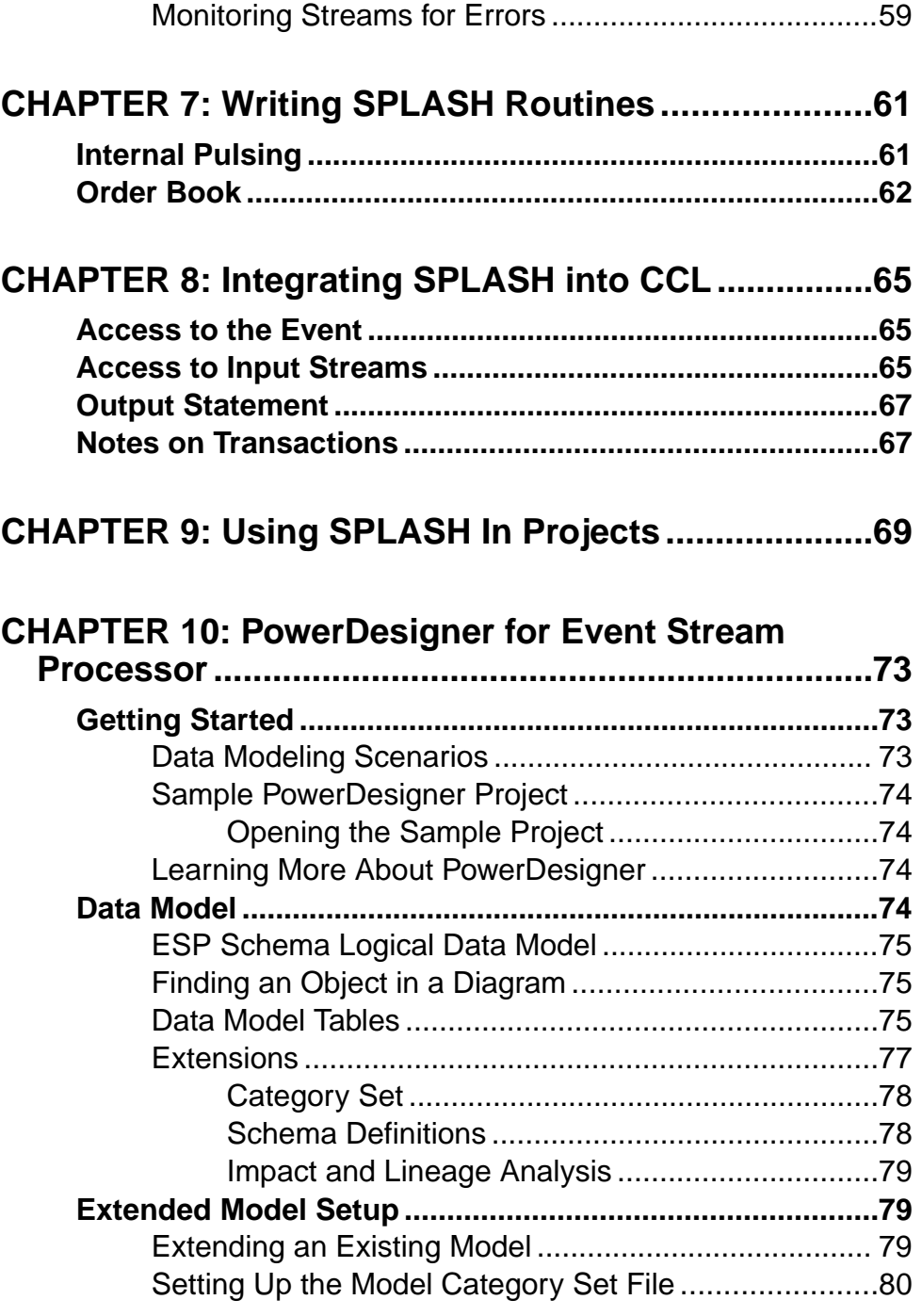

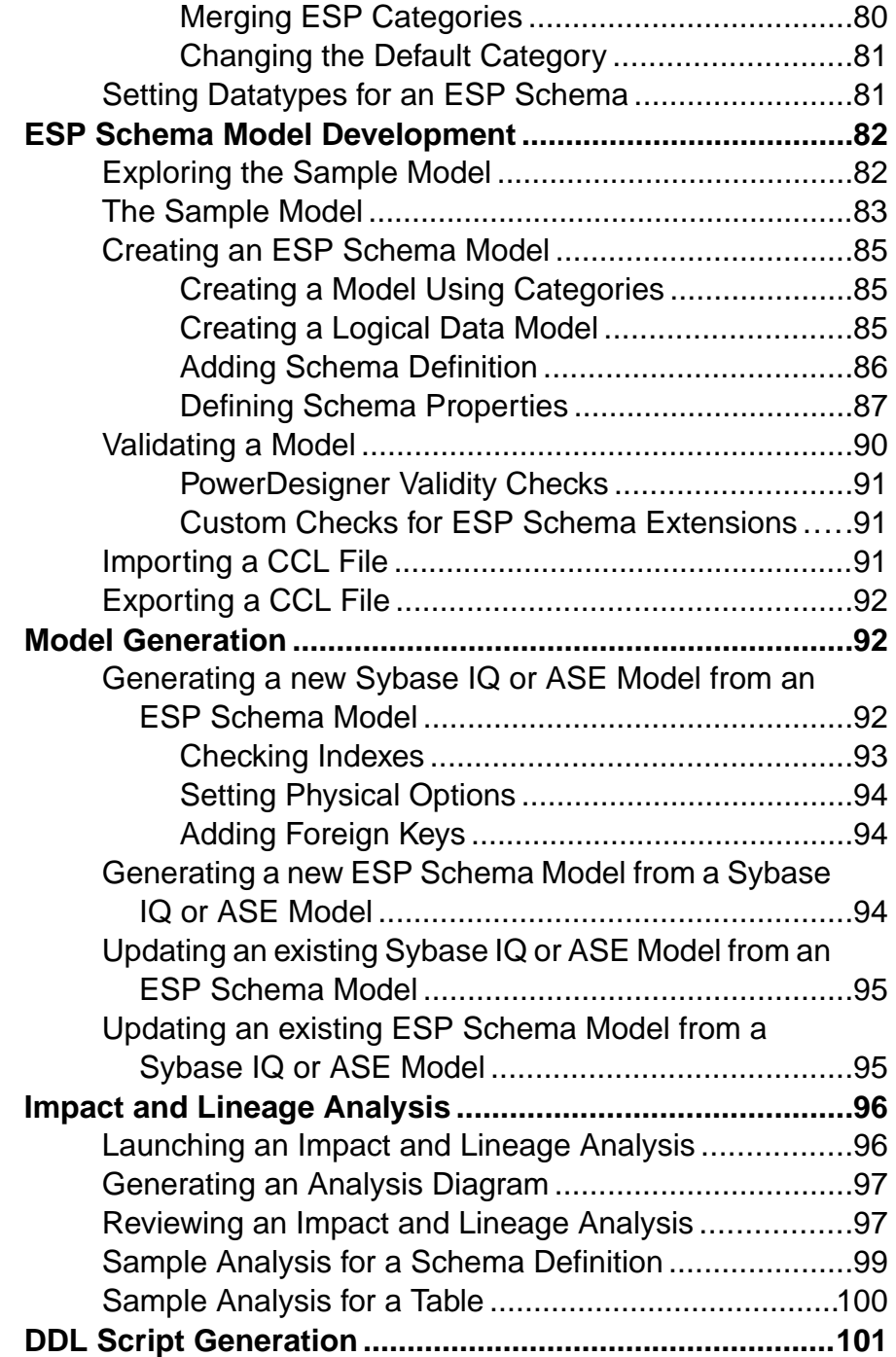

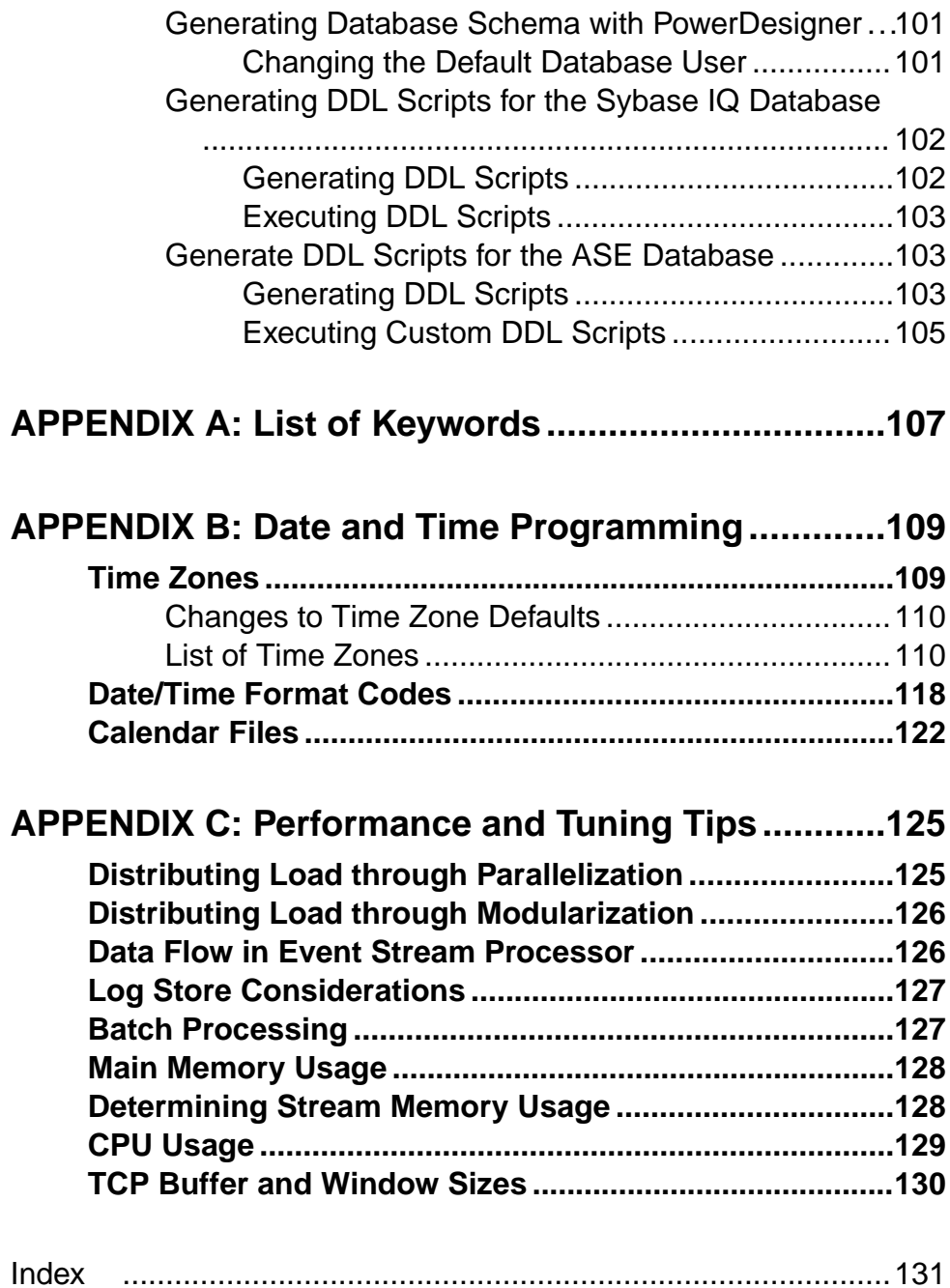

### **Contents**

# <span id="page-8-0"></span>CHAPTER 1 **Introduction**

# **Data-Flow Programming**

Sybase® Event Stream Processor uses data-flow programming for processing event streams.

In data-flow programming, you define a set of event streams and the connections between them, and apply operations to the data as it flows from sources to outputs.

Data-flow programming breaks a potentially complex computation into a sequence of operations with data flowing from one operation to the next. This technique also provides scalability and potential parallelization, since each operation is event driven and independently applied. Each operation processes an event only when it is received from another operation. No other coordination is needed between operations.

The sample project shown in the figure shows a simple example of this.

Each of the continuous queries in this simple example—the VWAP aggregate, the IndividualPositionsjoin object, and the ValueByBook aggregate—is a type of derived stream, asitsschema is derived from other inputsin the diagram, rather than originating directly from externalsources. You can create derived streamsin a diagram using the simple query elements provided in the Studio Visual editor, or by defining your own explicitly.

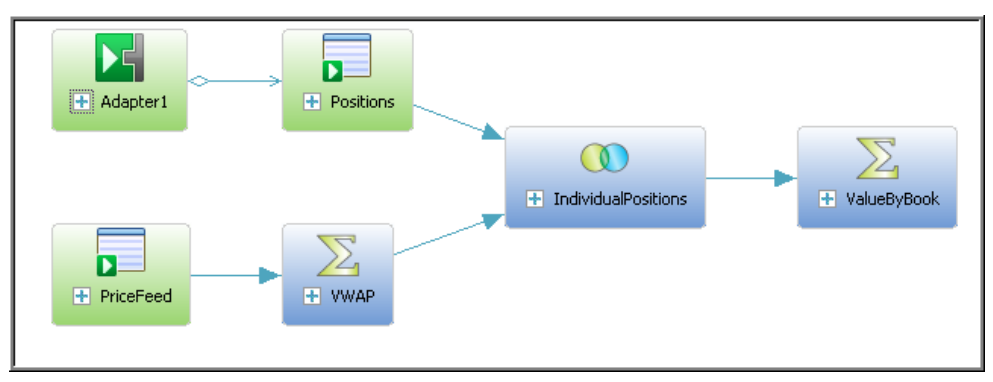

**Figure 1: Data-Flow Programming - Simple Example**

<span id="page-9-0"></span>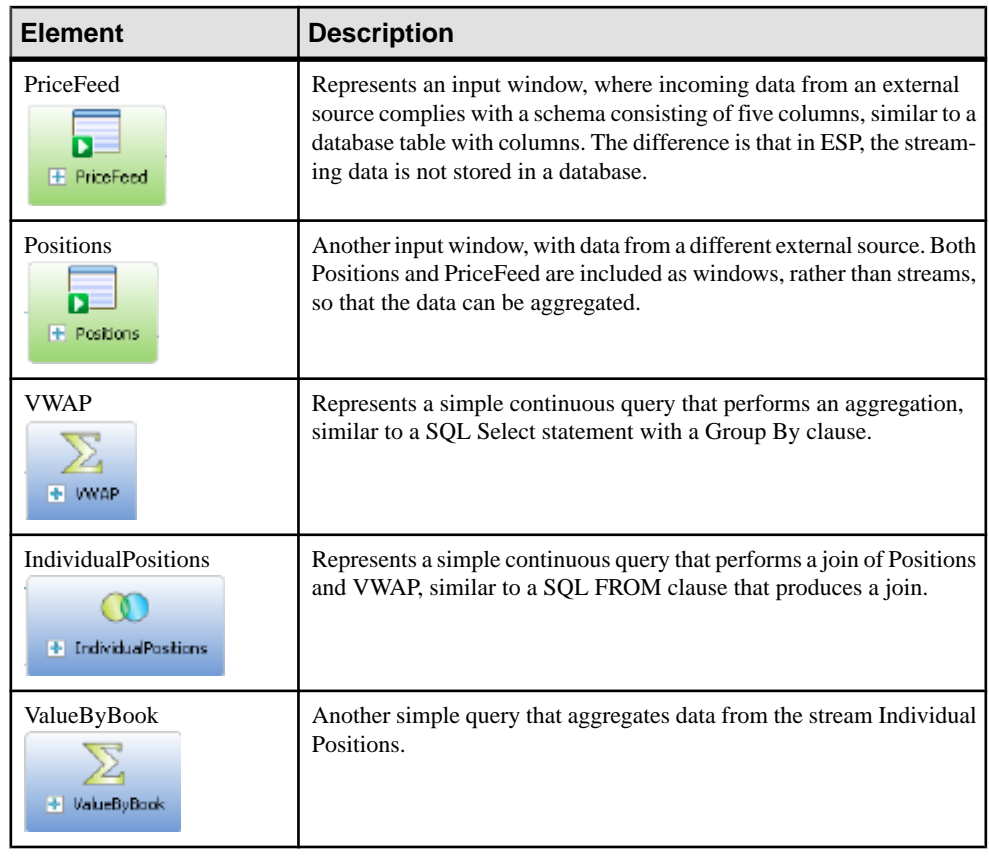

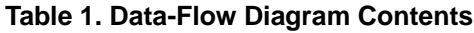

# **Continuous Computation Language**

CCL is the primary event processing language of the Event Stream Processor. ESP projects are defined in CCL.

CCL is based on Structured Query Language (SQL), adapted for event stream processing.

CCL supports sophisticated data selection and calculation capabilities, including features such as: data grouping, aggregations, and joins. However, CCL also includes features that are required to manipulate data during real-time continuous processing, such as windows on data streams, and pattern and event matching.

The key distinguishing feature of CCL is its ability to continuously process dynamic data. A SQL query typically executes only once each time it is submitted to a database server and must be resubmitted every time a user or an application needs to reexecute the query. By contrast, a CCL query is continuous. Once it is defined in the project, it is registered for continuous

<span id="page-10-0"></span>execution and stays active indefinitely. When the project is running on the ESP Server, a registered query executes each time an event arrives from one of its datasources.

Although CCL borrows SOL syntax to define continuous queries, the ESP server does not use an SQL query engine. Instead, it compiles CCL into a highly efficient byte code that is used by the ESP server to construct the continuous queries within the data-flow architecture.

CCL queries are converted to an executable form by the CCL compiler. ESP servers are optimized for incremental processing, hence the query optimization is different than for databases. Compilation is typically performed within Event Stream Processor Studio, but it can also be performed by invoking the CCL compiler from the command line.

## **SPLASH**

Stream Processing LAnguage SHell (SPLASH) is a scripting language that brings extensibility to CCL, allowing you to create custom operators and functions that go beyond standard SQL.

The ability to embed SPLASH scripts in CCL provides tremendous flexibility, and the ability to do it within theCCL editor maximizes user productivity.SPLASH also allows you to define any complex computations that are easier to define using procedural logic rather than a relational paradigm.

SPLASH is a simple scripting language comprised of expressions used to compute values from other values, as well as variables, and looping constructs, with the ability to organize instructions in functions. SPLASH syntax is similar to C and Java, though it also has similarities to languages that solve relatively small programming problems, such as AWK or Perl.

# **Authoring Methods**

Event Stream Processor Studio provides visual and text authoring environments for developing projects.

In the visual authoring environment, you can develop projects using graphical tools to define streams and windows, connect them, integrate with input and output adapters, and create a project consisting of queries.

In the text authoring environment, you can develop projects in the Continuous Computation Language (CCL), as you would in any text editor. Create data streams and windows, develop queries, and organize them in hierarchical modules and projects.

You can easily switch between the Visual editor and the CCL editor at any time. Changes made in one editor are reflected in the other. You can also compile projects within Studio.

In addition to its visual and text authoring components, Studio includes environments for working with sample projects, and for running and testing applications with a variety of debugging tools. Studio also lets you record and playback project activity, upload data from files, manually create input records, and run ad hoc queries against the server.

If you prefer to work from the command line, you can develop and run projects using the **esp\_server**, **esp\_client**, and **esp\_compiler** commands. For a full list of Event Stream Processor utilities, see the Utilities Guide.

# <span id="page-12-0"></span>CHAPTER 2 **CCL Project Basics**

ESP projects are written in CCL, an SQL-like language which specifies a data flow (by defining streams, windows, operations, and connections), and provides the capability to incorporate functions written in other languages, such as SPLASH, to handle more complex computational work.

## **Events**

A business event is a message that contains information about an actual business event that occurred. Many business systems produce streams of such events as things happen.

Examples of business events that are often transmitted as streams of event messages include:

- Financial market data feeds that transmit trade and quote events, where each event may consist of ticket symbol, price, quantity, time, and so on
- Radio Frequency Identification System (RFID) sensors that transmit events indicating that an RFID tag was sensed nearby
- Click streams, which transmit a message (a click event) each time a user clicks a link, button, or control on a Web site
- Database transaction events, which occur each time a record is added to a database or updated in a database

# **Operation Codes**

The operation code (opcode) of an event record specifies the action to perform on the underlying store of a window for that event.

In many Event Stream Processor use cases, events are independent of each other: each carries information about something that happened. In these cases, a stream of events is a series of independent events. If you define a window on this type of event stream, each incoming event is inserted into the window. If you think of a window as a table, the new event is added to the window as a new row.

In other use cases, events deliver new information about previous events. The ESP Server needs to maintain a current view of the set of information as the incoming events continuously update it. Two common examples are order books for securities in capital markets, or open orders in a fulfillment system. In both applications, incoming events may indicate the need to:

• Add an order to the set of open orders,

### <span id="page-13-0"></span>CHAPTER 2: CCL Project Basics

- Update the status of an existing open order, or,
- Remove a cancelled or filled order from the set of open orders.

To handle information sets that are updated by incoming events, Event Stream Processor recognizes the following opcodes in incoming event records:

- **insert** Insert the event record.
- **update** Update the record with the specified key. If no such record exists, it is a runtime error.
- **delete** Delete the record with the specified key. If no such record exists, it is a runtime error.
- **upsert –** If a record with a matching key exists, update it. If a record with a matching key does not exist, insert this record.
- **safedelete** If a record with a matching key exists, delete it. If a record with a matching key does not exist, do nothing.

All event records include an opcode. Each stream or window in the project accepts incoming event records and outputs event records. Output events,including opcodes, are determined by their source (stream, window, or delta stream) and the processing specified for it.

Refer to the Streams, Windows, and Delta Streams topics in the Programmers Guide for details on how each interprets the opcodes on incoming event records and generates opcodes for output records.

### **Streams**

Streams subscribe to incoming events and process the event data according to the rules you specify (which can be thought of as a "continuous query") to publish output events. Because they are stateless, they cannot retain data.

Streams can be designated as input, output, or local. Input streams are the point at which data enters the project from external sources via adapters. A project may have any number of input streams. Input streams do not have continuous queries attached to them, although you can define filters for them.

Because a stream does not have an underlying store, the only thing it can do with arriving input events is insert them. Insert, update, and upsert opcodes are all treated as inserts. Delete and safedelete are ignored. The only opcode that a stream can include in output event records is insert.

Local and output streams take their input from other streams or windows, rather than from adapters, and they apply a continuous query to produce their output. Local streams are identical to output streams, except that local streams are hidden from outside subscribers. Thus, a subscriber cannot subscribe to a local stream.

### <span id="page-14-0"></span>**Windows**

A window is a stateful element that can be named or unnamed, and retains rows based on a defined retention policy.

Since a window is a stateful element, with an underlying store, it can perform any operation specified by the opcode of an incoming event record. Depending on what changes are made to the contents of the store by the incoming event and its opcode, a window can produce output event records with different opcodes.

For example, if the window is performing aggregation logic, an incoming event record with an insert opcode can update the contents of the store and thus output an event record with an update opcode. The same could happen in a window implementing a left join.

A window can produce an output event record with same opcode as the input event record. If, for example, a window implemented a simple copy or a filter without any additional clauses, the input and output event records would have the same opcode.

An incoming event record with an insert opcode can produce an output event record with a delete opcode. For example, a window with a count-based retention policy (say keep 5 records) will delete those records from the store when the sixth event arrives, thus producing an output event record with a delete opcode.

### **Retention**

A retention policy specifiesthe maximum number ofrows orthe maximum period oftime that data are retained in a window.

In CCL, you can specify a retention policy when defining a Window. You can also create an Unnamed Window by specifying a retention policy on a Window or Delta Stream when it is used as a source to another element.

Retention is specified through the **KEEP** clause. You can limit the number of records in a window based on either the number, or age, of records in the window. These methods are referred to as count-based retention and time-based retention,respectively. Or, you can use the ALL modifier to explicitly specify that the window should retain all records.

**Note:** If you do not specify a retention policy, the window retains all records. This can be dangerous:the window can keep growing until all memory is used and the system shuts down. The only time you should have a window without a **KEEP** clause is if you know that the window size will be limited by incoming delete events.

Including the **EVERY** modifierin the **KEEP** clause produces a JumpingWindow, which deletes all of the retained rows when the time interval expires or a row arrives that would exceed the maximum number of rows.

Specifying the **KEEP** clause with no modifier produces a Sliding Window, which deletes individual rows once a maximum age is reached or the maximum number of rows are retained.

**Note:** You can specify retention on input windows (or windows where data is copied directly from its source) using either log file-based stores or memory-based stores. For other windows, you can only specify retention on windows with memory-based stores

#### Count-based Retention

In a count-based policy, a constant integer specifies the maximum number of rows retained in the window. You can use parameters in the count expression.

A count-based policy also defines an optionalSLACK value, which can enhance performance by requiring less frequent cleaning of memory stores. A SLACK value accomplishes this by ensuring that there are no more than  $N + S$  rows in the window, where N is the retention size and S is the SLACK value. When the window reaches  $N + S$  rows, the system purges S rows. The larger the SLACK value, the better the performance, since there is less cleaning required.

**Note:** TheSLACK value cannot be used with the EVERY modifier, and thus cannot be used in a Jumping Windows retention policy.

The default value for SLACK is 1, which means that after the window reaches the maximum number of records, every new record inserted deletes the oldest record. This causes a significant impact on performance. Larger slack value simprove performance by reducing the need to constantly delete rows.

Count-based retention policies can also support retention based on content/column values using the PER sub-clause. A PER sub-clause can contain an individual column or a commadelimited list of columns. A column can only be used once in a PER sub-clause. Specifying the primary key or autogenerate columns as a column in the PER sub-clause will result in a compiler warning. This is because these are unique entities for which multiple values cannot be retained.

The following example creates a Sliding Window that retains the most recent 100 records that match the filter condition. Once there are 100 records in the window, the arrival of a new record causes the deletion of the oldest record in the window.

```
CREATE WINDOW Last100Trades PRIMARY KEY DEDUCED 
KEEP 100 ROWS
AS SELECT * FROM Trades
WHERE Trades.Volume > 1000;
```
Adding the SLACK value of 10 means the window may contain as many as 110 records before any records are deleted.

```
CREATE WINDOW Last100Trades PRIMARY KEY DEDUCED 
KEEP 100 ROWS SLACK 10
AS SELECT * FROM Trades
WHERE Trades.Volume > 1000;
```
This example creates a Jumping Window named TotalCost from the source stream Trades. This window will retain a maximum of ten rows, and delete all ten retained rows on the arrival of a new row.

```
CREATE WINDOW TotalCost
PRIMARY KEY DEDUCTED
AS SELECT 
                     trd.*,
                     trd.Price * trd.Size TotalCst
FROM Trades trd
KEEP EVERY 10 ROWS;
```
The following example creates a sliding window that retains 2 rows for each unique value of Symbol. Once 2 records have been stored for any unique Symbol value, arrival of a third record (with the sameSymbol value) will resultin deletion of the oldeststored record with the same Symbol value.

```
CREATE SCHEMA TradesSchema (
         Id integer,
         TradeTime date,
         Venue string,
         Symbol string,
         Price float,
         Shares integer )
;
CREATE INPUT WINDOW TradesWin1
     SCHEMA TradesSchema
     PRIMARY KEY(Id)
    KEEP 2 ROWS PER(Symbol)
;
```
#### Time-based Retention

In a Sliding Windows time-based policy, a constant interval expression specifies the maximum age of the rowsretained in the window. In a Jumping Window time-based retention policy, all the rows produced in the specified time interval are deleted after the interval has expired.

The following example creates a Sliding Window that retains each record received for ten minutes. As each individual row exceeds the ten minute retention time limit, it is deleted.

```
CREATE WINDOW RecentPositions PRIMARY KEY DEDUCED
KEEP 10 MINS
AS SELECT * FROM Positions;
```
This example creates a Jumping Window named Win1 that keeps every row that arrives within the 100 second interval. When the time interval expires, all of the rows retained are deleted.

CREATE WINDOW Win1 PRIMARY KEY DEDUCED AS SELECT \* FROM Source1 KEEP EVERY 100 SECONDS;

<span id="page-17-0"></span>The PER sub-clause supports content-based data retention, wherein data is retained for a specific time period (specified by an interval) for each unique column value/combination. A PER sub-clause can contain a single column or a comma-delimited list of columns, but you can use each column only once in the same PER clause.

**Note:** Time based windows retain data for a specified time regardless of their grouping.

The following example creates a jumping window that retains 5 seconds worth of data for each unique value of Symbol.

```
CREATE SCHEMA TradesSchema (
         Id integer,
         TradeTime date,
         Venue string,
         Symbol string,
         Price float,
         Shares integer )
;
CREATE INPUT WINDOW TradesWin2
     SCHEMA TradesSchema
     PRIMARY KEY(Id)
    KEEP EVERY 5 SECONDS PER(Symbol)
;
```
### Retention Semantics

When the insertion of one or more new rows into a window triggers deletion of preexisting rows (due to retention), the window propagates the inserted and deleted rows downstream to relevant streams and subscribers. However, the inserted rows are placed before the deleted rows, since the inserts trigger the deletes.

### **Named Windows**

A named window is explicitly created using a **CREATE WINDOW** statement, and can be referenced in other queries.

Named windows can be classed as input, output, or local. An input window can send and receive data through adapters. An output window can send data to an adapter. Both input and output windows are visible externally and can be subscribed to or queried. A local window is private and invisible externally. When a qualifier for the window is missing, it is presumed to be of type local.

| <b>Type</b> | Receives Data From   Sends Data To                                                               |                                                                    | Visible Externally |
|-------------|--------------------------------------------------------------------------------------------------|--------------------------------------------------------------------|--------------------|
| input       | Input adapter or external<br>application that sends data<br>into ESP using the ESP<br><b>SDK</b> | Other windows, delta   Yes<br>streams, and/or out-<br>put adapters |                    |

**Table 2. Named Window Capabilities**

<span id="page-18-0"></span>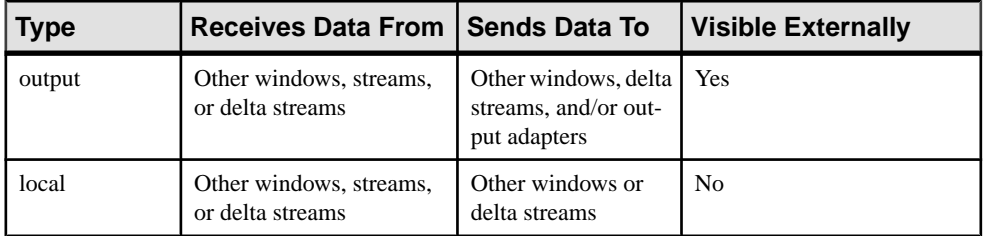

### **Unnamed Windows**

An unnamed window is an implicitly created stateful element that cannot be referenced or used elsewhere in a project.

An unnamed window isimplicitly created when the **KEEP** clause is used with a source name in the **FROM** clause of a statement.

**Note:** On a Delta Stream, only unnamed windows can be created by specifying the **KEEP** clause in the **FROM** clause.

#### **Examples**

This example creates an unnamed window on the input Trades for the MaxTradePrice window to keep track of a maximum trade price for all symbols seen within the last 10000 trades:

```
CREATE WINDOW MaxTradePrice 
PRIMARY KEY DEDUCED 
STORE S1 
AS SELECT trd.Symbol, max(trd.Price) MaxPrice 
FROM Trades trd KEEP 10000 ROWS 
GROUP BY trd.Symbol;
```
This example creates an unnamed window on Trades, and MaxTradePrice keeps track of the maximum trade price for all the symbols during the last 10 minutes of trades:

```
CREATE WINDOW MaxTradePrice 
PRIMARY KEY DEDUCED 
STORE S1 
AS SELECT trd.Symbol, max(trd.Price) MaxPrice 
FROM Trades trd KEEP 10 MINUTES 
GROUP BY trd.Symbol;
```
This example creates a TotalCost Unnamed Window from the source stream Trades.Jumping Window will retain ten rows, and clear all rows on the arrival of the 11th row.

```
CREATE DELTA STREAM TotalCost
PRIMARY KEY DEDUCTED
AS SELECT 
                      trd.*,
                     trd.Price * trd.Size TotalCst
FROM Trades trd
KEEP EVERY 10 ROWS;
```
<span id="page-19-0"></span>In all three examples, Trades can be a delta stream, or a window.

## **Delta Streams**

Delta streams are stateless elements that can understand all opcodes.

You can use a delta stream anywhere you use a computation, filter, or union, but do not need to maintain a state. A delta stream performs these operations more efficiently than a window because it keeps no state, thereby reducing memory use and increasing speed.

While a delta stream does not maintain state, it can interpret all of the opcodes in incoming event records. The opcodes of output event records depend on the logic implemented by the delta stream.

### **Example**

This example creates a delta stream named DeltaTrades that incorporates the **getrowid** and **now** functions.

```
CREATE LOCAL DELTA STREAM DeltaTrades
     SCHEMA (
         RowId long, 
         Symbol STRING, 
         Ts bigdatetime, 
         Price MONEY(2), 
         Volume INTEGER, 
        ProcessDate bigdatetime )
    PRIMARY KEY (Ts)
AS SELECT getrowid ( TradesWindow) RowId, 
        TradesWindow.Symbol,
          TradesWindow.Ts Ts, 
          TradesWindow.Price, 
          TradesWindow.Volume, 
          now() ProcessDate
     FROM TradesWindow 
CREATE OUTPUT WINDOW TradesOut 
    PRIMARY KEY DEDUCED 
AS SELECT * FROM DeltaTrades ;
```
# **Comparing Streams, Windows, and Delta Streams**

Streams, windows, and delta streams offer different characteristics and features, but also share common designation, visibility, and column parameters.

The terms "stateless" and "stateful" commonly describe the most significant difference between windows and streams. A stateful element hasthe capacity to store information, while a stateless element does not.

<span id="page-20-0"></span>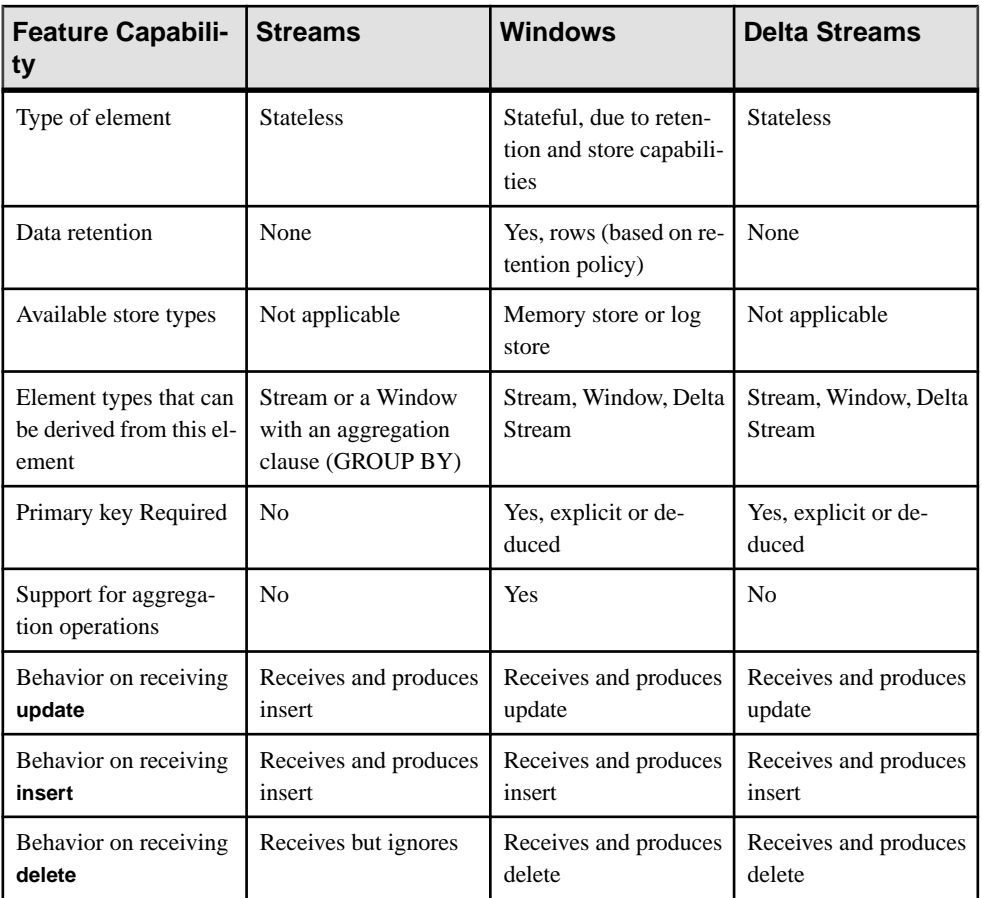

Streams, windows, and delta streams share several important characteristics, including implicit columns and visibility rules.

# **Input/Output/Local**

You can designate streams, windows, and delta streams as input, output, or local.

### Input/Output Streams and Windows

Input streams and windows can accept data from a source external to the project using an input adapter or by connecting to an external publisher. You can attach an output adapter or connect external subscribers directly to an input window or input stream. You can also use the SQL interface to **SELECT** rowsfrom an input window, **INSERT** rowsin an inputstream or **INSERT**/ **UPDATE**/**DELETE** rows in an input window.

Output windows, streams and delta streams can publish data to an output adapter or an external subscriber. You can use the SQL interface to query (that is **SELECT**) rows from an output window.

Local streams, windows, and delta streams are invisible outside the project and cannot have input or output adapters attached to them. You cannot subscribe to or use the SOL interface to query the contents of local streams, windows, or delta streams.

#### **Examples**

This is an input stream with a filter:

```
CREATE SCHEMA mySchema (Col1 INTEGER, Col2 STRING);
CREATE INPUT STREAM IStr2 SCHEMA mySchema
    WHERE IStr2.Col2='abcd';
```
This is an output stream:

CREATE OUTPUT STREAM OStr1 AS SELECT A.Col1 col1, A.Col2 col2 FROM IStr1 A;

This is an input window:

```
CREATE SCHEMA mySchema (Col1 INTEGER, Col2 STRING);
CREATE MEMORY STORE myStore;
CREATE INPUT WINDOW IWin1 SCHEMA mySchema
    PRIMARY KEY(Col1)
    STORE myStore;
```
This is an output window:

```
CREATE SCHEMA mySchema (Col1 INTEGER, Col2 STRING);
CREATE MEMORY STORE myStore;
CREATE OUTPUT WINDOW OWin1
    PRIMARY KEY (Col1)
    STORE myStore
    AS SELECT A.Col1 col1, A.Col2 col2
    FROM IWin1 A;
```
#### Local Streams and Windows

Use a local stream, window, or delta stream when the stream does not need an adapter, or to allow outside connections. Local streams, windows, and delta streams are visible only inside the containing CCL project, which allows for more optimizations by the CCL compiler. Streams and windows that do not have a qualifier are local.

Note: A local window cannot be debugged because it is not visible to the ESP Studio run/test tools such as viewer or debugger.

#### **Examples**

```
This is a local stream:
CREATE SCHEMA mySchema (Col1 INTEGER, Col2 STRING);
CREATE LOCAL STREAM LStr1
```

```
 AS SELECT i.Col1 col1, i.Col2 col2
 FROM IStr1 i;
```
This is a local window:

```
CREATE SCHEMA mySchema (Col1 INTEGER, Col2 STRING);
CREATE MEMORY STORE myStore;
CREATE LOCAL WINDOW LWin1
    PRIMARY KEY (Col1)
    STORE myStore
    AS SELECT i.Col1 col1, i.Col2 col2
    FROM IStr1 i;
```
## **Implicit Columns**

All streams, windows, and delta streams use three implicit columns called ROWID, ROWTIME, and BIGROWTIME.

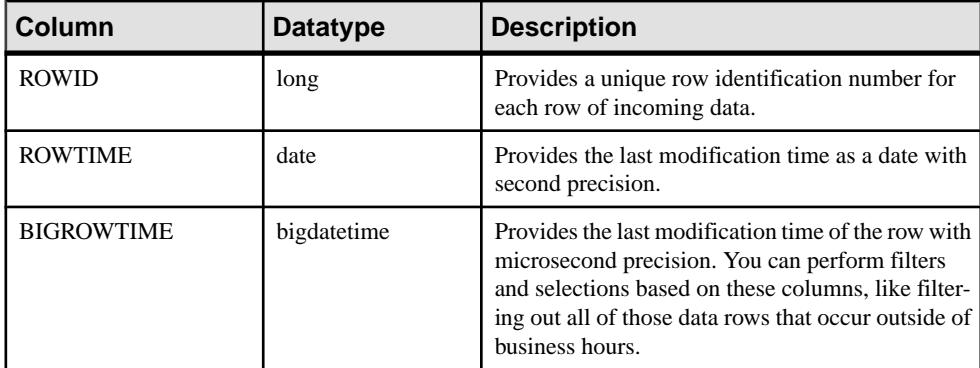

You can refer to these implicit columns just like any explicit column (for example, using the stream.column convention).

## **Schemas**

A schema defines the structure of data rows in a stream or window.

Every row in a stream or window must have the same structure, orschema, which includesthe column names, the column datatypes, and the order in which the columns appear. Multiple streams or windows may use the same schema, but a stream or window can only have one schema.

There are two ways to create a schema: you can create a named schema using the **CREATE SCHEMA** statement or you can create an inline schema within a stream or window definition. Named schemas are useful when the same schema will be used in multiple places, since any number of streams and windows can reference a single named schema.

### <span id="page-23-0"></span>**Simple Schema CCL Example**

This is an example of a **CREATE SCHEMA** statement used to create a named schema. TradeSchema represents the name of the schema.

```
CREATE SCHEMA TradeSchema (
         Ts BIGDATETIME, 
         Symbol STRING, 
         Price MONEY(4), 
         Volume INTEGER
);
```
This example uses a **CREATE SCHEMA** statement to make an inline schema:

```
CREATE STREAM trades SCHEMA (
         Ts bigdatetime, 
         Symbol STRING, 
         Price MONEY(4), 
         Volume INTEGER
);
```
## **Stores**

Set store defaults, or choose a log store or memory store to specify how data from a window is saved.

If you do not set a default store using the **CREATE DEFAULT STORE** statement, each window is assigned to a default memory store. You can use default store settings for store types and locations if you do not assign new windows to specific store types.

### Memory Stores

A memory store holds all data in memory. Memory stores retain the state of queries for a project from the most recent server start-up for as long as the project is running. Because query state is retained in memory rather than on disk, access to a memory store is faster than to a log store.

Use the **CREATE MEMORY STORE** statement to create memory stores. If no default store is defined, new windows are automatically assigned to a memory store.

### Log Stores

The log store holds all data in memory, but also logs all data to the disk, meaning it guarantees data state recovery in the event of a failure. Use a log store to be able to recover the state of a window after a restart.

Use the **CREATE LOG STORE** statementto create a log store. You can also set a log store as a default store using the **CREATE DEFAULT STORE** statement, which overrides the default memory store.

Log store dependency loops are a concern when using log stores, as they cause compilation errors. Log store loops can be created when you use multiple log storesin a project, and assign

<span id="page-24-0"></span>windows to these stores. The recommended way to use a log store is to either assign log stores to source windows only or to assign all windows in a stream path to the same store. If you use logstore1 for n of those windows, then use logstore2 for a different window, you should never use logstore1 again further down the chain. Put differently, if Window Y assigned to Logstore B gets its data from Window X assigned to Logstore A, no window that (directly or indirectly) gets its data from Window Y should be assigned to Logstore A.

# **CCL Continuous Queries**

Build a continuous query using clauses and operators to specify its function. This section provides reference for queries, query clauses, and operators.

### **Syntax**

```
select_clause 
from_clause
[matching_clause]
[where_clause]
[groupFilter_clause]
[groupBy_clause]
[groupOrder_clause]
[having_clause]
```
#### **Components**

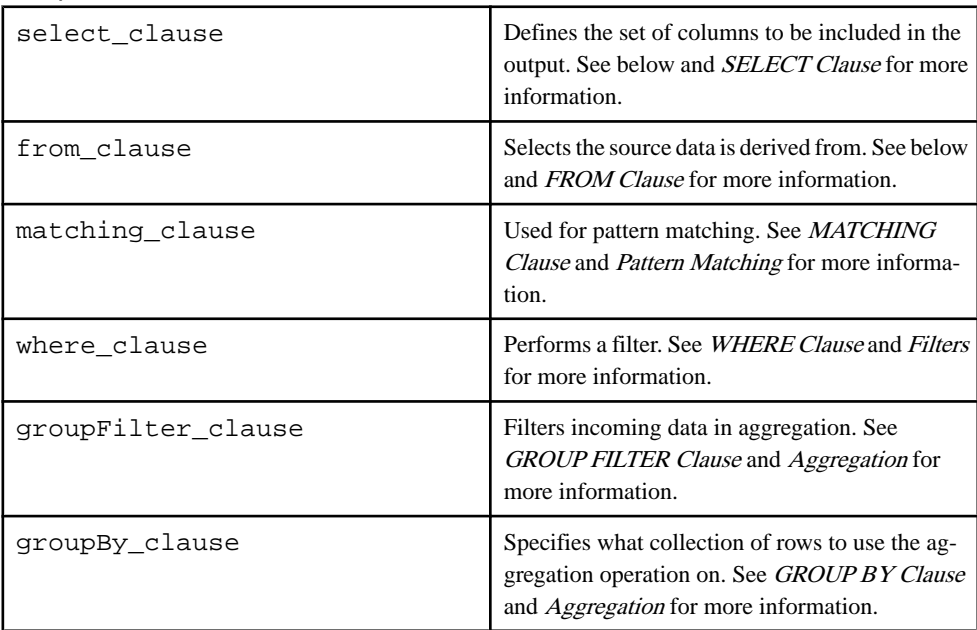

<span id="page-25-0"></span>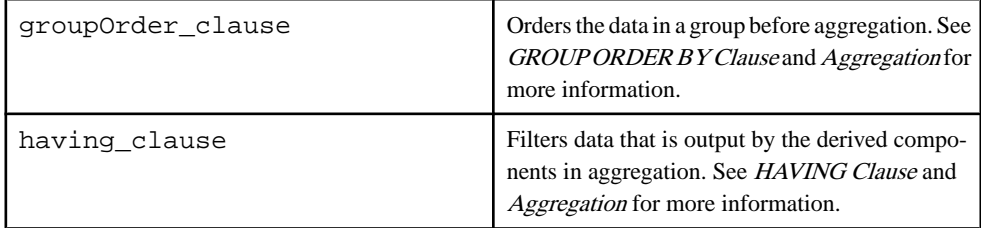

Usage

CCL queries are embedded in the**CREATE STREAM**, **CREATE WINDOW**, and **CREATE DELTA STREAM** statements, and are applied to the inputs specified in the **FROM** clause of the query todefine the contents of the new stream or window. The example below demonstrates the use of both the **SELECT** clause and the **FROM** clause as would be seen in any query.

The **SELECT** clause is used directly after the **AS** clause. The purpose of the **SELECT** clause is to determine which columns from the source or expressions the query is to use.

Following the **SELECT** clause, the **FROM** clause names the source used by the query. Following the **FROM** clause, implement available clauses to use filters, unions, joins, pattern matching, and aggregation on the queried data.

### **Example**

This example obtains the total trades, volume, and VWAP per trading symbol in five minute intervals.

```
[...]
SELECT
     q.Symbol,
     (trunc(q.TradeTime) + (((q.TradeTime - trunc(q.TradeTime))/
300)*300)) FiveMinuteBucket,
     sum(q.Shares * q.Price)/sum(q.Shares) Vwap,
     count(*) TotalTrades,
     sum(q.Shares) TotalVolume
FROM
     QTrades q 
[...]
```
# **Adapters**

Adapters connect the Event Stream Processor to the external world.

An input adapter connects an input stream or window to a data source. It reads the data output by the source and modifies it for use in an ESP project.

An output adapter connects an output stream or window to a data sink. It reads the data output by the ESP project and modifies it for use by the consuming application.

<span id="page-26-0"></span>Adapters are attached to input streams and windows, and output streams and windows, using the **ATTACH ADAPTER** statement and they are started using the **ADAPTER START** statement. In some cases it may be important for a project to start adapters in a particular order. For example, it might be important to load reference data before attaching to a live event stream. Adapters can be assigned to groups and the **ADAPTER START** statement can control the start up sequence of the adapter groups.

See the *Adapters Guide* for detailed information about configuring individual adapters, datatype mapping, and schema discovery.

# **Order of Elements**

Determine the order of CCL project elements based on clause and statement syntax definitions and limitations.

Define CCL elements that are referenced by other statements or clauses before using those statements and clauses. Failure to do so causes compilation errors.

For example, define a schema using a **CREATE SCHEMA** statement before a CCL **CREATE STREAM** statement references that schema by name. Similarly, declare parameters and variables in a declare block before any CCL statements or clauses reference those parameters or variables.

You cannot reorder subclause elements within CCL statements or clauses.

### CHAPTER 2: CCL Project Basics

# <span id="page-28-0"></span>CHAPTER 3 **Developing a Project in CCL**

Use the CCL Editor in ESP Studio, or another supported editor, to create and modify your CCL code. Start by developing a simple project, and test it iteratively as you gradually add greater complexity.

For details of these high-level steps, see the rest of this CCL Programmers Guide, as well as the Studio Users Guide, the Adapters Guide, and the SPLASH Programmers Guide.

**1.** Create a .ccl file.

Creating a project in ESP Studio creates the .ccl file automatically.

- **2.** Add input streams and windows.
- **3.** Add output streams and windows with simple continuous queries.
- **4.** Attach adapters to streams and windows to subscribe to external sources or publish output.
- **5.** Compile the CCL code.
- **6.** Run the compiled project against test data, using the debugging tools in ESP Studio and command line utilities.

Repeat this step as often as needed.

- **7.** Add queries to the project. Start with simple queries and gradually add complexity.
- **8.** (Optional) Use functions in your continuous queries to perform mathematical operations, aggregations, datatype conversions, and other common tasks:
	- Built-in functions for many common operations
	- User-defined functions written in the SPLASH programming language
	- User-defined external functions written in C/C++ or Java
- **9.** (Optional) Create named schemas to define a reusable data structure for streams or windows.
- **10.** (Optional) Create memory stores or log stores to retain the state of data windows in memory or on disk.
- **11.** (Optional) Create modules to contain reusable CCL that can be loaded multiple times in a project.

CHAPTER 3: Developing a Project in CCL

# <span id="page-30-0"></span>CHAPTER 4 **CCL Language Components**

To ensure proper language use in your CCL projects, familiarize yourself with rules on casesensitivity, supported datatypes, operators, and expressions used in CCL.

# **Datatypes**

Sybase Event Stream Processor supports integer, float, string, money, long, and timestamp datatypes for all of its components.

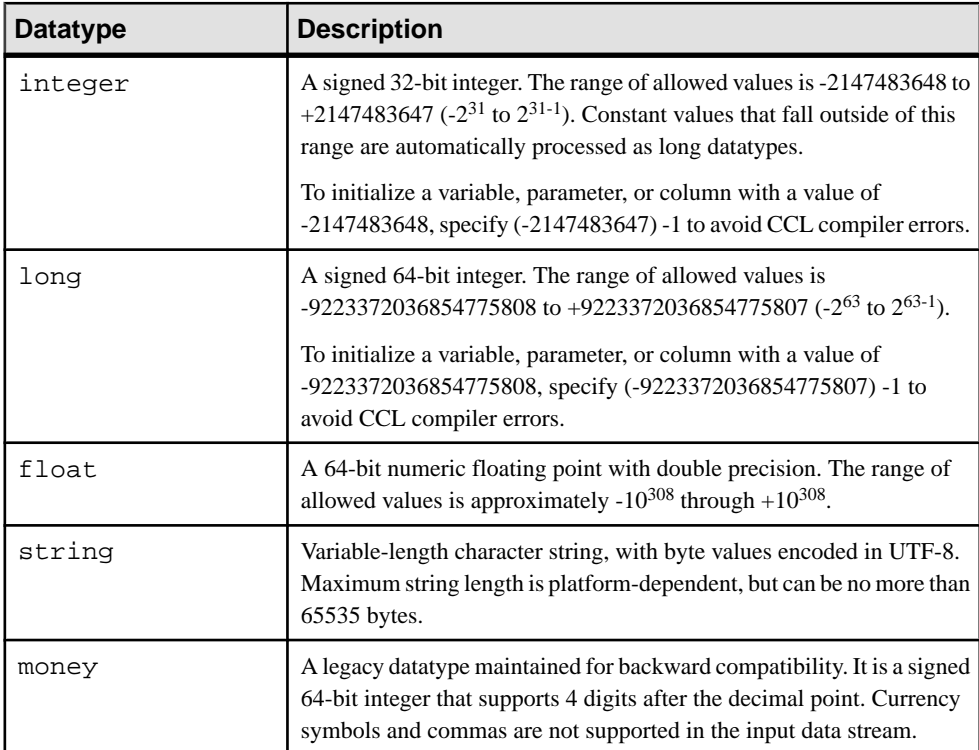

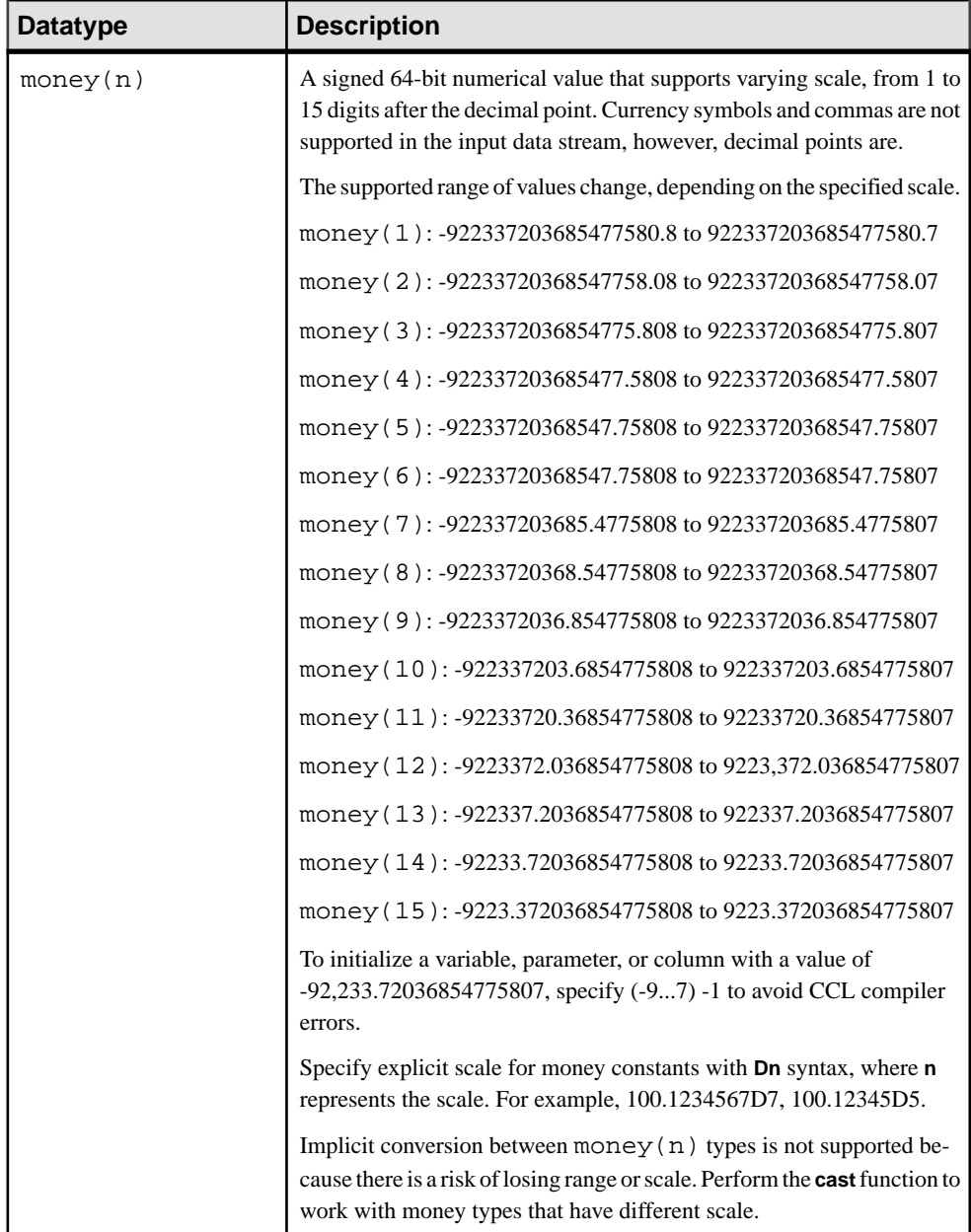

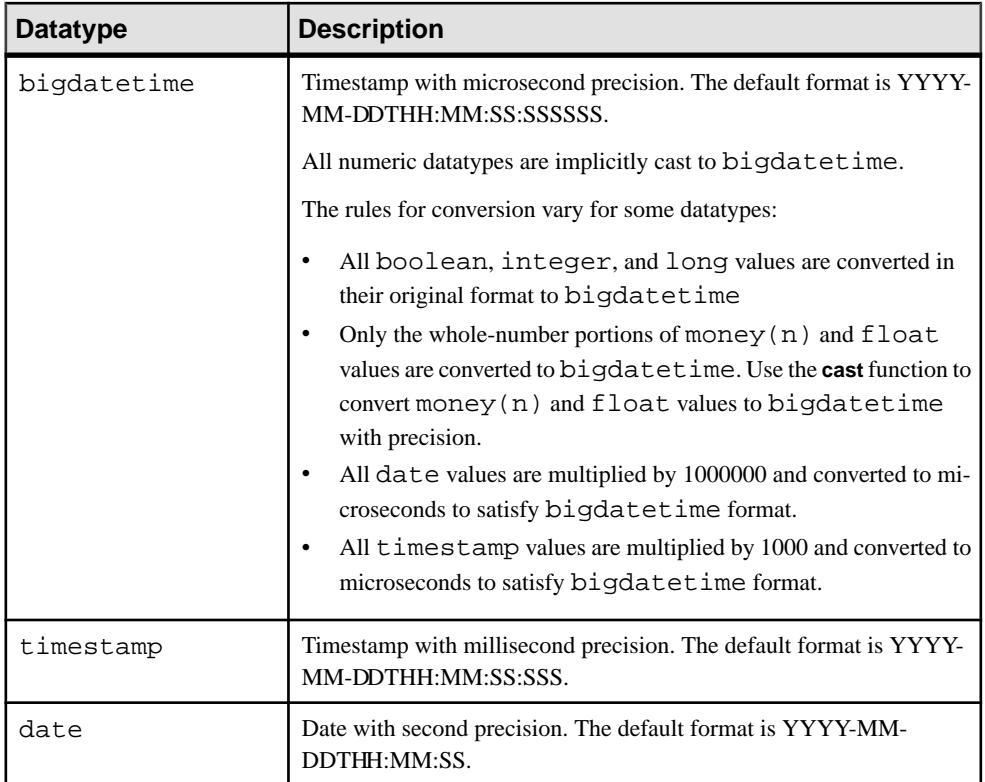

<span id="page-33-0"></span>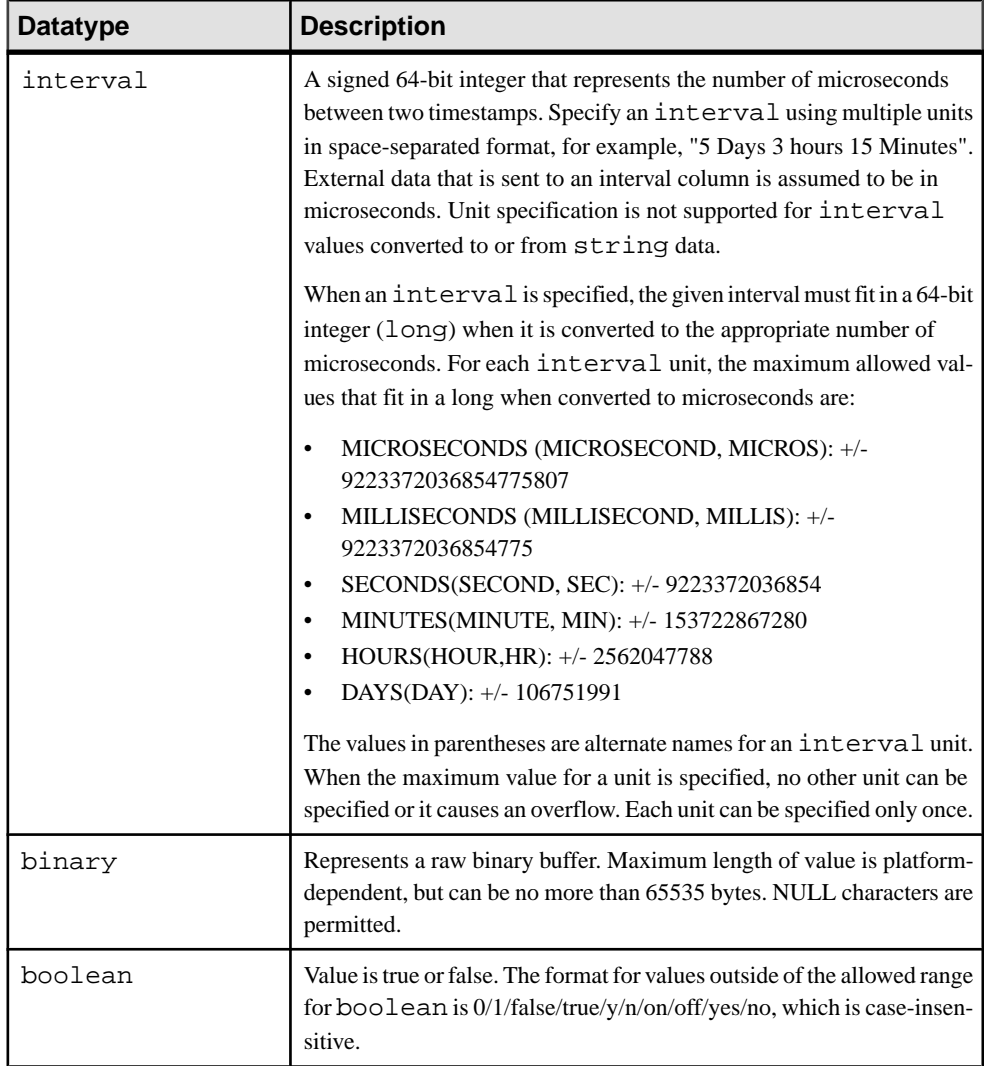

### **Intervals**

Interval syntax supports day, hour, minute, second, millisecond, and microsecond values.

Intervals measure the elapsed time between two timestamps, using 64 bits of precision. All occurrences of intervals refer to this definition:

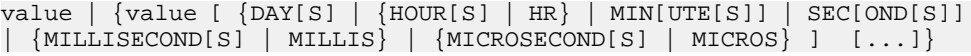

If only value is specified, the timestamp default is MICROSECOND[S]. You can specify multiple time units by separating each unit with a space, however, you can specify each unit <span id="page-34-0"></span>only once. For example, if you specify HOUR[S], MIN[UTE[S]], and SEC[OND[S]] values, you cannot specify these values again in the interval syntax.

| <b>Time Unit</b>         | <b>Maximum Value Allowed</b> |  |
|--------------------------|------------------------------|--|
| MICROSECOND[S]<br>MICROS | 9,223,372,036,854,775,807    |  |
| MILLISECOND[S]<br>MILLIS | 9,233,372,036,854,775        |  |
| SEC[OND[S]]              | 9,223,372,036,854,775        |  |
| MIN[UTE[S]]              | 153,722,867,280,912          |  |
| HOUR[S]<br><b>HR</b>     | 2,562,047,788,015            |  |
| DAY[S]                   | 106,751,991,167              |  |

Each unit has a maximum value when not combined with another unit:

These maximum values decrease when you combine units.

Specifying value with a time unit meansit must be a positive value. If value is negative,it is treated as an expression. That is,  $-10$  MINUTES in the interval syntax is treated as  $- (10$ MINUTES). Similarly, 10 MINUTES-10 SECONDS is treated as (10 MINUTES)-(10 SECONDS).

The time units can be specified only in CCL. When specifying values for the interval column using the API or adapter, only the numeric value can be specified and is always sent in microseconds.

#### **Examples**

```
3 DAYS, 1 HOUR, 54 MINUTES
2 SECONDS, 12 MILLISECONDS, 1 MICROSECOND
```
## **Operators**

CCL supports a variety of numeric, nonnumeric, and logical operator types.

### Arithmetic Operators

Arithmetic operators are used to negate, add, subtract, multiply, or divide numeric values. They can be applied to numeric types, but they also support mixed numeric types. Arithmetic operators can have one or two arguments. A unary arithmetic operator returns the same datatype as its argument. A binary arithmetic operator chooses the argument with the highest numeric precedence, implicitly converts the remaining arguments to that data-type, and returns that type.

### CHAPTER 4: CCL Language Components

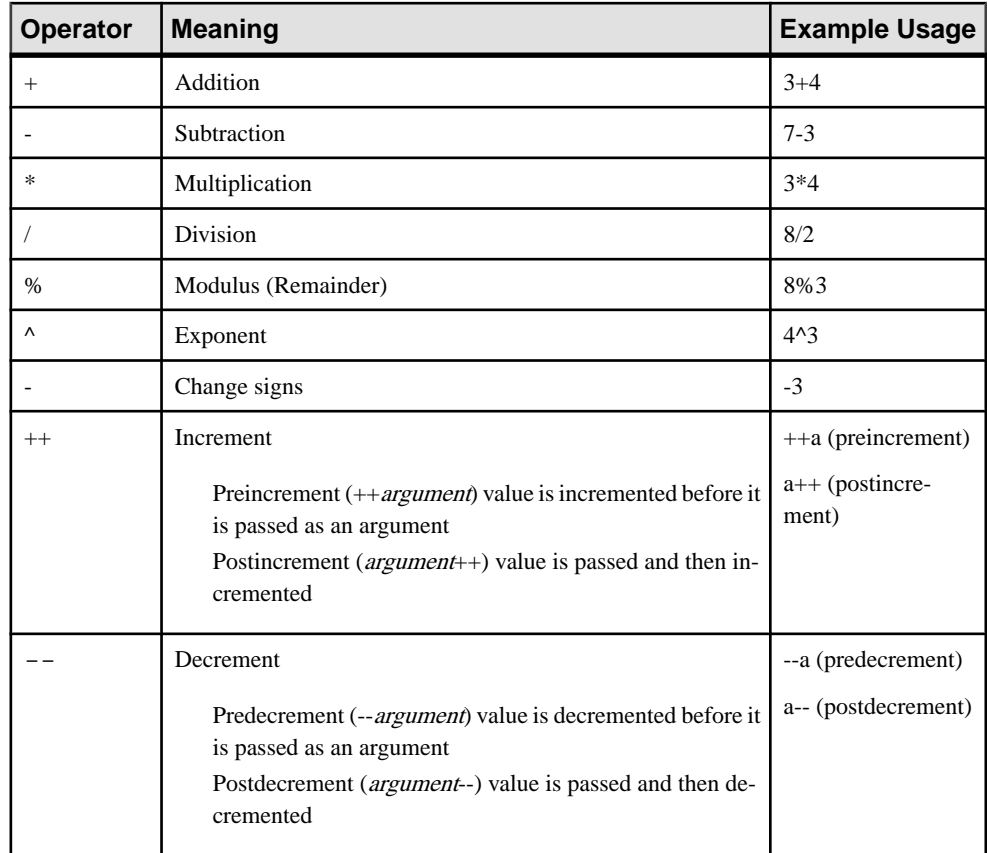

### Comparison Operators

Comparison operators compare one expression to another. The result of such a comparison can be TRUE, FALSE, or NULL.

Comparison operators use this syntax:

expression1 comparison\_operator expression2

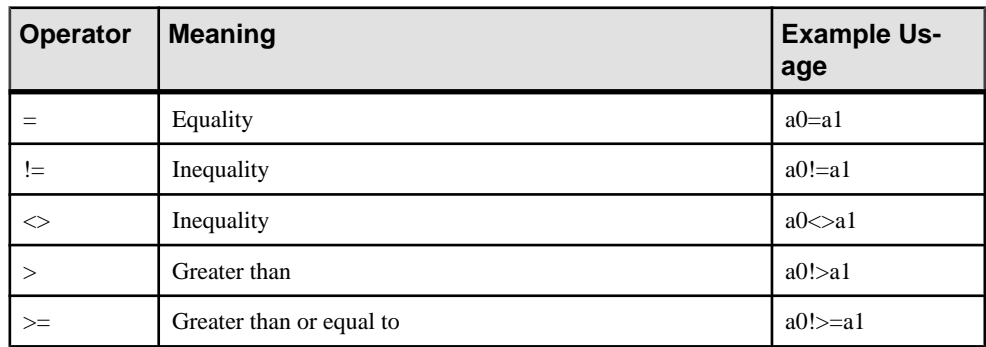
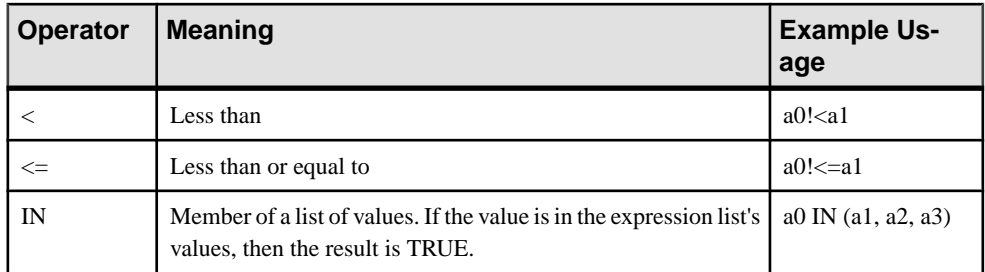

### Logical Operators

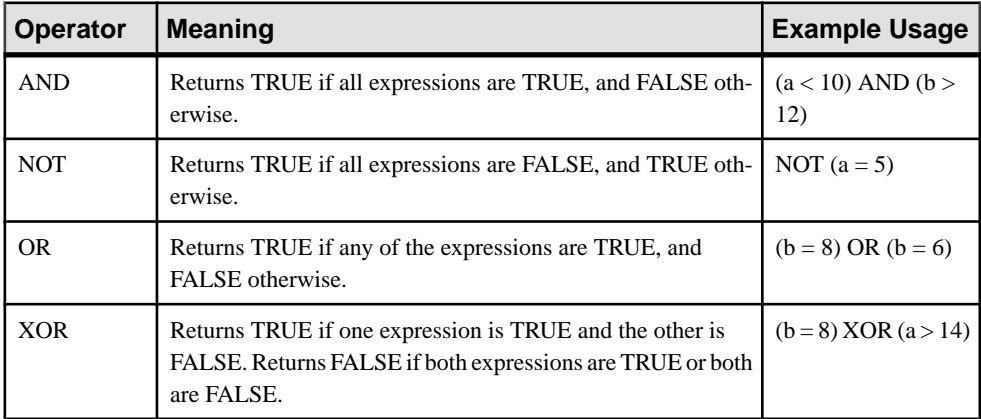

### String Operators

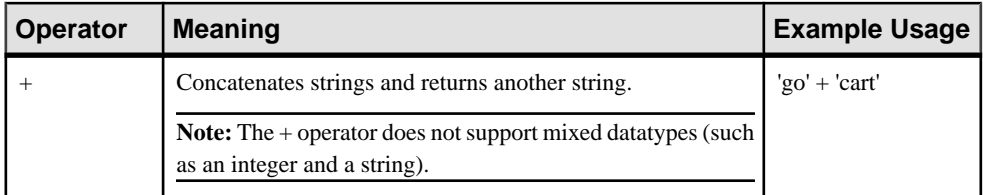

### LIKE Operator

May be used in column expressions and **WHERE** clause expressions. Use the LIKE operatorto match string expressions to strings that closely resemble each other but do not exactly match.

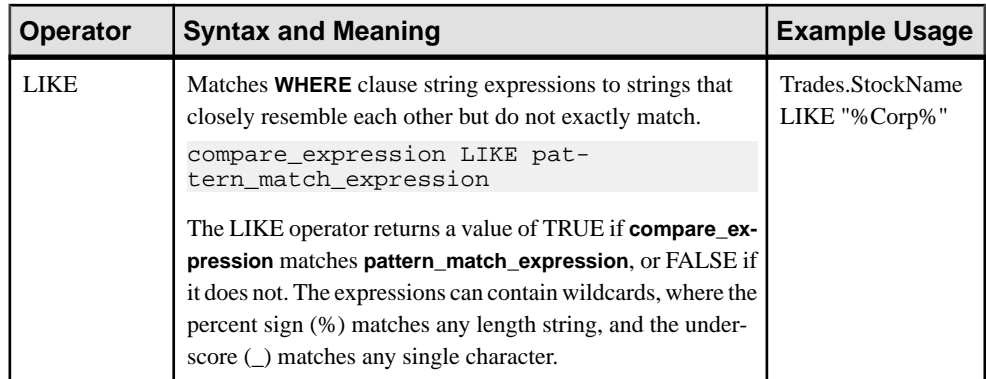

### [] Operator

The [] operator is only supported in the context of dictionaries and vectors.

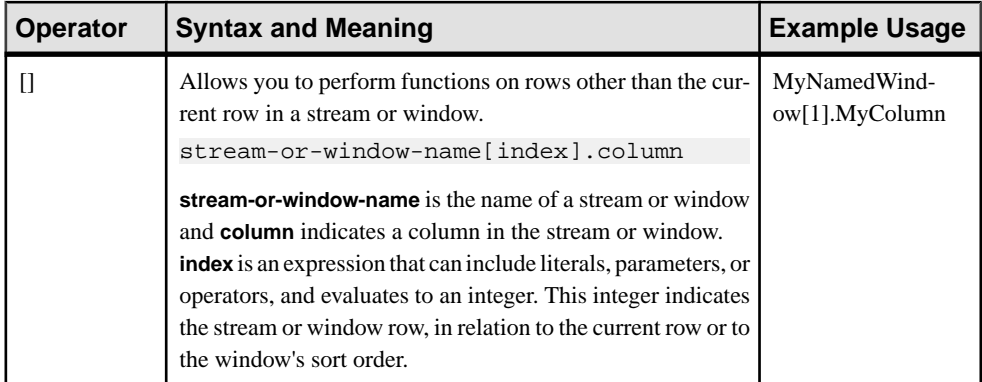

### Order of Evaluation for Operators

When evaluating an expression with multiple operators, the engine evaluates operators with higher precedence before those with lower precedence. Those with equal precedence are evaluated from leftto right within an expression. You can use parenthesesto override operator precedence, since the engine evaluates expressions inside parentheses before evaluating those outside.

**Note:** The  $\land$  operator is right-associative. Thus, a  $\land$  b  $\land$  c = a  $\land$  (b  $\land$  c), not (a  $\land$  b)  $\land$  c.

The operators in order of preference are as follows. Operators on the same line have the same precedence:

- +.- (as unary operators)
- ^
- $\bullet$  \*, /, %
- +, (as binary operators and for concatenation)
- $=$ ,  $!=$ ,  $\lt>, \lt, \gt, \lt;=$ ,  $\gt=($  comparison operators)
- LIKE, IN, IS NULL, IS NOT NULL
- NOT
- AND
- OR, XOR

# **Expressions**

An expression is a combination of one or more values, operators, and built in functions that evaluate to a value.

An expression often assumes the datatype of its components. You can use expressions in many places including:

- Column expressions in a **SELECT** clause
- A condition of the **WHERE** clause or **HAVING** clause

Expressions can be simple or compound. A built-in function such as**length()** or **pi()** can also be considered an expression.

#### Simple Expressions

A simple CCL expression specifies a constant, NULL, or a column. A constant can be a number or a text string. The literal NULL denotes a null value. NULL is never part of another expression, but NULL by itself is an expression.

You can specify a column name by itself or with the name of its stream or window. To specify both the column and the stream or window, use the format "stream\_name.column\_name."

Some valid simple expressions include:

- stocks.volume
- 'this is a string'
- 26

#### Compound Expressions

A compound CCL expression is a combination of simple or compound expressions. Compound expressions can include operators and functions, as well as the simple CCL expressions (constants, columns, or NULL).

You can use parentheses to change the order of precedence of the expression's components.

Some valid compound expressions include:

- $sqrt(9) + 1$
- ('example' + 'test' + 'string')
- ( length ('example')  $*10$  ) + pi()

### Sequences of Expressions

An expression can contain a sequence of expressions; separated by semicolons and grouped using parentheses,to be evaluated in order. The type and value ofthe expression isthe type and value of the last expression in the sequence. For example,

(var1 := v. Price; var2 := v. Quantity;  $0.0$ )

sets the values of the variables var1 and var2, and then returns the value 0.0.

### Conditional Expressions

A conditional CCL expression evaluates a set of conditions to determine its result. The outcome of a conditional expression is evaluated based on the conditions set. In CCL, the keyword **CASE** appears at the beginning of these expressions and follows a **WHEN-THEN-ELSE** construct.

The basic structure looks like this:

```
CASE 
WHEN expression THEN expression
[...]
ELSE expression
END
```
The first **WHEN** expression is evaluated to be either zero or non-zero. Zero means the condition is false, and non-zero indicates that it is true. If the **WHEN** expression is true, the following **THEN** expression is carried out. Conditional expressions are evaluated based on the order specified. If the first expression is false, then the subsequent **WHEN** expression is tested. If none of the **WHEN** expressions are true, the **ELSE** expression is carried out.

A valid conditional expression in CCL is:

```
CASE
WHEN mark>100 THEN grade:=invalid
WHEN mark>49 THEN grade:=pass
ELSE grade:=fail
END
```
# **CCL Comments**

Like other programming languages, CCL lets you add comments to document your code.

CCL recognizes two types of comments: doc-comments and regular multi-line comments.

The visual editor in the ESP Studio recognizes a doc-comment and puts it in the comment field of the top-level CCL statement (such as CREATE SCHEMA or CREATE INPUT WINDOW) immediately following it. Doc-comments not immediately preceding a top-level statement are seen as errors by the visual editor with ESP Studio.

Regular multi-line comments do not get treated specially by the Studio and may be used anywhere in the CCL project.

Begin a multi-line comment with  $/*$  and complete it with  $*/$ . For example:

```
/*
This is a multi-line comment.
All text within the begin and end tags is treated as a comment.
*/
```
Begin a doc-comment with  $/**$  and end it with  $*/$ . For example:

```
/**
This is a doc-comment. Note that it begins with two * characters
instead of one. All text within the begin and end tags is recognized
by the Studio visual editor and associated with the immediately 
following statement (in this case the CREATE SCHEMA statement).
*/
CREATE SCHEMA S1 ...
```
The CREATE SCHEMA statement provided here is incomplete; it is shown only to illustrate that the doc comment is associated with the immediately following CCL statement.

It is common to delineate a section of code using a row of asterisks. For example:

/\*\*\*\*\*\*\*\*\*\*\*\*\*\*\*\*\*\*\*\*\*\*\*\*\*\*\*\*\*\*\*\*\*\*\*\*\*\*\*\*\*\*\*\*\*\*\*\*\*\*\*\*\*\*\*\*\*\*\*\*\* Do not modify anything beyond this point without authorization \*\*\*\*\*\*\*\*\*\*\*\*\*\*\*\*\*\*\*\*\*\*\*\*\*\*\*\*\*\*\*\*\*\*\*\*\*\*\*\*\*\*\*\*\*\*\*\*\*\*\*\*\*\*\*\*\*\*\*\*\*\*/

CCL treats this rendering as a doc-comment because it begins with  $/*\cdot$ . To achieve the same effect using a multi line comment, insert a space between the first two asterisks:  $\gamma^*$ .

# **Case-Sensitivity**

Some CCL syntax elements have case-sensitive names while others do not.

All identifiers are case-sensitive. This includes the names of streams, windows, parameters, variables, schemas, and columns. Keywords are case-insensitive, and cannot be used as identifier names. Adapter properties also include case-sensitivity restrictions.

Most built-in function names (except those that are keywords) and user-defined functions are case-sensitive. While the following built-in function names are case-sensitive, you can express them in two ways:

- setOpcode, setopcode
- getOpcode, getopcode
- setRange, setrange
- setSearch, setsearch
- copyRecord, copyrecord
- deleteIterator, deleteiterator
- getIterator, getiterator

### CHAPTER 4: CCL Language Components

- resetIterator, resetiterator
- businessDay, businessday
- weekendDay, weekendday
- expireCache, expirecache
- insertCache, insertcache
- keyCache, keycache
- getNext, getnext
- getParam, getparam
- dateInt, dateint
- intDate, intdate
- uniqueId, uniqueid
- LeftJoin, leftjoin
- valueInserted, valueinserted

### Example

Two variables, one defined as'aVariable' and one as'AVariable' can coexistin the same context as they are treated as different variables. Similarly, you can define different streams or windows using the same name, but with different cases.

# <span id="page-42-0"></span>CHAPTER 5 **CCL Query Construction**

Use a CCL query to produce a new derived stream or window from one or more other streams/ windows. You can construct a query to filter data, combine two or more queries, join multiple datasources, use pattern matching rules, and aggregate data.

You can use queries only with derived elements, and can attach only one query to a derived element. A CCL query consists of a combination of several clauses that indicate the appropriate information for the derived element. A query is used with the AS clause to specify data for the derived element.

# **Filtering**

Use the **WHERE** clause in your CCL query to filter data to be processed by the derived elements (streams, windows, or delta streams).

Using the **WHERE** clause and a filter expression, you can filter which incoming data is accepted by your derived elements. The **WHERE** clause restricts the data captured by the **SELECT** clause, reducing the number of results generated. Only data matching the value specified in the **WHERE** clause is sent to your derived elements.

The output of your derived element consists of a subset of records from the input. Each input record is evaluated against the filter expression. If a filter expression evaluates to false  $(0)$ , the record does not become part of the derived element.

This example creates a new window, IBMTrades, where its rows are any of the result rows from Trades that have the symbol "IBM":

```
CREATE WINDOW IBMTrades
     PRIMARY KEY DEDUCED
     AS SELECT * FROM Trades WHERE Symbol = 'IBM';
```
### **See also**

- [Splitting Up Incoming Data](#page-43-0) on page 36
- [Unions](#page-44-0) on page 37
- *[Joins](#page-45-0)* on page 38
- [Pattern Matching](#page-51-0) on page 44
- *[Aggregation](#page-51-0)* on page 44

# <span id="page-43-0"></span>**Splitting Up Incoming Data**

Use the SPLITTER construct to separate incoming data according to filtering rules and write it out to different target streams.

When you want to separate incoming data into several subsets and process those subsets differently, use the **CREATE SPLITTER** construct, which operates like the ANSI **case** staement. It reads the incoming data, applies the specified filtering conditions and writes out each subset of the data to one or more target streams.

The target stream or delta streams are implicitly defined by the compiler. The schema for the target streams are derived based on the column\_list specification. All the targets are defined as either local or output depending on the visibility clause defined for the splitter. The default is local. Note that when the splitter has an output visibility, output adapters can be directly attached to the splitter targets, even though those targets are implicitly defined.

The first condition that evaluates to true (non-zero value) causes the record as projected in the column\_list to be inserted into the corresponding target streams. Subsequent conditions are neither considered nor evaluated. If the source is a:

- Stream, the targets are also streams.
- Delta stream or window, the targets are delta streams.

If the source is a window or delta stream, the primary keys need to be copied as-is. The other columns can be changed.

**Note:** When the source is a window or a delta stream, the warning about unpredictable results being produced if one of the projections contains a non-deterministic expressionsthat applies for delta streams also applies for splitters.

### Example

The example creates a schema named TradeSchema and applies that schema to the input window Trades. IBM\_MSFT\_Splitter evaluates and routes data to one of three output windows. Event records with the symbol IBM or MSFT are sent to the IBM\_MSFT\_Tradeswin window. Event records where the product of trw.Price \* trw.Volume is greater than 25,000 are sent to the Large\_TradesWin window . All event records that do not meet the conditions placed on the two previous output windows are sent to the Other\_Trades window.

```
CREATE SCHEMA TradeSchema (
Id long,
Symbol STRING,
Price MONEY(4),
Volume INTEGER,
TradeTime DATE
) ;
CREATE INPUT WINDOW Trades
SCHEMA TradeSchema
```
<span id="page-44-0"></span>PRIMARY KEY (Id) ; CREATE SPLITTER IBM\_MSFT\_Splitter AS WHEN trw.Symbol IN ('IBM', 'MSFT') THEN IBM MSFT Trades WHEN trw.Price \* trw.Volume > 25000 THEN Large\_Trades ELSE Other\_Trades SELECT trw. \* FROM Trades trw ; CREATE OUTPUT WINDOW IBM\_MSFT\_TradesWin PRIMARY KEY DEDUCED AS SELECT \* FROM IBM MSFT Trades ; CREATE OUTPUT WINDOW Large\_TradesWin PRIMARY KEY DEDUCED AS SELECT \* FROM Large\_Trades ; CREATE OUTPUT WINDOW Other\_TradesWin PRIMARY KEY DEDUCED AS SELECT \* FROM Other Trades ;

#### **See also**

- [Filtering](#page-42-0) on page 35
- *Unions* on page 37
- *[Joins](#page-45-0)* on page 38
- [Pattern Matching](#page-51-0) on page 44
- [Aggregation](#page-51-0) on page 44

## **Unions**

Use a **UNION** operator in your CCL query to combine the results of two or more queriesinto a single result.

When combining two or more queries, duplicate rows are eliminated from the result set unless you specify otherwise.

The input for a **UNION** operator comes from one or more streams or windows. Its output is a set of records representing the union of the inputs. This example shows a simple union between two windows, InStocks and InOptions:

```
CREATE INPUT WINDOW InStocks 
     SCHEMA StocksSchema 
     Primary Key (Ts)
;
CREATE INPUT WINDOW InOptions 
     SCHEMA OptionsSchema 
    Primary Key (Ts) 
;
CREATE output Window Union1 
     SCHEMA OptionsSchema
     PRIMARY KEY DEDUCED
     AS SELECT s.Ts as Ts, s.Symbol as StockSymbol, 
            Null as OptionSymbol, s.Price as Price, s.Volume as 
Volume
```

```
 FROM InStocks s 
UNION 
     SELECT s.Ts as Ts, s.StockSymbol as StockSymbol,
            s.OptionSymbol as OptionSymbol, s.Price as Price, 
            s.Volume as Volume
     FROM InOptions s
;
```
### **See also**

- [Filtering](#page-42-0) on page 35
- *[Splitting Up Incoming Data](#page-43-0)* on page 36
- *Joins* on page 38
- [Pattern Matching](#page-51-0) on page 44
- [Aggregation](#page-51-0) on page 44

# **Example: Merging Data from Streams or Windows**

Use the **UNION** clause to merge data from two streams or windows and produce a derived element (stream, window, or delta stream).

**1.** Create a new window:

CREATE WINDOW name

You can also create a new stream or delta stream.

- **2.** Specify the primary key: PRIMARY KEY (…)
- **3.** Specify the first derived element in the union: SELECT \* FROM StreamWindow1
- **4.** Add the **UNION** clause: UNION
- **5.** Specify the second derived element in the union:

SELECT \* FROM StreamWindow2

# **Joins**

Use joins in your CCL query to combine multiple datasources into a single query.

Streams, windows, or delta streams can participate in a join. However, a delta stream can participate in a join only if it has a **KEEP** clause. A join can contain any number of windows and delta streams(with their respective **KEEP** clauses), but only one stream.Self joins are also supported. For example, you can include the same window or delta stream more than once in a join, provided each instance has its own alias.

In a stream-window join the target can be a stream or a window with aggregation. Using a window as a target requires an aggregation because the stream-window join does not have

keys and a window requires a key. The **GROUP BY** columns in aggregation automatically forms the key for the target window. This restriction does not apply to delta stream-window joins because use of the **KEEP** clause converts a delta stream into an unnamed window.

Joins are performed in pairs but you can combine multiple joins to produce a complex multitable join. Depending on the complexity and nature of the join, the compiler may create intermediate joins.The comma join syntax supports only innerjoins, and the **WHERE** clause in this syntax is optional. When it is omitted, it means that there is a many-many relationship between the streams in the **FROM** clause.

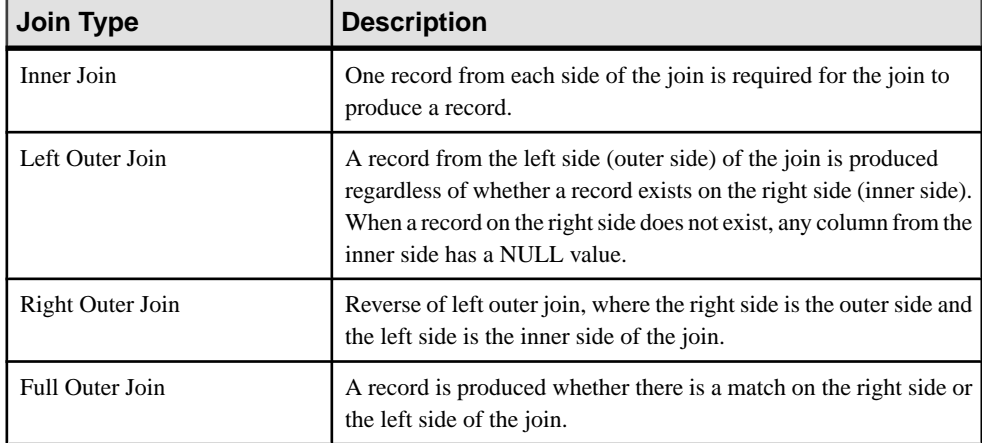

Event Stream Processor supports all join types:

Event Stream Processor also supports these cardinalities:

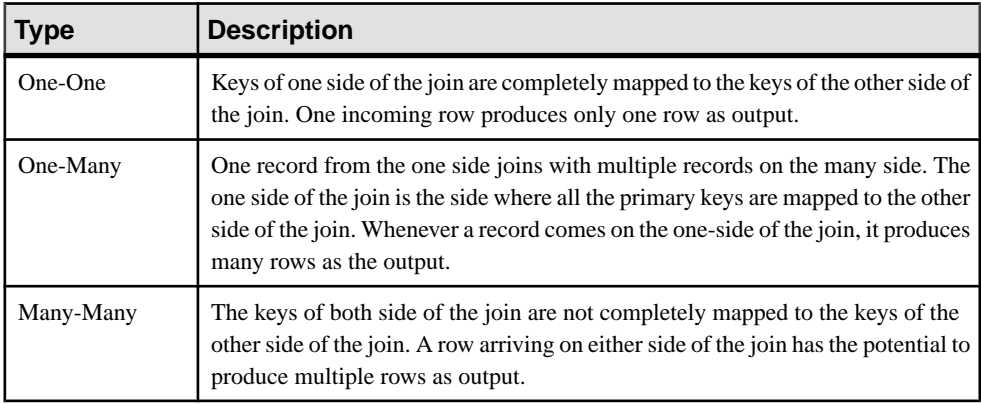

This example joinstwo windows(InStocks and InOptions) using the **FROM** clause with ANSI syntax. The result is an output window.

CREATE INPUT Window InStocks SCHEMA StocksSchema Primary Key (Ts) ;

CREATE INPUT Window InOptions SCHEMA OptionsSchema Primary Key (Ts)

### <span id="page-47-0"></span>CHAPTER 5: CCL Query Construction

```
KEEP ALL;
CREATE Output Window OutStockOption SCHEMA OutSchema
     Primary Key (Ts) 
     KEEP ALL 
AS 
     SELECT InStocks.Ts Ts, 
         InStocks.Symbol Symbol, 
         InStocks.Price StockPrice, 
         InStocks.Volume StockVolume, 
         InOptions.StockSymbol StockSymbol,
         InOptions.OptionSymbol OptionSymbol, 
         InOptions.Price OptionPrice, 
         InOptions.Volume OptionVolume
     FROM InStocks JOIN InOptions 
       ON
         InStocks.Symbol = InOptions.StockSymbol and 
                      InStocks.Ts = InOptions.Ts ;
```
### **See also**

- [Filtering](#page-42-0) on page 35
- *[Splitting Up Incoming Data](#page-43-0)* on page 36
- *[Unions](#page-44-0)* on page 37
- [Pattern Matching](#page-51-0) on page 44
- [Aggregation](#page-51-0) on page 44

## **Key Field Rules**

Key field rules ensure that rows are not rejected due to duplicate inserts or the key fields being NULL.

- The key fields of the target are always derived completely from the keys of the many side of the join. In a many-many relationship, the keys are derived from the keys of both sides of the join.
- In a one-one relationship, the keys are derived completely from either side of the relationship.
- In an outer join, the key fields are derived from the outer side of the join. An error is generated if the outer side of the join is not the many-side of a relationship.
- In a full-outer join, the number of key columns and the type of key columns need to be identical in all sources and targets. Also, the key columns require a **firstnonnull** expression that includes the corresponding key columns in the sources.

When the result of a join is a window, specific rules determine the columns that form the primary key of the target window. In a multitable join, the same rules apply because conceptually each join is produced in pairs, and the result of a join is then joined with another stream or window, and so on.

This table illustrates this information in the context of join types:

<span id="page-48-0"></span>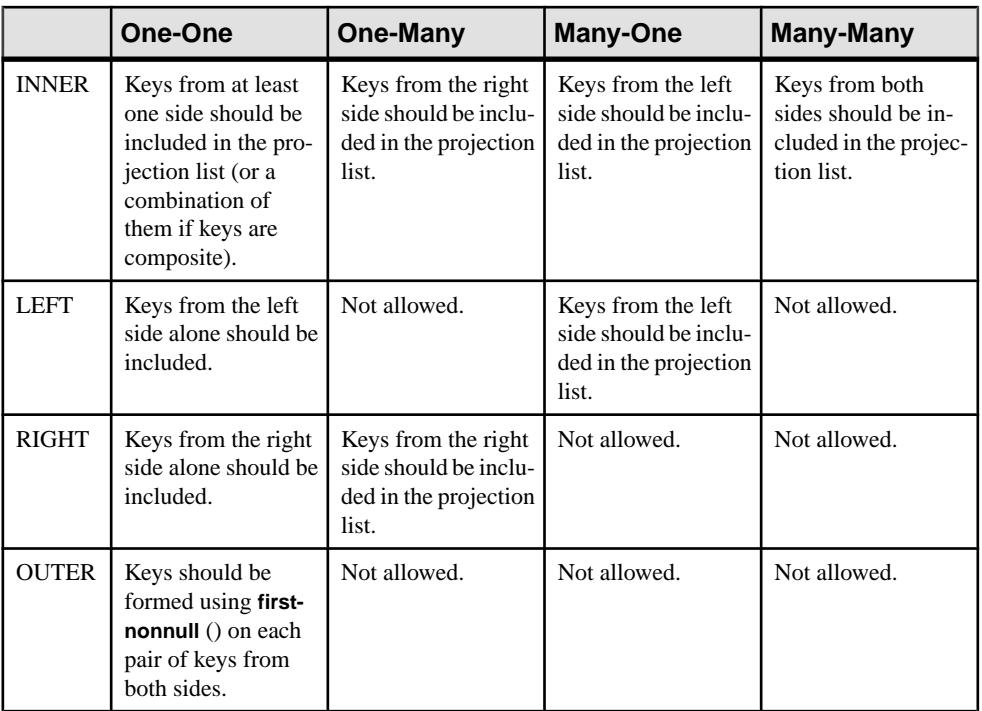

### **See also**

- *Join Examples: ANSI Syntax* on page 41
- [Join Example: Comma-Separated Syntax](#page-50-0) on page 43

### **Join Examples: ANSI Syntax**

Examples of different join types using the ANSI syntax.

Refer to these inputs for the examples below.

```
CREATE INPUT STREAM S1 SCHEMA (Val1S1 integer, Val2S1 integer, Val3S1
string);
CREATE INPUT WINDOW W1 SCHEMA (Key1W1 integer, Key2W1 string, Val1W1
integer, Val2W1 string) PRIMARY KEY (Key1W1, Key2W1);
CREATE INPUT WINDOW W2 SCHEMA (Key1W2 integer, Key2W2 string, Val1W2
integer, Val2W2 string) PRIMARY KEY (Key1W2, Key2W2);
CREATE INPUT WINDOW W3 SCHEMA (Key1W3 integer, Val1W3 integer, 
Val2W3 string) PRIMARY KEY (Key1W3);
```
Simple Inner Join: One-One Here, keys can be derived from either W1 or W2.

```
CREATE OUTPUT WINDOW OW1
PRIMARY KEY (Key1W2, Key2W2)
AS SELECT W1.*, W2.*
```
FROM W1 INNER JOIN W2 ON W1.Key1W1 = W2.Key1W2 AND W1.Key2W1 = W2.Key2W2;

#### Simple Left Join: One-One

The keys are derived from the outer side of the left join. It is incorrect to derive the keys from the inner side because the values could be null.

```
CREATE OUTPUT WINDOW OW2
PRIMARY KEY (Key1W1, Key2W1)
AS SELECT W1.*, W2.*
FROM W1 LEFT JOIN W2 ON W1.Key1W1 = W2.Key1W2 AND W1.Key2W1 = 
W2.Key2W2;
```
#### Simple Full Outer Join: One-One

The key columns all have a required **firstnonnull** expression in it.

```
CREATE OUTPUT WINDOW OW3
PRIMARY KEY (Key1, Key2)
AS SELECT firstnonnull(W1.Key1W1, W2.Key1W2) Key1, 
firstnonnull(W1.Key2W1, W2.Key2W2) Key2, W1.*, W2.*
FROM W1 FULL JOIN W2 ON W1.Key1W1 = W2.Key1W2 AND W1.Key2W1 = 
W2.Key2W2;
```
#### Simple Left Join: Many-One

All the keys of W2 are mapped and only one key of W1 is mapped in this join. The many-side is W1 and the one-side is W2. The keys must be derived from the many-side.

```
CREATE OUTPUT WINDOW OW4
PRIMARY KEY (Key1W1, Key2W1)
AS SELECT W1.*, W2.*
FROM W1 LEFT JOIN W2 ON W1.Key1W1 = W2.Key1W2 AND W1.Val2W1 = 
W2.Key2W2;
```
#### Simple Inner Join: Many-Many

This is a many-many join because neither of the keys are fully mapped. The keys of the target must be the keys of all the windows participating in the join.

```
CREATE OUTPUT WINDOW OW5
PRIMARY KEY (Key1W1, Key2W1, Key1W2, Key2W2)
AS SELECT W1.*, W2.*
FROM W1 JOIN W2 ON W1.Val1W1 = W2.Val1W2 AND W1.Val2W1 = W2.Val2W2;
```
#### Simple Stream-Window Left Join

When a left join involves a stream, the stream must be on the outer side. The target cannot be a window unless it is also performing aggregation.

```
CREATE OUTPUT STREAM OSW1
AS SELECT S1.*, W2.*
FROM S1 LEFT JOIN W2 ON S1.Val1S1 = W2.Key1W2 AND S1.Val3S1 = 
W2.Key2W2;
```
### <span id="page-50-0"></span>Complex Window-Window Join

The keys for OW4 can be derived either from W1 or W2 because of the inner join between the two tables.

```
CREATE OUTPUT WINDOW OW6
PRIMARY KEY DEDUCED
AS SELECT S1.*, W1.*, W2.*, W3.* //Some column expression.
FROM S1 LEFT JOIN (W1 INNER JOIN (W2 LEFT JOIN W3 ON W2.Key1W2 = 
W3.Key1W3) ON W1.Key1W1 = W2.Key1W2 AND W1.Key2W1 = W2.Key2W2) ON 
S1.Val1S1 = W1.Key1W1
WHERE W2.Key2W2 = 'abcd'
GROUP BY W1.Key1W1, W2.Key2W2
HAVING SUM(W3.Val1W3) > 10;
```
### Complex Stream-Window Join

Here, the join is triggered only when a record arrives on S1. Also, because there is aggregation, the target must be a window instead of being restricted to a stream.

```
CREATE OUTPUT WINDOW OW7
PRIMARY KEY DEDUCED
AS SELECT S1.*, W1.*, W2.*, W3.* //Some column expression.
FROM S1 LEFT JOIN (W1 INNER JOIN (W2 LEFT JOIN W3 ON W2.Key1W2 = 
W3.Key1W3) ON W1.Key1W1 = W2.Key1W2 AND W1.Key2W1 = W2.Key2W2) ON 
S1.Val1S1 = W1.Key1W1
WHERE W2.Key2W2 = 'abcd'
GROUP BY W1.Key1W1, W2.Key2W2
HAVING SUM(W3.Val1W3) > 10;
```
### **See also**

- [Key Field Rules](#page-47-0) on page 40
- *Join Example: Comma-Separated Syntax* on page 43

### **Join Example: Comma-Separated Syntax**

An example of a complex join using the comma separated syntax.

This join is a complex join of three windows using the comma-separated join syntax. The **WHERE** clause specifies the conditions on which records are joined.

```
CREATE OUTPUT WINDOW OW4
PRIMARY KEY DEDUCED
AS SELECT W1.*, W2.*, W3.*
FROM W1, W2, W3
WHERE W1.Key1W1 = W2.Key1W2 AND W1.Key2W1 = W2.Key2W2 AND W1.Key1W1
= W3.Key1W3;
```
### **See also**

- [Key Field Rules](#page-47-0) on page 40
- *[Join Examples: ANSI Syntax](#page-48-0)* on page 41

# <span id="page-51-0"></span>**Pattern Matching**

Use the **MATCHING** clause in your CCL query to take input from one or more elements (streams, windows, or delta streams) and produce records when a prescribed pattern is found within the input data.

Patterns can check whether or not events occur during a specific time interval, and then send records to downstream streams.

**Attention:** The pattern rule engine matches patterns regardless of the opcode of the input records, unless the opcode is included as part of the pattern matching criteria.

This example creates an output stream, ThreeConsecTrades, which monitors the QTrades streams and sends a new event when it detects three consecutive trades on the same symbol within five seconds. The output of this stream is the symbol of the traded stock, and its latest three prices.

```
CREATE OUTPUT STREAM ThreeConsecTrades
AS 
SELECT 
         T1.Symbol, 
         T1.Price Price1,
         T2.Price Price2,
         T3.Price Price3
FROM QTrades T1, QTrades T2, QTrades T3
MATCHING[5 SECONDS: T1, T2, T3]
ON T1.Symbol = T2.Symbol = T3.Symbol
;
```
### **See also**

- [Filtering](#page-42-0) on page 35
- *[Splitting Up Incoming Data](#page-43-0)* on page 36
- *[Unions](#page-44-0)* on page 37
- *[Joins](#page-45-0)* on page 38
- Aggregation on page 44

# **Aggregation**

Aggregation collects input records based on the values in the columns specified with the **GROUP BY** clause, applies the specified aggregation function such as min, max, sum, count and so forth, and produces one row of output per group.

Records in a group have the same values for the columns specified in the **GROUP BY** clause. The columns specified in the **GROUP BY** clause also needs to be included in the **SELECT** clause because these columns form the key for the target. This is the reason why the primary key for the aggregate window must use the **PRIMARY KEY DEDUCED** clause instead of explicitly specifying a primary key.

In addition to the **GROUP BY** clause, a **GROUP FILTER** and **GROUP ORDER BY** clause can be specified. The **GROUP ORDER BY** clause orders the records in a group by the specified columns before applying the **GROUP FILTER** clause and the aggregation functions. With the records ordered, aggregation functions sensitive to the order of the records such as first, last, and nth can be used meaningfully.

The **GROUP FILTER** clause is executed afterthe **GROUP ORDER BY** clause and eliminates any rows in the group that do not meet the filter condition. The filter condition that is specified is similar to the one in the **WHERE** clause. The only exception being that a special rank function can be specified. The rank function is used in conjunction with the **GROUP ORDER BY** clause. After the **GROUP ORDER BY** clause is executed every row in the group isranked from 1 to N. Now in the **GROUP FILTER** clause one can say rank()  $\lt$  11, which means that the aggregation function is only applied to the first 10 rows in the group after it has been ordered by the columns specified in the **GROUP ORDER BY** clause.

Finally an optional **HAVING** clause can also be specified. The **HAVING** clause filters records based on the results of applying aggregation functions on the records in a given group. The primary difference is that a **HAVING** clause aggregation operation is allowed and a **WHERE** clause aggregation operation is not.

**Note:** The **GROUP ORDER BY**, **GROUP FILTER**, and **HAVING** clauses can only be specified in conjunction with a **GROUP BY** clause.

When using aggregation, you must consider the memory usage implications. All of the input records for which an aggregate function is to be calculated have to be stored in memory. The data structure that holds all the records in memory is called the aggregation index.

If you implement an aggregation operation on a stream, the memory usage of the aggregation index will constantly increase.Implementing the aggregation operation on a window provides the option of specifying a retention policy to prevent runaway memory usage.

### **Example**

The following example computes the total number of trades, maximum trade price, and total sharestraded for every Symbol. The target window only hasthose Symbols where the total traded volume is greater than 5000.

```
CREATE INPUT STREAM Trades 
SCHEMA (TradeId integer, Symbol string, Price float, Shares integer);
CREATE OUTPUT WINDOW TradeSummary
PRIMARY KEY DEDUCED
AS
    SELECT trd.Symbol, count(trd.TradeId) NoOfTrades, max(trd.Price)
MaxPrice, sum(trd.Shares) TotalShares 
   FROM Trades trd
```

```
 GROUP BY trd.Symbol
 HAVING sum(trd.Shares) > 5000;
```
### **See also**

- [Filtering](#page-42-0) on page 35
- [Splitting Up Incoming Data](#page-43-0) on page 36
- *[Unions](#page-44-0)* on page 37
- *[Joins](#page-45-0)* on page 38
- [Pattern Matching](#page-51-0) on page 44

# CHAPTER 6 **Advanced CCL Programming Techniques**

Use advanced CCL techniques to develop sophisticated and complex projects.

Use declare blocks to define variables, constants, SPLASH functions, and custom datatypes.

Create modules to encapsulate reusable code.

Use explicit memory stores to fine tune performance. Use log stores to retain the contents of named windows on disk, to allow for recovery in the event of a failure.

# **Declare Blocks**

Declare blocks allow a model designer to include elements of functional programming, such as variables, parameters, typedefs, and function definitions in CCL data models.

CCL supports global and local declare blocks.

• **Global declare blocks –** accessible to an entire project; however, you can also set individual global declare blocks for each module.

**Note:** Global declare blocks are merged together if more are imported from other CCL files. Only one is possible per project.

• **Local declare blocks –** declared in CREATE statements, are accessible only in the **SELECT** clause of the stream or window in which they are declared.

**Note:** The variables and functions defined in a local declare block are only accessible in the **SELECT** clause and anywhere inside the Flex Operator.

CCL variables allow for the storage of values that may change during the execution of the model. Variables are defined in the declare block using the SPLASH syntax. See the SPLASH Programmers Guide.

CCL typedefs are user-defined datatypes and can also be used to create an alias for a standard datatype. A long type name can be shortened using typedef. Once a typedef has been defined in the declare block, it can be used instead of the datatype in all SPLASH statements, and throughout the project.

CCL parameters are constants for which you can set the value at the model's runtime. You can use these parametersinstead of literal valuesin a projectto allow behavior changes at runtime, such as window retention policies, store sizes, and other similar changes that can be easily modified at runtime without changing the project. You define CCL parameters in a global declare block, and initialize them in a project configuration file. You can also set a default value for the parameter in its declaration, so that initialization at server start-up is optional.

You can create SPLASH functions in a declare block to allow for operations that are more easily handled using a procedural approach. Call these SPLASH functions from stream queries and other functions throughout the project.

## **Typedefs**

Declares new names for existing datatypes.

### **Syntax**

typedef existingdatatypeName newdatatypeName;

### **Components**

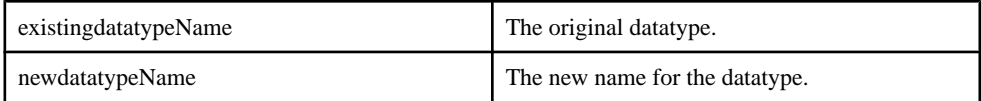

### Usage

Typedefs allow giving new names for existing datatypes, which can be used to define new variables and parameters, and specify the return type of functions. Typedefs can be declare in declare blocks, UDFs and inside FLEX procedures. The types declared in typedefs must resolve to simple types.

**Note:** For unsupported datatypes, use a typedef in a declare block to create an alias for a supported datatype.

### **Example**

This example declares euros to be another name for the money(2) datatype:

```
typedef money(2) euros;
```
Once you have defined the euro typedef, you can use:

```
euros price := 10.80d2;
```
which is the same as:

money(2) price  $:= 10.80d2$ ;

### **Parameters**

Constants that you set during project setup using the server-command name or the project configuration file.

### **Syntax**

```
parameter typeName parameterName1 [:= constant_expression]
[,parameterName2 [:= constant_expression],…];
```
### **Components**

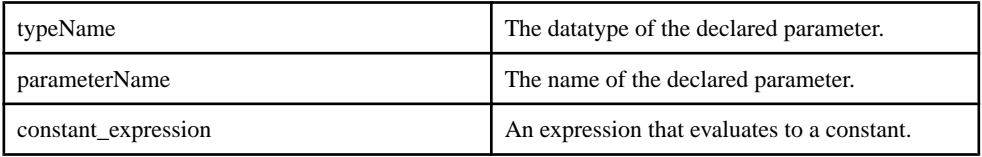

### Usage

Parameters are defined using the qualifier **parameter**. Optionally, you can specify a default value. The default value is used only if no value is provided for the parameter at server startup.

Parameters can use only basic datatypes, and must be declared in the global **DECLARE** block of a project or a module. Parameters cannot be declared with complex datatypes. Since parameters are constant, their value cannot be changed in the model.

See the *SPLASH Programmers Guide* for information on complex datatypes.

### Parameters at Project Setup

You can define parameters inside the global declare block for a project and inside the global declare block for a module. Project-level parameters can be bound on server start-up. Modulelevel parameters are bound when the module is loaded.

Parameters can be assigned values at server start-up time by specifying the values on the command line used to start the server or through the project configuration file. You must provide values for any project parameters that do not have a default value. Parameters can only be bound to a new value when a module or project is loaded.

In the parameter declaration, you can specify a default value. The default value is used for the parameter if itis not bound to a new value when the project or module isloaded. If a parameter does not have a default value, it must be bound when the module or project is loaded, or an error occurs.

When a parameter is initialized with an expression, that expression is evaluated only at compile time. The parameter is then assigned the result as its default value.

When supplying values at runtime for a parameter declared as an interval datatype, interval values are specified with the unit notation in CCL and with a bare microsecond value in the project configuration file. See the *Studio Users Guide* for more information on project configurations and parameters in the project configuration file.

### **Variables**

Variables represent a specific piece of information that may change throughout project execution. Variables are declared using the SPLASH syntax.

### **Syntax**

```
typeName {variableName[:=any_expression] [, ...]}
```
### Usage

Variables may be declared within any declare block, SPLASH UDF, or Flex procedures. Multiple variables may be declared on a single line.

The declaration of a variable can also include a optional initial value, which must be a constant expression. Variables without an initial value initialize to NULL.

Variables can be of complex types. However, complex variables can only be used in local declare blocks and declare blocks within a Flex stream.

Variables declared in a local declare block may subsequently be used in **SELECT** clauses, but cause compiler errors when used in **WHERE** clauses.

For SPLASH language details, see SPLASH Programmers Guide.

### **Example**

This example defines a variable, then uses the variable in both a regular stream and a FLEX stream.

```
declare 
 INTEGER ThresholdValue := 1000;
end;
//
// Create Schemas
Create Schema TradeSchema(
    Ts bigdatetime, 
    Symbol STRING, 
    Price MONEY(4), 
    Volume INTEGER
);
Create Schema ControlSchema (
    Msg STRING, 
    Value INTEGER
); // 
// Input Trade Window
//
CREATE INPUT WINDOW TradeWindow
   SCHEMA TradeSchema
   PRIMARY KEY (Ts);
```

```
// 
// Input Stream for Control Messages
//
CREATE INPUT STREAM ControlMsg SCHEMA ControlSchema ;
//
// Output window, only has rows that were greater than the 
thresholdvalue 
// was when the row was received
CREATE Output WINDOW OutTradeWindow
     SCHEMA (Ts bigdatetime, Symbol STRING, Price MONEY(4), Volume 
INTEGER)
     PRIMARY KEY (Ts)
as
select * 
    from TradeWindow 
    where TradeWindow.Volume > ThresholdValue;
//
//Flex Stream to process the control message
CREATE FLEX FlexControlStream 
   IN ControlMsg 
   OUT OUTPUT WINDOW SimpleOutput 
   SCHEMA ( a integer, b string, c integer)
     PRIMARY KEY ( a)
BEGIN
     ON ControlMsg
     {
         // change the value of ThresholdValue
         if ( ControlMsg.Msg = 'set') 
{ThresholdValue:=ControlMsg.Value;}
         // The following is being populate so you can see that the 
ThresholdValue is being set
         output [a=ControlMsg.Value; b=ControlMsg.Msg; 
c=ThresholdValue; |];
     }
     ;
END
;
```
## **Declaring Project Variables, Parameters, Datatypes, and Functions**

Declare variables, parameters, typedefs, and functions in both global and local DECLARE blocks.

- **1.** Create a global declare block for your project by using the **DECLARE** statement in your main project file.
- **2.** Add parameters, variables, or user-defined SPLASH functions to the global declare block.

Elements defined in this declare block are accessible to any elementsin the projectthat are not inside a module.

- **3.** Create local declare blocks by using the **DECLARE** statement within derived streams, windows, or both..
- **4.** Add variables, parameters, or user-defined SPLASH functions to the local declare block. These elements are accessible only from within the stream, window, or flex operator in which the block is defined.

# **Flex Operators**

Flex operators provide extensibility to CCL, allowing custom event handlers, written in SPLASH, to produce derived streams or windows.

A flex operator produces derived streams, windows, or delta streams in the same way that a **CREATE** statement produces these elements. However, a **CREATE** statement uses a CCL query to derive a new window from the inputs, whereas a flex operator uses aSPLASH script.

Flex operators make CCL extensible, allowing you to implement event processing logic that would be difficult to implement in a declarative **SELECT** statement. SPLASH gives you process control and provides data structures that can retain state from one event to the next.

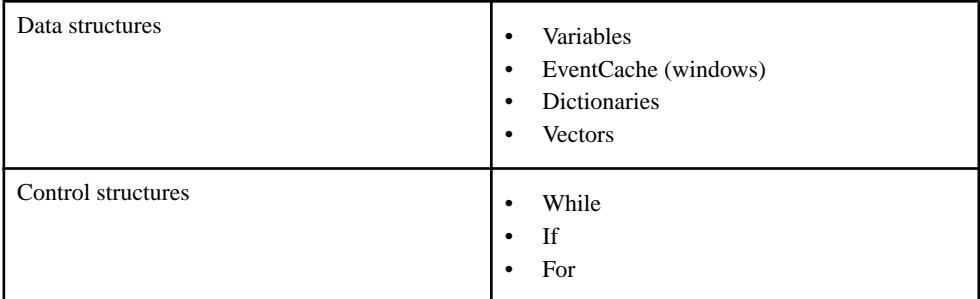

All of the features of SPLASH are available for use in a flex operator, including:

A flex operator can take any number of inputs, and they can be any mix of streams, delta streams, or windows. You can write a splash event handler for each input. When an event arrives on that input, the associated SPLASH script or method is invoked.

You need not have a method for every input. Some inputs may merely provide data for use in methods associated with other inputs; for inputs without an associated method, incoming events do not trigger an action, but are accessible to other methods in the same flex operator.

See the *SPLASH Programmers Guide* for details on writing the flex methods.

# **Modularity**

A module in Sybase Event Stream Processor offers reusability; it can be loaded and used multiple times in a single project or in many projects.

Modularity means organizing project elements into self-contained, reusable components called modules, which have well-defined inputs and outputs, and allow you to encapsulate data processing procedures that are commonly repeated.

Modules, along with other objects such as import files and the main project, have their own scope, which defines the visibility range of variables or definitions. Any variables, objects, or definitions declared in a scope are accessible within that scope only; they are inaccessible to the containing scope, called the parent scope, or to any other outer scope. The parent scope can be a module or the main project. For example, if module A loads module B and the main project loads module A, then module A's scope is the parent scope to module B. Module A's parent scope is the main project.

Modules have explicitly declared inputs and outputs. Inputs to the module are associated with streams or windows in the parent scope, and outputs of the module are exposed to the parent scope using identifiers. When a module isreused, any streams, variables, parameters, or other objects within the module replicate, so that each version of the module exists separately from the other versions.

You can load modules within other modules, so that module A can load module B, which can load module C, and so on. Module dependency loops, however, are invalid. For example, if module A loads module B, which loads A, the CCL compiler generates an error indicating a dependency loop between modules A and B.

The **CREATE MODULE** statement creates a module that can be loaded multiple times in a project, where its inputs and outputs can be bound to different parts of the larger project. The **LOAD MODULE** statement allows reuse of a defined module one or more times throughout a project. Modularity is particularly useful when used with the**IMPORT** statement, which allows you to use **(LOAD)** modules created in a separate CCL file.

**Note:** All module-related compilation errors are fatal.

### **Module Creation and Usage**

Use the **CREATE MODULE** statementto create a reusable module, and **LOAD MODULE** to load a previously created module.

When you load a module, you can connect or bind its input streams or windows to streams in the project. A module's outputs can be exposed to its parent's scope and referenced in that scope using the aliases provided in the **LOAD MODULE** statement.

Parameters inside the module are bound to parameters in the parent scope or to constant expressions. Stores within the module are bound to stores in the parent scope. Binding a store within a module to a store outside the module meansthat any windows using the module store instead use the bound store.

# **Example: Creating and Using Modules**

Use basic concepts of modularity to create a module that processes raw stock trade information and outputs a list of trades with a price exceeding 1.00.

**1.** Create an import file to group your schemas and allow for reuse throughout the project. In this example, the import file is called schemas.ccl and contains:

```
CREATE SCHEMA TradesSchema (
     Id integer, 
     TradeTime date,
     Venue string, 
    Symbol string, 
    Price float, 
     Shares integer
);
```
**Note:** You can define schemas directly inside a module or project; however, this example uses an import file to decrease code duplication and increase maintainability of the CCL.

**2.** In the project, create a module using the **CREATE MODULE** statement, and import the import file (schemas.ccl) using the **IMPORT** statement.

```
CREATE MODULE FilterByPrice IN TradeData OUT FilteredTradeData
BEGIN 
    IMPORT 'schemas.ccl';
     CREATE INPUT STREAM TradeData SCHEMA TradesSchema;
     CREATE OUTPUT STREAM FilteredTradeData SCHEMA TradesSchema 
   AS SELECT * FROM TradeData WHERE TradeData.Price > 1.00;
END;
```
The module's input stream, TradeData, takes in a raw feed from the stock market, and its output stream, FilteredTradeData, provides filtered results. Using the **IMPORT** statement inside the module allows you to use all of the schemas grouped in the schemas.ccl file in the module streams.

**3.** Load the module into your main project using the **LOAD MODULE** statement. This example also shows how to connect the module to a stock market stream:

```
IMPORT 'schemas.ccl';
CREATE INPUT STREAM NYSEData SCHEMA TradesSchema;
LOAD MODULE FilterByPrice AS FilterOver1 IN TradeData = NYSEData 
OUT FilteredTradeData = NYSEPriceOver1Data;
```
- The first line of the project file imports schemas.ccl, which allows the use of the same schema as the module.
- The input stream NYSEData represents trade information from the New York Stock Exchange.
- The **LOAD MODULE** statement loads the module, FilterByPrice, which is identified by the instance name of FilterOver1.
- Binding the module's input stream, TradeData, with the input stream NYSEData allows information to flow from the NYSEData stream into the module.
- The output of the module is exposed to the project (NYSEPriceOver1Data).
- To access the output of the module, select the information from the NYSEPriceOver1Data stream.

# **Example: Parameters in Modules**

Develop your understanding of parameter bindings. Create a module that defines a parameter that can be bound to an expression or to another parameter in the parent scope.

The module FilterByPrice filters all incoming trades based on price, and outputs only the trades that have a price greater than the value in the minimumPrice parameter.

minimumPrice can be set when FilterByPrice isloaded, or it can be bound to another parameter within the project so that the value of minimumPrice is set when the project is loaded on the server.

The module definition is:

```
CREATE MODULE FilterByPrice IN TradeData OUT FilteredTradeData
BEGIN 
    IMPORT 'schemas.ccl';
    DECLARE
       parameter money(2) minimumPrice := 10.00d2; END;
     CREATE INPUT STREAM TradeData SCHEMA TradesSchema;
     CREATE OUTPUT STREAM FilteredTradeData SCHEMA TradesSchema AS 
SELECT * FROM TradeData WHERE TradeData.Price > minimumPrice;
END;
```
### Binding a Parameter to an Expression

In parameter to expression binding, minimumPrice binds to an expression at the time of loading:

```
LOAD MODULE FilterByPrice AS FilterOver20 IN TradeData = NYSEData OUT
FilteredTradeData = NYSEPriceOver20Data PARAMETERS minimumPrice = 
20.00d2;
```
In this type of parameter binding, the module outputs stocks only with a price greater than 20.00.

### Binding a Parameter in the Module to a Parameter in the Parent Scope

In this type of binding, the parameter inside the module binds to a parameter declared in the main project, therefore modifying the value on which trades are filtered at runtime. This is

done by creating a parameter within the project's **DECLARE** block, then binding the parameter (minimumPrice) within the module to the new parameter:

```
DECLARE
     parameter money(2) minProjectPrice := 15.00d2;
END;
LOAD MODULE FilterByPrice AS FilterOverMinProjPrice IN TradeData = 
NYSEData OUT FilteredTradeData = NYSEPriceOverMinProjPrice 
PARAMETERS minimumPrice = minProjectPrice;
```
If no value isspecified forthe project's parameter(minProjectPrice) atruntime,then the module filters based on the project parameter's default value of 15.00. However, if minProjectPrice is given a value at runtime, the module filters based on that value.

### No Parameter Binding

In this example, minimumPrice has a default value in the module definition, therefore no parameter binding is required when loading the module. The module can be loaded as:

```
LOAD MODULE FilterByPrice AS FilterOver10 IN TradeData = NYSEData OUT
FilteredTradeData = NYSEPriceOver10Data;
```
Since no binding is provided in the **LOAD MODULE** statement, the module filters on its default value of 10.00.

# **Data Recovery**

A log store allows data recovery inside a window if a server fails or is shut down.

Log stores provide data recovery for a window. Properly specified log stores recover windows elements on failure, and make sure that data gets restored correctly if the server fails and restarts. You can use log stores with windowsthat have no retention policy; you cannot use log stores with stateless elements.

When using log stores:

- Log stores only store window contents.
- Log stores do not directly store intermediate state, such as variables.
- Local Flex stream variables and data structures are not directly stored. However, they may be regenerated from source data if the source data is in persistent storage.
- Log stores do not preserve opcode information.(During periodic log store compaction and checkpointing, only the current window state is preserved. Records are then restored as inserts.)
- Row arrival order is not preserved. In any stream, multiple operations may be collapsed into a single record during log store compaction, changing arrival order. Inter-stream arrival order is not maintained.
- You can define one or more log stores in a project. When using multiple stores make sure you prevent the occurrence of log store loops. A log store loop is created when, for

example, Window1 in Logstore1 feeds Window2 in Logstore2, which feeds Window3 in Logstore1. Log store loops cause compilation errors.

- The contents of memory store windows that receive data directly from a log store window are recomputed once the log store window is restored from disk.
- The contents of memory store windows that receive data from a log store window via other memory store windows are also recomputed, once the input window's contents have been recomputed.

**Note:**If a memory store window receives data from a log store window via a stateless element, for example, a delta stream or a stream, its contents are not restored during server recovery.

Log stores are periodically compacted, at which point all data accumulated in the store is checkpointed and multiple operations on the same key are collapsed. After a checkpoint, the store continues appending incoming data rows to the end of the store until the next checkpoint.

**Note:** The recovery of data written to the store, but not yet checkpointed, is available for input windows only. Sybase recommends that when you assign a window to a log store, you also assign all of its input windows to a log store. Otherwise, data written to the window after the last checkpoint is not restored.

Unlike memory stores, log stores do not extend automatically. Use the CCL **maxfilesize** property to specify log store size. The size of a log store is extremely important. Log storesthat are too small can cause processing to stop due to overflow. They can also cause significant performance degradation due to frequent cleaning cycles. A log store that is too large can hinder performance due to larger disk and memory requirements.

# **Log Store Optimization Techniques**

Specify persistence to optimize data models for maximum performance.

- Whenever possible, create a small log store to store static (dimension) data, and one or more larger log stores for dynamic (fact) data.
- If you are using multiple log stores are being used for larger, rapidly changing, dynamic (fact) data, try to organize the stores on different RAID volumes.
- The correct sizing of log stores is extremely important. See *Sizing a Log Store* in the Administrators Guide.

# **Error Streams**

Error streams gather errors and the records that caused them.

### **Description**

The errorstream provides a meansto capture errorinformation along with the data that caused the error. This can assistin debugging errors during development.It can also provide real-time monitoring of projects in a production environment.

You can specify more than one error stream in a single project.

An error stream is identical to other user-defined streams, except it:

- Receives records from its source stream or window only when there is an error on the source stream or window. The record it receives is the input to the source stream or window that caused the error.
- Has a predefined schema that cannot be altered by the user.

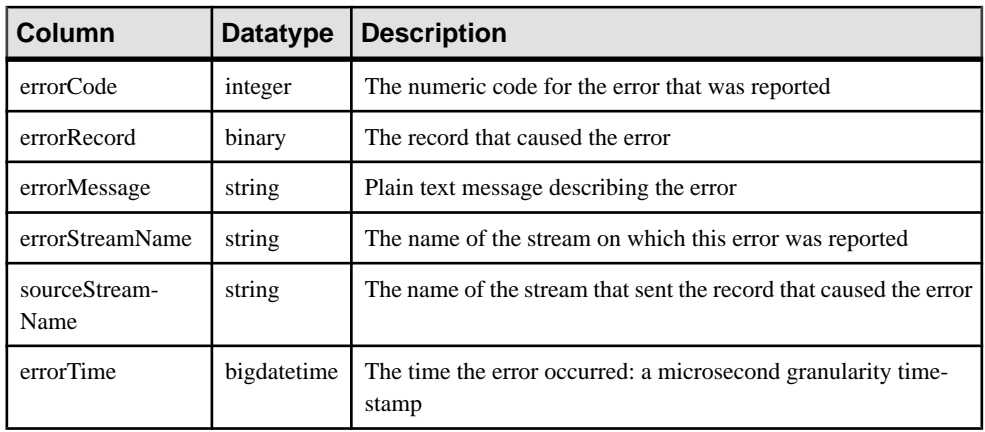

#### Schema

### Error Codes

- GENERIC\_ERROR
- FP\_EXCEPTION
- BADARGS
- DIVIDE BY ZERO
- OVERFLOW\_ERR
- UNDERFLOW\_ERR
- SYNTAX\_ERR

### **Limitations**

The syntax of the error stream provides a mechanism for trapping runtime errors, subject to these limitations:

- Only errors that occur during record computation are captured in error streams. Errors in computations that occur at server start-up, such as evaluation of expressions used to initialize variables and parameters, are not propagated to error streams. Other errors, such as connection errors and noncomputational errors, are not captured in error streams.
- Errors occurring during computations that happen without a triggering record, such as in the ON START TRANS and ON END TRANS blocks of a flex block, propagate an error record where the errorRecord field contains an empty record.
- For the recordDataToRecord built-in, the stream name must be a string literal constant. Thislimitation isso that a record type of the return value of the built-in can be determined during compilation.
- The triggering record must be retrieved using provided built-ins. No native nested record support is provided to refer to the record directly.
- The triggering record reported is the immediate input for the stream in which the error happened. This may be a user-defined stream or an intermediate stream generated by the compiler. When using the recordDataToString and recordDataToRecord built-ins,the first argument must match the intermediate stream if one has been generated.
- The subscription utility does not automatically decrypt (convert from binary to ASCII) the error record.
- Output adapters do not automatically decrypt (convert from binary to ASCII) the error record.
- Arithmetic and conversion errors occurring in external functions (C and Java) are not handled; such errors are the users responsibility.
- Error streams are not guaranteed to work within the debugger framework.

# **Monitoring Streams for Errors**

Use error streams to monitor other streams for errors and the events that cause them.

### Process

- **1.** Identify the project and the specific streams to monitor.
- **2.** Determine whether to use multiple error streams. Determine the visibility for each error stream.
- **3.** Create the error streams in that project.
- **4.** Display some or all of the information from the error streams in the error record, that is, information aggregated or derived from the error records.

### **Examples**

In a project that has one input stream and two derived streams, create a locally visible error stream to monitor all three streams using:

```
CREATE ERROR STREAM AllErrors ON InputStream, DerivedStream1, 
DerivedStream2;
```
To keep a count of the errors according to the error code reported, add:

```
CREATE OUTPUT WINDOW errorHandlerAgg SCHEMA (errorNum integer, cnt 
long)
PRIMARY KEY DEDUCED
AS
SELECT e.errorCode AS errorNum, COUNT(*) AS cnt
FROM AllErrors e
GROUP BY e.errorCode
;
```
In a project that has three derived streams, create an externally visible error stream to monitor only the third derived stream (which calculates a volume weighted average price) using:

CREATE OUTPUT ERROR STREAM vwapErrors ON DerivedStream3;

To convert the format of the triggering record from binary to string, add:

```
CREATE OUTPUT vwapMessages SCHEMA (errorNum integer, streamName 
string, errorRecord string) AS
SELECT e.errorcode AS errorNum,
         e.streamName AS streamName,
        recordDataToString(e.sourceStreamName, e.errorRecord) AS 
errorRecord
FROM vwapErrors e;
```
To convert the format of the triggering record from binary to record, add:

```
CREATE OUTPUT vwapMessages SCHEMA (errorNum integer, streamName 
string, errorRecord string) AS
SELECT e.errorcode AS errorNum,
        e.streamName AS streamName,
         recordDataToRecord(e.sourceStreamName, e.errorRecord) AS 
errorRecord
FROM vwapErrors e;
```
# CHAPTER 7 **Writing SPLASH Routines**

Reviewing samples of SPLASH code is the best way to familiarize yourself with its constructs.

These code samples show how to use SPLASH. To see projects utilizing SPLASH that you can run on your Event Stream Processor, refer to Using SPLASH In Projects.

# **Internal Pulsing**

A stock market feed is a good example of several updates flowing into a stream.

Suppose the stock market feed keeps the last tick for each symbol. Some of the downstream calculations might be computationally expensive, and you might not need to recalculate on every change. You might want to recalculate only every second or every ten seconds. How can you collect and pulse the updates so that the expensive recalculations are done periodically instead of continuously?

The dictionary data structure and the timer facility allow you to code internal pulsing. Let's suppose that the stream to control is called InStream. First, define two local variables in the Flex operator:

```
integer version := 0; 
dictionary(typeof(InStream), integer) versionMap;
```
These two variables keep a current version and a version number for each record. The SPLASH code handling events from the input stream is:

```
 versionMap[InStream] := version; 
}
```
The special Timer block within the Flex operator sends the inserts and updates:

```
{ 
   for (k in versionMap) { 
     if (version = versionMap[k]) 
       output setOpcode(k, upsert); 
 } 
   version++; 
}
```
You can configure the interval between runs of the Timer block in numbers of seconds. Only those events with the current version get sent downstream, and the version number is incremented for the next set of updates.

This code works when InStreamhas only inserts and updates.It's a good exercise to extend this code to work with deletes.

{

# **Order Book**

One example inspired by stock trading maintains the top of an order book.

Suppose there is a stream called Bid of bids of stocks (the example is kept simple by not considering the offer side), with records of the type:

[integer Id; | string Symbol; float Price; integer Shares; ]

where Id is the key field, the field that uniquely identifies a bid. Bids can be changed, so not only might the stream insert a new bid, but also update or delete a previous bid.

The goal is to output the top three highest bids any time a bid is inserted or changed for a particular stock. The type of the output where Position ranges from 1 to 3 is:

```
 [integer Position; | string Symbol; float Price; integer Shares; ]
```
For example, suppose the Bids have been:

```
[Id=1; | Symbol='IBM'; Price=43.11; Shares=1000; ]
[Id=2; | Symbol='IBM'; Price=43.17; Shares=900]
[Id=3; | Symbol='IBM'; Price=42.66; Shares=800]
[Id=4; | Symbol='IBM'; Price=45.81; Shares=50]
```
With the next event:

[Id=5; | Symbol='IBM'; Price=46.41; Shares=75]

The stream should output the records

```
[Position=1; Symbol='IBM'; | Price=46.41; Shares=75]
[Position=2; Symbol='IBM'; | Price=45.81; Shares=50]
[Position=3; Symbol='IBM'; | Price=43.17; Shares=900]
```
**Note:** The latest value appears at the top.

One way to solve this problem is with an event cache that groups by stock and orders the events by price:

```
eventCache(Bids[Symbol], coalesce, Price desc) previous;
```
The following code outputs the current block of the order book, down to the level specified by the depth variable.

```
integer i := 0; string symbol := Bids.Symbol;
while ((i < count(previous.Id)) and (i < depth) ) {
   output setOpcode([ Position=i; Symbol = symbol; |
                       Price=nth(i,previous.Price); 
                       Shares=nth(i,previous.Shares); 
                       ], upsert); 
  i++; }
 while (i < depth) {
```
{

```
 output setOpcode([ Position=i; Symbol=symbol ], safedelete);
 i++i }
```
}
# CHAPTER 8 **Integrating SPLASH into CCL**

CCL uses Flex operators to execute SPLASH code to process events. They have local declaration blocks, which are blocks of SPLASH function and variable declarations. They also have one method block per input stream and an optional timer block also written in SPLASH.

## **Access to the Event**

When an event arrives at a Flex operator from an input stream, the method for that input stream is run.

The SPLASH code for that method has two implicitly declared variables for each input stream: one for the event and one for the old version of the event. More precisely, if the input stream is named InputStream, the variables are:

- InputStream, with the type of record events from the input stream, and
- InputStream old, with the type of record events from the input stream.

When the method for input stream is run, the variable InputStream is bound to the event that arrived from that stream. If the event is an update, the variable InputStream\_old is bound to the previous contents of the record, otherwise it is null.

**Note:** Delete events always come populated with the data previously held in the inputstream.

A Flex operator can have more than one input stream. For instance, if there is another input stream called AnotherInput, the variables AnotherInput and AnotherInput\_old are implicitly declared in the method block for InputStream. They are setto null when the method block begins, but can be assigned within the block.

## **Access to Input Streams**

Within method and timer code in Flex operators, you can examine records in any of the input streams.

More precisely, there are implicitly declared variables:

- InputStream stream and
- InputStream iterator.

The variable InputStream\_stream is quite useful for looking up values. The InputStream\_iterator is less commonly used and is for advanced users.

For example, suppose you are processing events from an input stream called Trades, with the following records:

[ Symbol='T'; | Shares=10; Price=22.88; ]

You might have another input stream called Earnings that contains recent earnings data, storing records:

[ Symbol='T'; Quarter="2008Q1"; | Value=10000000.00; ]

In processing events from Earnings, you can look up the most recent Trades data using: Trades := Trades\_stream[Earnings];

The record in the Trades stream that has the same key field Symbol. If there is no matching record in the Trades stream, the result is null.

```
When processing events from the Trades stream, you can look up earnings data using:
Earnings := Earnings_stream{ [ Symbol = Trades.Symbol; | ] };
```
The syntax here uses curly braces rather than square brackets because the meaning is different. The Trades event does not have enough fields to look up a value by key in the Earnings stream. In particular, it's missing the field called Quarter. The curly braces indicate "find any record in the Earnings stream whose Symbol field is the same as Trades.Symbol". If there is no matching record, the result is null.

If you have to look up more than one record, you can use a for loop.For instance, you might want to loop through the Earnings stream to find negative earnings:

```
for (earningsRec in Earnings_stream)
  if ( (Trades.Symbol = Earnings.Symbol) and (Earnings.Value < 0) ) {
     negativeEarnings := 1;
    break;
   }
}
```
As with other for loops in SPLASH, the variable earningsRec is a new variable whose scope is the body of the loop. You can write this slightly more compactly:

```
for (earningsRec in Earnings_stream where Symbol=Trades.Symbol) {
   if (Earnings.Value < 0) {
   negativeEarnings := 1; break;
   }
}
```
This loops only over the records in the Earnings stream that have a Symbol field equal to Trades.Symbol. If you happen to list the key fields in the where section, the loop runs very efficiently. Otherwise, the where form is only nominally faster than the first form.

Using a Flex operator, you can access records in the stream itself. For instance, if the Flex operator is called Flex1, you can write a loop just as you can with any of the input streams:

```
for (rec in Flex1) {
 ...
}
```
## **Output Statement**

Typically, aFlex operator method creates one or more events in response to an event. In order to use these events to affect the store of records, and to send downstream to other streams, use the output statement.

Here's code that breaks up an order into ten new orders for sending downstream:

```
integer i := 0;while (i < 10) {
  output setOpcode(Id = i; | Shares = InStream.Shares/10; 
                    Price = InStream.Price; ], upsert);
}
```
Each of these is an upsert, which is a particularly safe operation; it gets turned into an insert if no record with the key exists, and an update otherwise.

## **Notes on Transactions**

A Flex operator method processes one event at a time. The Event Stream Processor can, however, be fed data in transaction blocks (groups of insert, update, and delete events).

In such cases, the method is run on each event in the transaction block. The Event Stream Processor maintains an invariant: a stream takes in a transaction block, and produces a transaction block. It's always one block in, one block out. The Flex operator pulls apart the transaction block, and runs the method on each event within the block. All of the events that output are collected together. The Flex operator then atomically applies this block to its records, and sends the block to downstream streams.

If you happen to create a bad event in processing an event, the whole block is rejected. For example, if you try to output a record with any null key columns.

output [ | Shares = InStream.Shares; Price = InStream.Price; ];

This whole transaction block would be rejected. Likewise, if you try the following implicit insert:

```
output \lceil \text{Id} = 4; \rceil Shares = InStream.Shares; 
           Price = InStream.Price; ];
```
If there is already a record in the Flex operator with Id set to 4, the block is rejected. You can get a report of bad transaction blocks by starting the Event Stream Processor with the -B option. Often it's better to ensure that key columns are not null, and use setOpcode to create upsert or safedelete events so that the transaction block is accepted.

Transaction blocks are made as small as possible before they are sent to other streams. For instance, if your code outputs two updates with the same keys, only the second update is sent downstream. If your code outputs an insert followed by a delete, both events are removed from the transaction block. Thus, you might output many events, but the transaction block might contain only some of them.

# CHAPTER 9 **Using SPLASH In Projects**

Two projects demonstrate how SPLASH is used.

This project displays the top three prices for each stock symbol.

```
CREATE SCHEMA TradesSchema ( 
     Id integer, 
     TradeTime date, 
     Venue string, 
     Symbol string, 
    Price float, 
     Shares integer 
); 
/* ****************************************************** 
  * Create a Nasdaq Trades Input Window 
  */ 
CREATE INPUT WINDOW QTrades SCHEMA 
TradesSchema PRIMARY KEY (Id) 
; 
/* ****************************************************** 
  * Use Case a: 
           Keep records corresponding to only the top three
  * distinct values. Delete records that falls of the top 
  * three values. 
 * 
  * Here the trades corresponding to the top three prices 
  * per Symbol is maintained. It uses 
  * - eventcaches 
  * - local UDF 
  */ 
CREATE FLEX Top3TradesFlex 
     IN QTrades 
     OUT OUTPUT WINDOW Top3Trades SCHEMA TradesSchema PRIMARY 
KEY(Symbol,Price) 
    BEGIN
         DECLARE 
             eventCache(QTrades[Symbol], manual, Price asc) 
tradesCache; 
 /* 
              * Inserts record into cache if in top 3 prices and 
returns 
              * the record to delete or just the current record if it 
was 
             * inserted into cache with no corresponding delete.<br>*/
\star/
             typeof(QTrades) insertIntoCache( typeof(QTrades) 
qTrades )
```

```
\left\{ \begin{array}{cc} 0 & 0 & 0 \\ 0 & 0 & 0 \\ 0 & 0 & 0 \\ 0 & 0 & 0 \\ 0 & 0 & 0 \\ 0 & 0 & 0 \\ 0 & 0 & 0 \\ 0 & 0 & 0 \\ 0 & 0 & 0 \\ 0 & 0 & 0 \\ 0 & 0 & 0 \\ 0 & 0 & 0 \\ 0 & 0 & 0 & 0 \\ 0 & 0 & 0 & 0 \\ 0 & 0 & 0 & 0 \\ 0 & 0 & 0 & 0 & 0 \\ 0 & 0 & 0 & 0 & 0 \\ 0 & 0 & 0 & 0 & 0 \\ 0 & 0 & 0 & 0 & 0 & 0 \\ 0 // keep only the top 3 distinct prices per symbol in 
the 
                      // event cache 
                     integer counter := 0; typeof (QTrades) rec; 
                     long cacheSz := cacheSize(tradesCache);
                      while (counter < cacheSz) { 
                           rec := getCache( tradesCache, counter ); 
                      if( round(rec.Price, 2) = round(qTrades.Price, 2) \} {
                                 // if the price is the same update 
                                 // the record. 
                                deleteCache(tradesCache, counter); 
                                 insertCache( tradesCache, qTrades ); 
                                return rec; 
                                break; 
                           } else if( qTrades.Price < rec.Price) { 
                                break; 
 } 
                     counter++;
}
                      //Less than 3 distinct prices 
                     if(cacheSz < 3) \{ insertCache(tradesCache, qTrades); 
                           return qTrades; 
                      } else { //Current price is > lowest price 
                           //delete lowest price record. 
                           rec := getCache(tradesCache, 0); 
                           deleteCache(tradesCache, 0); 
                           insertCache(tradesCache, qTrades); 
                           return rec; 
}
                      return null; 
\left\{\begin{array}{ccc} \end{array}\right\} END; 
           ON QTrades { 
                 keyCache( tradesCache, [Symbol=QTrades.Symbol;|] ); 
                 typeof(QTrades) rec := insertIntoCache( QTrades ); 
                if(rec.Id) //When id does not match current id it is a 
                      //record to delete 
                     if(rec.Id <> QTrades.Id) {
                           output setOpcode(rec, delete); 
 } 
                      output setOpcode(QTrades, upsert); 
\left\{\begin{array}{ccc} \end{array}\right\} }; 
      END;
```
This project collects data for thirty seconds and then computes the desired output values.

```
CREATE SCHEMA TradesSchema (
```

```
 Id integer, 
     TradeTime date, 
     Venue string, 
     Symbol string, 
     Price float, 
     Shares integer 
); 
/* ****************************************************** 
  * Create a Nasdaq Trades Input Window 
 */ 
CREATE INPUT WINDOW QTrades SCHEMA 
TradesSchema PRIMARY KEY (Id) 
; 
/* ****************************************************** 
  * Use Case b: 
  * Perform a computation every N seconds for records 
  * arrived in the last N seconds. 
 * 
  * Here the Nasdaq trades data is collected for 30 seconds 
  * before being released for further computation. 
  */ 
CREATE FLEX PeriodicOutputFlex 
     IN QTrades 
     OUT OUTPUT WINDOW QTradesPeriodicOutput SCHEMA TradesSchema 
PRIMARY KEY(Symbol,Price) 
     BEGIN 
         DECLARE 
             dictionary(typeof(OTrades), integer) cache;
                  END; 
         ON QTrades { 
                  //Whenever a record arrives just insert into 
dictionary. 
                 //The key of the dictionary is the key to the record.
              cache[QTrades] := 0; 
         }; 
         EVERY 30 SECONDS { 
                  //Cycle through event cache and output all the rows 
                  //and delete the rows. 
                  for (rec in cache) { 
                          output setOpcode(rec, upsert); 
 } 
                  clear(cache); 
         }; 
     END; 
/** 
  * Perform a computation from the periodic output. 
  */ 
CREATE OUTPUT WINDOW QTradesSymbolStats 
PRIMARY KEY DEDUCED 
AS SELECT 
     q.Symbol, 
     MIN(q.Price) Minprice,
```
#### CHAPTER 9: Using SPLASH In Projects

```
 MAX(q.Price) MaxPrice, 
    sum(q.Shares * q.Price)/sum(q.Shares) Vwap, 
    count(*) TotalTrades, 
    sum(q.Shares) TotalVolume 
FROM 
     QTradesPeriodicOutput q 
GROUP BY 
    q.Symbol 
;
```
# CHAPTER 10 **PowerDesigner for Event Stream Processor**

Event Stream Processor users create and manipulate the ESP schema using PowerDesigner®.

PowerDesigner is a powerful modeling tool. Event Stream Processor users can use it develop physical data models as well as the logical data models that define the ESP schema.

## **Getting Started**

PowerDesigner® is a tool for creating and manipulating ESP schema. Optionally, it can be used with physical data models.

This guide is intended for database and application development staff, and for Sybase® Professional Services representatives, customer IT support, and other technical personnel who set up and administer PowerDesigner. It includes information you need to understand, model, and modify logical schema definitions and physical database structure when developing schema.

### **Data Modeling Scenarios**

Integrated modeling supports efficient schema definition and database design, and consistent production deployments.

Using the ESP Schema and extensions, you can:

- Model schema in the ESP Schema model, a PowerDesigner logical data model
- Convert an ESP Schema logical data model to ASE or Sybase IQ physical data models
- Convert existing ASE and Sybase IO physical data models to an ESP Schema logical data model
- Import schema definitions defined in a CCL file into an ESP Schema model
- Export schema definitions from an ESP Schema model into a CCL file
- Validate a model using custom checks for ESP Schema, in addition to the standard PowerDesigner checks
- Analyze the impact of changes to schema, a model, or a database table on all components in the integrated model

The ASE database schema must match the Sybase IQ database schema for all tables in which data will be inserted. After you make changes, you can use PowerDesigner to produce a set of data definition language (DDL) statements directly from the physical data model.

PowerDesigner saves the DDL in a SQL script that you can run to generate the tables and other objects for the target databases.

DDL generation does not require use of the extended modeling feature.

## **Sample PowerDesigner Project**

A sample project supports integrated modeling.

You can install a PowerDesigner sample project that includes:

- A sample ESP Schema logical model
- Sybase IQ and ASE physical data models

#### **Opening the Sample Project**

Open the sample model from the sample project.

- **1.** Choose **Start > Programs > Sybase > PowerDesigner 16**.
- **2.** In the Welcome dialog, under Getting started, choose **Open Model or Project**. If you are not a first-time user, you may see different optionsin the Welcome dialog, based on your previous work in PowerDesigner.
- **3.** Browse to the sample project, by default in  $\text{PowerDesigner 16\Examples}$ ESP \ESP.prj, and choose **Open**.

PowerDesigner opens a workspace for the ESP Schema sample project.

**4.** Double-click the **ESP** project ( ).

The sample project opens with the sample ESP Schema model, Sybase IQ model, ASE model, and the Model Relationship Diagram in the Browser view.

### **Learning More About PowerDesigner**

This guide tells you how to use PowerDesigner in ESP.

For more information on using PowerDesigner, press **F1** to open the online help, or see the PowerDesigner online product documentation, especially:

- *Core Features Guide*PowerDesigner interface and model basics
- *Data Modeling* Building, checking, and generating models and databases

To view PowerDesigner online tutorials, choose **Help > Tutorial Videos**.

## **Data Model**

PowerDesigner includes a logical data model for ESP schema and two physical data models for the Sybase IQ and ASE databases.

The indexes for both physical data models are database-specific and must be defined individually. You can open, view, modify, and extend the data models using PowerDesigner.

## **ESP Schema Logical Data Model**

The ESP Schema model represents market data in a logical data model independent of any data store.

The ESP Schema logical model represents the building of schema and the databases parsing schema and storing them.

The ESP Schema model contains a definition for each schema. The schema definitions are contained in the Market Data diagram in the sample ESP Schema model. Adding schema to the diagram is optional.

To create a new ESP Schema model, you can:

- Create it from scratch using the ESP Schema Model category
- Create it from scratch using the ESPSchema. xem file to extend the model during or after creation
- Generate it from a Sybase IQ or ASE physical data model

## **Finding an Object in a Diagram**

Locate any object with a symbol in a diagram or among several diagrams. Objects without graphical symbols, such as domains, are not shown in diagrams.

Right-click an object in the Browser and select **Find in Diagram**.

### **Data Model Tables**

A list of all data model tables in the Market Data diagrams with their code names and descriptions.

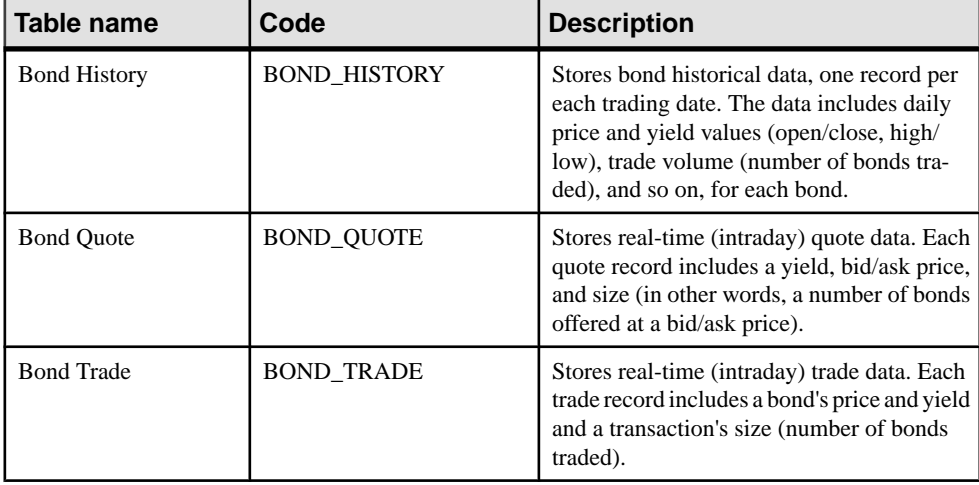

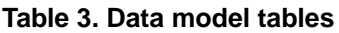

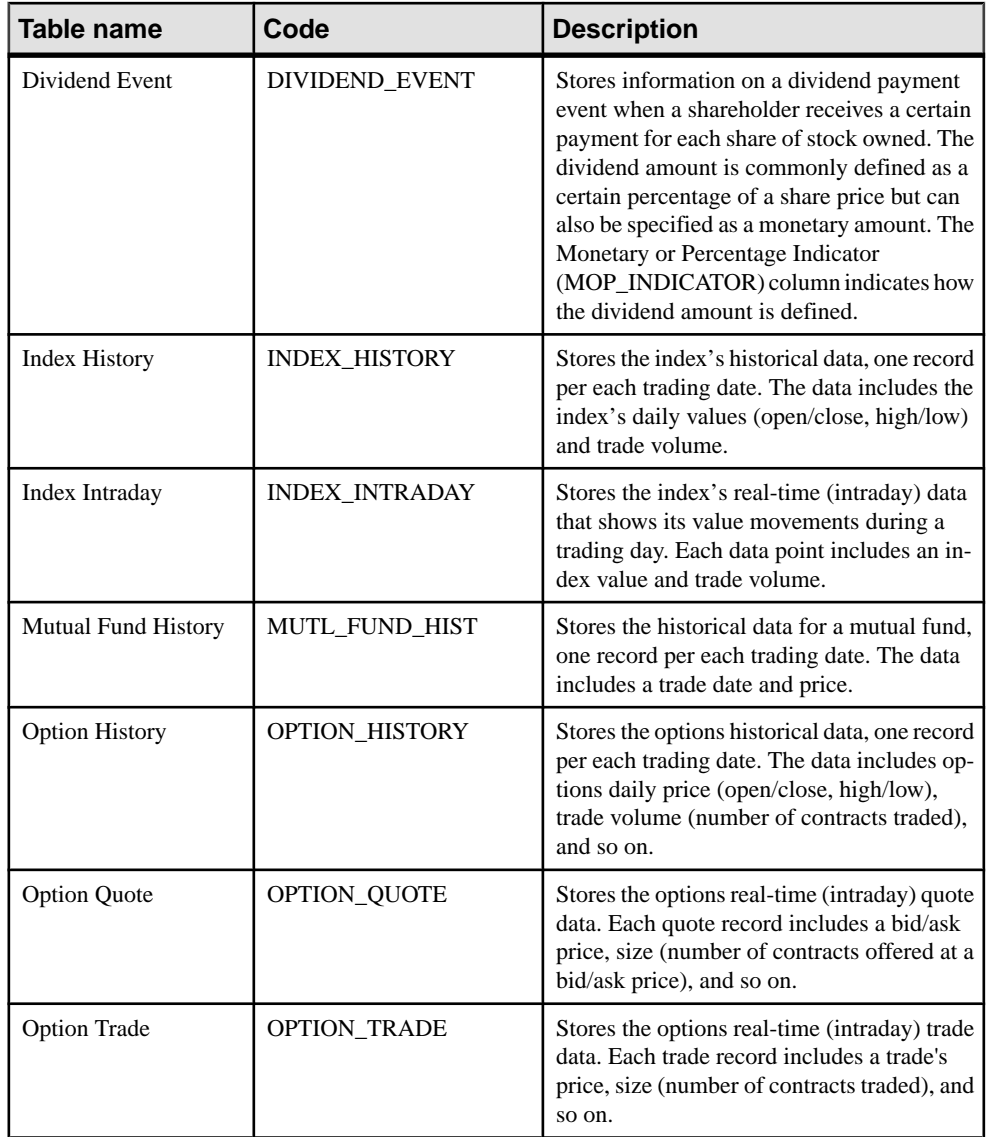

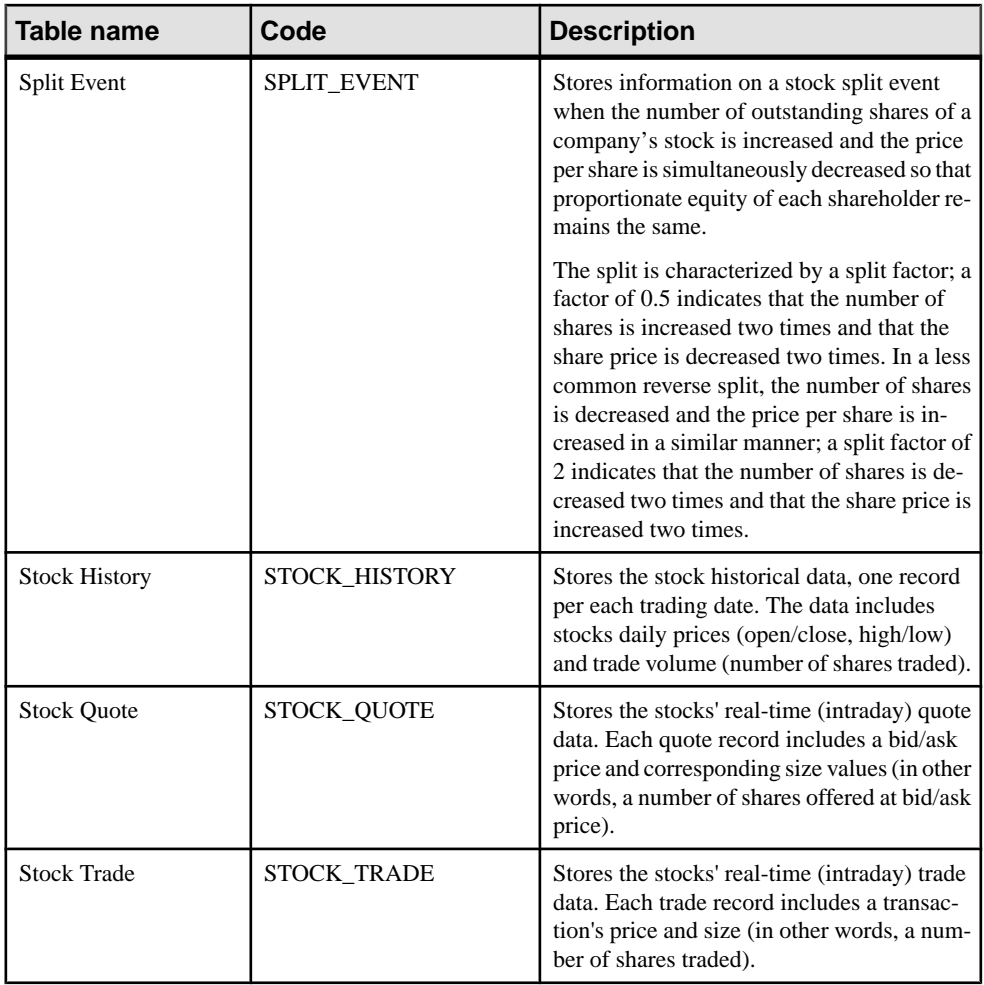

## **Extensions**

Extensions (.xem files) provide means for customizing and extending PowerDesigner metaclasses, parameters, and generation. Extended models can be used to store additional information, or to change model behavior.

PowerDesigner provides three .xem files:

- **ESPSchema.xem** extensions for an logical data model. Contains rules and code that let you model ESP Schema in a PowerDesigner logical data model.
- **IQ.xem** extensions for a physical data model. Contains only transformation rules needed to convert an ESP Schema definition to a Sybase IQ table definition, in a Sybase IQ model.
- **ASE.xem** extensions for a physical data model. Contains only transformation rules needed to convert an ESP Schema definition to an ASE table definition, in an ASE model.

When you use the models provided with PowerDesigner, the extensions are present. When you create a new model using the ESP model category set, extensions are applied automatically.

When you create a new model without using the ESP Model categories, or when you have an existing model you can extend it using the PowerDesigner tools and ESP extension files.

### **Category Set**

You can set the ESP category set to create any ESP model type.

The ESP model category setincludes ESPSchema,Sybase IQ, and ASE categories. To create new models from this category set, you must enable the categories in PowerDesigner. You can either merge the ESP categories with others that you use, or change PowerDesigner to use only the ESP categories.

Once you set up the ESP category set, you can create any ESP model type and extend it with the appropriate extension.

The ESP.mcc file, installed with the extensions, defines the ESP categories.

#### **Schema Definitions**

A schema definition in the ESP Schema model represents a data stream in ESP.

The sample ESPSchema model contains a schema definition for each market data table. You can customize any schema definition, or create a new one.

To create new schema in the ESP Schema model, you can either:

- Create schema in PowerDesigner, and then generate a CCL file from it, or,
- Import schema definitions that are defined in a CCL file.

Each schema definition contains:

- **identifiers** associate schema with columns that are keys in the associated table.
- **attributes –** associate schema with a destination column name in theSybase IQ and ASE with length and precision where appropriate, lookup table and column information for columns that are foreign keys, and descriptive notes.

#### Sample Schema Definition List

Sample schema definitions correspond to the Market Data diagram provided with PowerDesigner. While each schema appears in the Sybase IQ and ASE Market Data diagram, not every table in that diagram is a schema.

- Bond History
- Bond Quote
- Bond Trade
- Dividend Event
- Index History
- Index Intraday
- Mutual Fund History
- Option History
- Option Quote
- Option Trade
- Split Event
- Stock History
- Stock Quote
- Stock Trade

#### **Impact and Lineage Analysis**

PowerDesigner provides powerful tools for analyzing the dependencies between model objects.

When you perform an action on a model object, in a single operation you can produce both:

- **Impact Analysis** to analyze the effect of the action on the objects that depend on the initial object.
- **Lineage Analysis** to identify the objects that influence the initial object.

These tools can help you answer questions like these:

- If I change the precision on a column in my ASE model, what table columns in my Sybase IQ model must also change, and what schema are affected?
- Which schema fields influence each column in my ASE and Sybase IQ models?
- If I delete a column from my IO model, what is the impact on tables and columns in my ASE and Sybase IO models, and what schema definitions must change in my ESP Schema model?

## **Extended Model Setup**

Your installer will set up the use of extensions automatically for you.

To apply the extensions automatically for new models, set up and use the ESP Schema model category set.

To integrate existing PDMs with the ESP model, extend the models by attaching the appropriate extensions file.

## **Extending an Existing Model**

Attach extensions to any Sybase IQ or ASE physical data model, or to an logical data model that was generated from an ESP physical data model but not extended.

**1.** Open the model you want to extend.

**2.** From the PowerDesigner main menu, choose **Model > Extended Model Definitions**.

**Tip:** If **Extended Model Definitions** is not in the menu, make sure that the extensions file is unzipped in the folder where PowerDesigner is installed.

**3.** Click **Import an Extended Model Definition** .

A list shows available extensions that have not been applied to this model.

- **4.** Select the correct model extension and choose **OK**. For example, to extend an ASE physical data model, choose **ASE**.
- **5.** In the **List of Extended Model Definitions** dialog, choose **OK** to extend the model.

PowerDesigner applies the ESP extensions to the model. No other changes are made. For example, a generic logical data model is not transformed to an ESP Schema model simply by adding the extensions.

## **Setting Up the Model Category Set File**

Set up PowerDesigner to use the ESP category set for new models.

PowerDesigner can display only one set of categories in the New Model dialog. While not required, using the ESP category makes it easier to develop models for use with Event Stream Processor.

Decide which option you want to use to create new models:

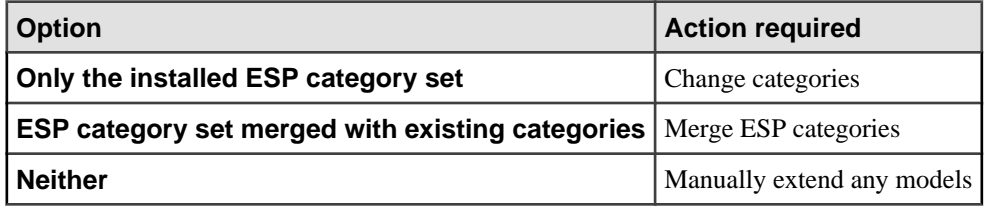

#### **Merging ESP Categories**

When you create a new model using categories, you can see the existing categories, as well as the three standard ESP categories. You can merge existing model categories with the ESP category.

- **1.** Choose **Tools > Resources > Model Category Sets**.
- **2.** From the list in the dialog, select the set you want to add to the ESP category.
- **3.** Click the **Merge** button  $\mathbb{R}$  in the toolbar.
- **4.** Select **ESP** from the list and choose **OK**.

#### **Changing the Default Category**

Change the default category to the ESP category, so that you can create new ESP models.

- **1.** From the PowerDesigner main menu, choose **Tools > General Options**.
- **2.** Under Category, select **Model Creation**.
- **3.** In the Model Creation frame, with **Enable categories** checked, select a default category set.
- **4.** Choose **OK**.

### **Setting Datatypes for an ESP Schema**

Manually set the datatype attribute for a ESP Schema definition if the ESP Data Type column in the Attributes tab of an ESP schema definition is empty or shows the wrong values.

You may need to set datatypes for a logical data model you generate from a physical data model, if the generation process cannot determine how to convert the database datatype to an Event Stream Processor datatype. Datatypes for the shipped sample model are set correctly and no further adjustments are necessary.

- **1.** Right-click a schema definition and choose **Properties**.
- **2.** Click the **Attributes** tab and review values in the ESP Data Type column.

For example, in the sample model, the Bond Quote Attributes shows these datatypes:

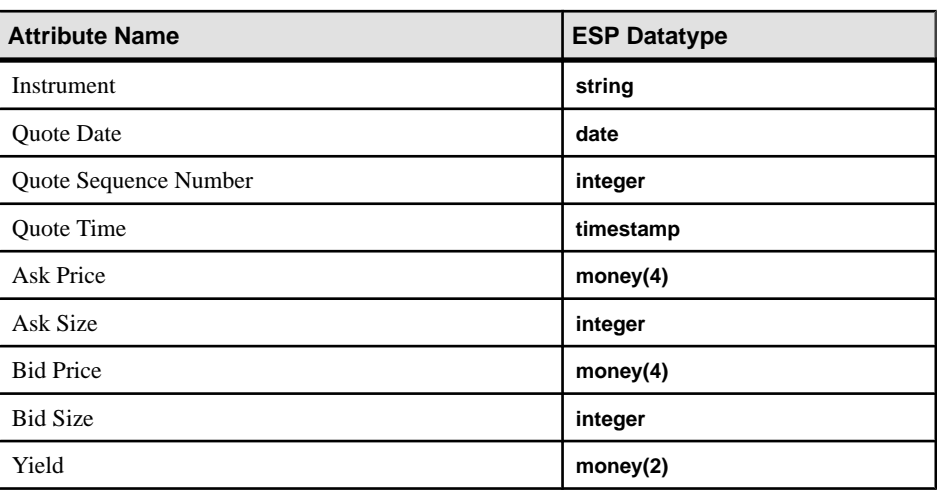

If values are missing or incorrect, continue with steps 3 - 5.

- **3.** Click **Customize Columns and Filter** (**Ctrl+U**).
- **4.** If needed, adjust columns available for viewing:
	- a) Unselect **Data Type**, **Length**, and **Precision**.

b) Select:

**Name ESP Datatype Length Precision Mandatory Primary Identifier Displayed** (selected by default)

**5.** Use the controls below the list to adjust the order so that **Primary Identifier** and **Displayed** are the last two checkboxes.

Performing this task once corrects the datatypes for all schema definitions.

## **ESP Schema Model Development**

Develop schema using the PowerDesigner extensions.

You can:

- Explore the sample model
- Create a schema model using categories, or by creating and extending a logical data model
- Add schema to models
- Validate your schema with built-in checks, as well as custom ones
- Import defined schema definitions into an ESP Schema model from CCL files
- Export schema definitions from the ESP Schema model into CCL files

## **Exploring the Sample Model**

Review the sample model from the sample project.

#### **Prerequisites**

Install the sample model and complete the extended model setup.

#### **Task**

- **1.** Start PowerDesigner and open the sample project with the sample model.
- **2.** To open any of the models, either:
	- Double-click the model in the Model Relationship Diagram, or,
	- In the Browser tree, double-click the model, or right-click and choose **Open** or **Open as read-only**.

Note: Do not save changes to the installed sample model. Save it to another folder so that a new version of the model and project are created.

- **3.** To display the sample schema definitions in the ESP Schema model, expand the navigation buttons in the Browser tree.
- **4.** To see more information on a schema definition:
	- Right-click the schema definition, an identifier, or an attribute in the tree view and choose **Properties**, or,
	- Right-click the schema definition in the tree view and choose **Find in Diagram**.

Explore the Sybase IQ and ASE models in the same way.

## **The Sample Model**

The sample model includes sample ESP schema, and the Sybase IQ and ASE data models.

The right frame shows the diagram selected. The top-level Model Relationship diagram shows that the ESP Schema model is related to the two physical data models by generation—that is, these physical models were generated from the logical model. You can also generate a logical model from a physical model.

When you open the ESP Schema model and expand a schema definition and its attributes in the Browser, you see a hierarchy like this one for Bond History.

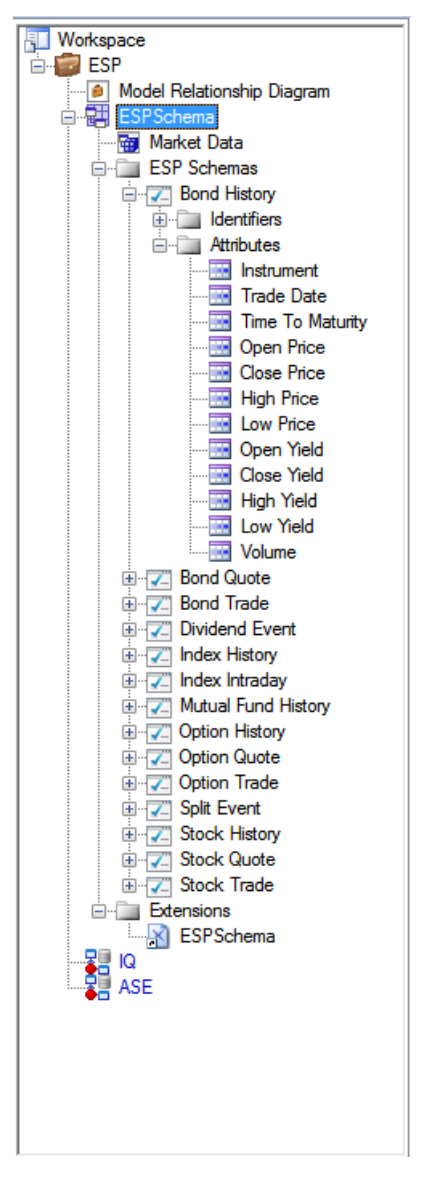

**Figure 2: ESP Schema Definitions in Browser**

To show the Bond History diagram, right-click it in the Browser and choose **Find in Diagram**.

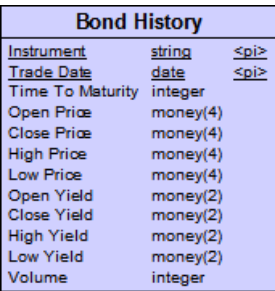

#### **Figure 3: Bond History Diagram**

## **Creating an ESP Schema Model**

Create a new ESPSchema model using the ESPSchema category, either by creating a logical model and extending it, or by generating it from a Sybase IQ or ASE model that has been extended.

#### **Creating a Model Using Categories**

Use PowerDesigner to create and automatically extend any ESP Schema model type.

#### **Prerequisites**

Designate the ESP Schema set as the default category.

#### **Task**

- **1.** Choose **File > New Model**.
- **2.** In the New Model dialog, select **Categories**, and choose a category item:
	- **ESPSchema**
	- **Sybase IQ**
	- **ASE**
- **3.** Enter a model name.
- **4.** Choose **OK**.

#### **Creating a Logical Data Model**

Create a logical data model and add extensions to it.

- **1.** Choose **File > New Model**.
- **2.** In the New Model dialog, select **Model types** and **Logical Data Model**.
- **3.** Enter a model name.

**4.** Click the **Select Extensions** button  $\Box$  to the right of the Extensions box. A dialog shows currently loaded extensions. You can apply extensions when you create the model or later.

**5.** Select **ESPSchema**, select whether to share or copy, and choose **OK**.

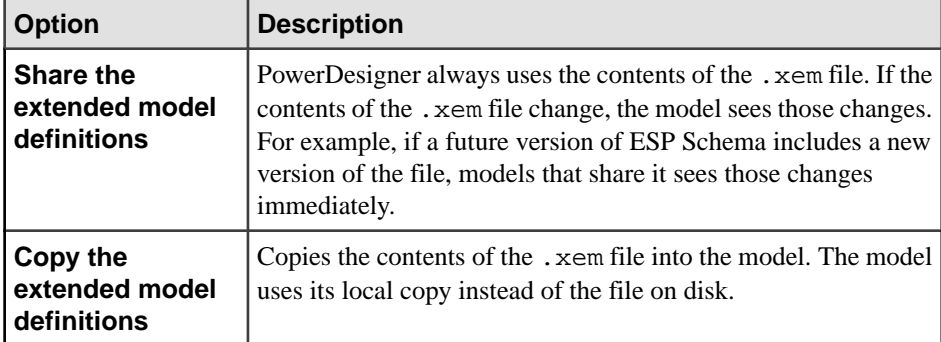

With either approach, you can use other extensions besides the shipped ESP Schema extensions by creating your own . xem file. Although it is possible to do this by adding to the ESPSchema.xem file, Sybase does not recommended this.

#### **Adding Schema Definition**

Add a schema definition by creating it, importing schema definitions in a CCL file, or generating it from a Sybase IQ or ASE table.

#### Creating Schema from the Schema Definitions Container

Create a new schema definition with initial properties.

- **1.** Open the ESPSchema model.
- **2.** In the Browser tree, right-click the ESP Schemas container and choose **New**.
- **3.** Complete the information in the **General** tab or other tabs.

You can complete schema definition properties at any time before generating the physical models.

**4.** Click **OK** to save the schema definition.

#### Creating Schema with the Entity Tool

Create schema from the diagram.

- **1.** Open the ESPSchema model.
- <sup>2.</sup> In the diagram, click the **Entity** tool  $\Box$ .

A new, empty schema definition appears in the diagram, and in the Browser tree when expanded.

**3.** Right-click the diagram and choose **Properties**.

**4.** Add attributes and identifiers in the properties sheet.

#### Creating a Schema from the ESP Schema Container

Create a new schema definition with initial properties.

- **1.** Right-click the ESP Schema container and choose **New > ESP Schema**.
- **2.** Complete the information in the **General** tab or other tabs.

You can complete schema definition properties at any time before generating the physical models.

**3.** Click **OK** to save the schema definition.

#### Generating Schema from a Sybase IQ or ASE Table

Follow the same steps as when generating an ESPSchema model, selecting a single table to generate.

#### **Defining Schema Properties**

Define schema details in the properties sheet.

#### **Prerequisites**

Add the schema definition to the ESPSchema model.

#### **Task**

- **1.** Open the ESP Schema Properties sheet from the Browser tree or the diagram.
- **2.** Edit fields on the **General**, **Attributes**, and **Identifiers** tabs.
- **3.** (Optional) Right-click an attribute to open the Attribute Properties sheet.
- **4.** (Optional) In the Attribute Properties sheet, choose **More** to see extended property details.
- **5.** Choose **Apply** to apply changes.
- **6.** Choose **OK** when done.

#### General Tab Properties

View information about the Name, and Comment properties of a schema definition on the General tab of the Schema Definition Properties sheet.

| <b>Property</b> | <b>Description</b>                                                                                                    |
|-----------------|----------------------------------------------------------------------------------------------------|
| Name            | Text that identifies the object's purpose for non-technical users, for example,<br>Stock Quote. This element is used for descriptive purposes only, and can contain<br>any string. |
| Comment         | An optional comment field. This is stored only in the model, not in the schema.                                                                                                    |

**Table 4. Schema Definition Properties – General Tab**

#### Attributes Tab Properties

The Attributes tab of the Schema Definition Properties sheet lets you quickly set information for all fields of an ESP Schema.

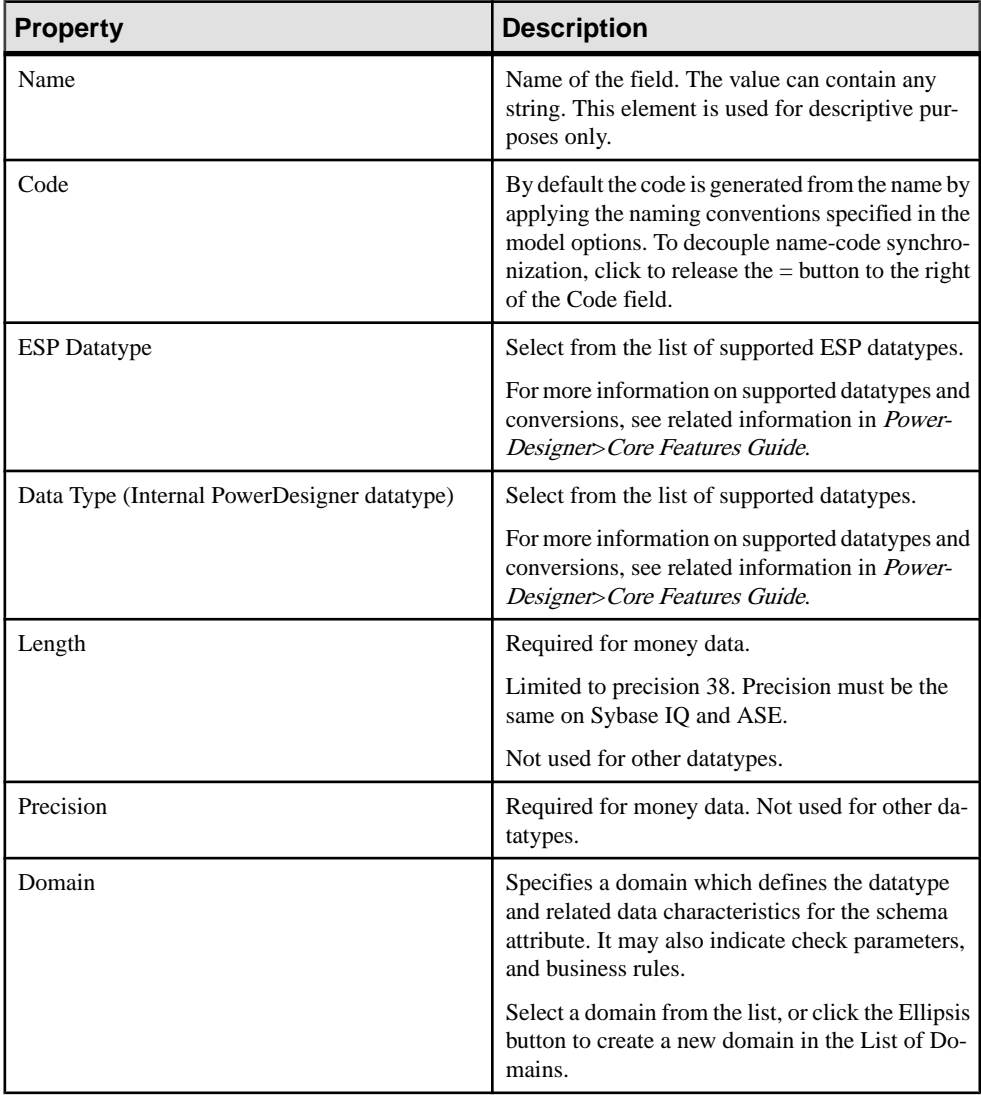

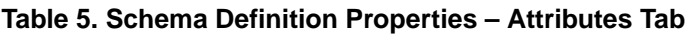

#### Attribute Properties Sheet

Each field in a schema definition has its own Properties sheet.

In the Attribute Properties Sheet, you can:

- View or edit the same information as in the Attributes tab of the Schema Definition Properties sheet
- Specify validation checks for an attribute
- View attribute dependencies
- View impact and lineage analyses for an attribute

#### Adding an Attribute to Schema

Add fields to schema by adding attributes to the schema definition.

- **1.** In the schema definition to which you are adding an attribute, do any of:
	- From the schema definition, right-click and choose **New**. This opens the Attribute Properties sheet.
	- From the Attributes tab in the ESP Schema Properties sheet, type information in the row below the last attribute.
	- From the Attributes tab in the ESP Schema Properties sheet, click one of the toolbar buttons to **Insert a Row**, **Add a Row**, or **Add Attributes** or **Replicate Attributes** from other schema definitions.

Before replicating attributes, read Object Replications in PowerDesigner Core Features Guide.

**2.** Edit information in the Attributes Properties sheet or row as needed.

#### **Identifiers**

An identifier is a column or combination of columns that uniquely defines a specific ESP Schema.

Identifiers in the ESPS chema model become keys on tables in the Sybase IQ and ASE physical models.

Each ESPSchema can have at most one primary identifier, which becomesthe primary key in the generated table.

When an identifier has multiple attributes, the primary key in the destination table is composed of multiple columns. For example, in the sample model, the Dividend Event schema has one identifier. Attributes for this primary identifier are Instrument and Disbursed Date. Thus the primary key for the Dividend Event table is composed of both the Instrument and Disbursed Date columns.

#### Defining Identifiers

Define identifiers to indicate which schema attributes become keys in the destination table.

- **1.** Either:
	- Right-click an ESP Schema and choose **New > Identifier**, or

• (Primary identifiers only) On the ESP Schema Properties sheet, select the **Attributes** tab, and click thePrimary Identifier column (the narrow column with the header **P**) for each attribute that is part of the primary identifier. Skip the remaining steps.

**Note:** In the ESP Schema Properties **Attributes** tab, a checkmark in the **P** column indicates a primary identifier.

- **2.** Select the **General** tab in the Identifier Properties sheet:
	- a) (Optional) Set the identifier name.
	- b) For a primary key, select **Primary Identifier**.
- **3.** On the **Attributes** tab in the Identifier Properties sheet, enter the fields that identify the schema.

### **Validating a Model**

Check the validity of your model after schema changes, and before generating schema templates, code, or a physical model.You can check the validity of a model at any time.

- **1.** (Optional) Select diagrams for the schema you want to validate.
- **2.** Choose **Tools > Check Model** (**F4)**.
- **3.** In the **Options** tab of Check Model Parameters, expand the containers and choose validation checks.

The **Options** tab lists checks to be performed with symbols indicating their severity.

- Do not disable any ESP-specific checks.
- (Default and recommended) Disable **Existence of relationship or entity link** under **Entity**.
- **4.** In the**Selection**tab, navigate to the ESPSchemas subtab and select schema definitions to check:
	- Select or unselect check boxes.
	- Choose a named selection.
	- If you selected schema in your diagram before starting the model check, you can select them for checking by clicking **Use Graphical Selection** (**B**) in the Selection tab toolbar.
- **5.** Choose **OK**.

#### **Next**

Review results in the **Check Model** subtab in the status bar. It lists the checks made, and any errors or warnings.

Correct any errors. No automatic corrections are provided.

#### **PowerDesigner Validity Checks**

Standard PowerDesigner checks determine if a model is internally consistent and correct.

For example:

- Each ESP Schema name must be unique
- Each object name in an ESPSchema model must be unique
- Each field must have an assigned ESP Data Type.

For descriptions of standard PowerDesigner checks, see Working with Data Models > Checking a Data Model in the PowerDesigner Data Modeling guide.

#### **Custom Checks for ESP Schema Extensions**

The ESP Schema extension offers many custom checks.

#### Checks for Each Schema

Custom checks under Schema Definition type validate values in the General tab of the Schema Properties sheet.

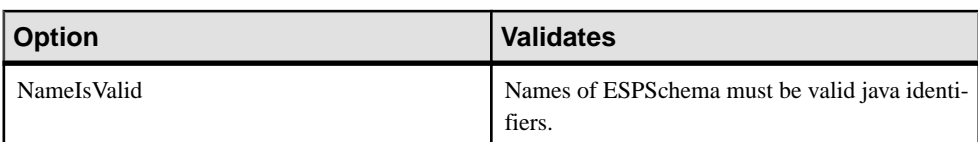

#### **Table 6. Schema Definition Custom Checks**

#### Checks for Each Field in a Schema

Customchecksforfields are under Entity Attribute type. They validate valuesin the Attributes tab of the ESP Schema Properties sheet.

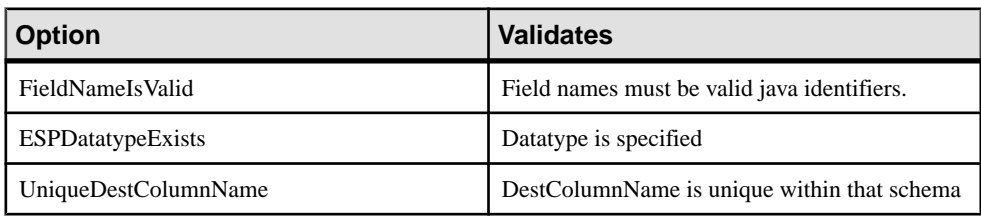

#### **Table 7. Attribute Custom Checks**

#### **Importing a CCL File**

Import the defined schema definitions in a CCL file into an ESPSchema model.

- **1.** Open the ESPSchema model.
- **2.** In the **Browser** tree, right-click the ESPSchema container and choose **Import CCL File...**.
- **3.** Navigate to the CCL file you wish to import.
- **4.** Click **OK** to import the schema definitions defined in the CCL file.

**Note:** A warning message appears if the CCL file schema definitions are not valid. You must resolve the errors before importing the CCL file. Navigate to the %PowerDesigner 16/Resource Files/ESP Compilier/ compiledOutput.log file to view the errors.

The schema defined in the CCL file is imported into the ESPSchema model.

## **Exporting a CCL File**

Export all the defined schema from the ESPSchema model into a CCL file for compiling and further analysis.

- **1.** Open the ESPSchema model.
- **2.** In the **Browser** tree, right-click the ESPSchema container and choose **Export CCL File...**.
- **3.** Navigate to the CCL file you wish to export to.
- **4.** Click **OK** to export the schema definitions.

The schema defined in the ESPSchema model is exported as a CCL file.

## **Model Generation**

Model generation with the ESP Schema models is a critical step in ensuring the integrity of your production environment.

You can either:

- Generate Sybase IQ and ASE physical data models from an ESP Schema model, or
- Generate a ESPS chema logical data model from a Sybase IQ or ASE physical data model

Each generation process relies on transformation rules for that modeltype, which are defined in the ESP Schema extensions for PowerDesigner.

## **Generating a new Sybase IQ or ASE Model from an ESP Schema Model**

Generate either a Sybase IQ or a ASE physical data model from an ESP Schema logical data model.

- **1.** Open the ESPSchema model.
- **2.** From the PowerDesigner main menu, choose **Tools > Generate Physical Data Model**.
- **3.** In the **General** tab of the PDM Generation Options dialog, choose **Generate new Physical Data Model**.
- **4.** For a new model, choose the target DBMS and the appropriate Name and Code.
	- For ASE, choose:

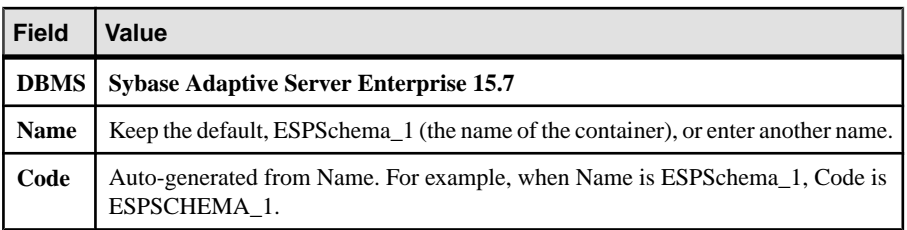

• For Sybase IQ, choose:

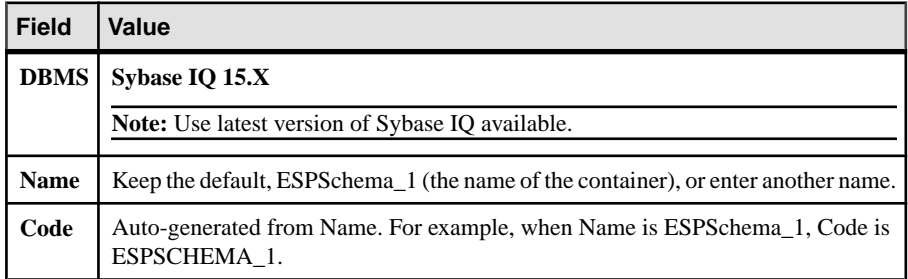

- **5.** Click the **Detail** tab.
- **6.** (Optional) Choose **Check model** and **Save generation dependencies**.
- **7.** Ensure that **Enable transformations** is selected.
- **8.** Click the **Extensions** tab and ensure that the appropriate extension is selected:
	- **ASE** when generating a new Adaptive Server Enterprise model
	- **IQ** when generating a new Sybase IQ model
- **9.** On the **Pre-generation** and **Post-generation** tabs, ensure that all transformation rules are selected.

The post-generation tab appears only for new models.

**10.** On the **Selection** tab, select **ESPSchema** to create tables for Sybase IQ or ASE, and choose **OK**.

#### **Next**

After generation, check indexes, set physical options, and add foreign keys as needed.

#### **Checking Indexes**

PowerDesigner creates default indexes. Add, edit, or remove them as needed.

- **1.** Open the new or updated physical data model.
- **2.** For each table, right-click the table and choose **Properties**.
- **3.** In the **Indexes** tab, edit indexes as needed for your data and performance requirements.

#### **Setting Physical Options**

Set physical options for each table as needed for your Sybase IQ or ASE database.

- **1.** Right-click the table and choose **Properties**.
- **2.** Define any options needed.
	- (ASE only) In the **Physical Options(Common)** tab, choose from the physical options most commonly set for the object.
	- In the **Physical Options** tab, choose from all available options.
	- (ASE only) In the **Partitions** tab, set partitioning options for selected columns.

For more information on partitioning, see the Adaptive Server Enterprise and Sybase IQ documentation sets.

#### **Adding Foreign Keys**

Add foreign-key relationships to physical data models.

**1.** Add tables to the physical data model that are not in your Market Data diagram and that contain lookup columns for foreign keys.

New ASE and Sybase IO models generated from a ESPS chema model contain only market data tables.

- **2.** Right-click the table and choose **Properties** or **Keys**.
- **3.** Add foreign-key relationships to tables that are not in the Market Data diagram.

## **Generating a new ESP Schema Model from a Sybase IQ or ASE Model**

Generate a new ESP Schema logical data model from either Sybase IQ or ASE physical data models.

- **1.** Open either the Sybase IQ or ASE model.
- **2.** From the PowerDesigner main menu, choose **Tools > Generate Logical Data Model**.
- **3.** In the **General**tab of the LDM Generation Options dialog, choose **Generatenew Logical Data Model**.
- **4.** Specify a **Name**.

**Code** is autogenerated from the name.

- **5.** On the **Detail** tab, choose Options:
	- (Optional) Check model
	- (Optional) Save generation dependencies
	- (Optional) Convert names into codes
	- (Required) Enable transformations
- **6.** On the **Extensions** tab, choose **ESPSchema**.
- **7.** On the **Selection** tab, choose tables from which to generate schema.
- **8.** Choose **OK**.

## **Updating an existing Sybase IQ or ASE Model from an ESP Schema Model**

Update either a Sybase IQ or a ASE physical data model from a ESP Schema logical data model.

- **1.** Open the ESP Schema model.
- **2.** From the PowerDesigner main menu, choose **Tools > Generate Physical Data Model**.
- **3.** In the **General** tab of the PDM Generation Options dialog, choose **Update existing Physical Data Model**.
- **4.** Select the model and leave **Preserve Modifications** selected.
- **5.** Click the **Detail** tab.
- **6.** (Optional) Choose **Check model** and **Save generation dependencies**.
- **7.** Ensure that **Enable transformations** is selected.
- **8.** In the Merge Models dialog, confirm the updates you want and choose **OK**.

#### **Next**

After generation, check indexes, set physical options, and add foreign keys as needed.

### **Updating an existing ESP Schema Model from a Sybase IQ or ASE Model**

Update an existing ESP Schema logical data model from either Sybase IQ or ASE physical data models.

- **1.** Open either the Sybase IQ or ASE model.
- **2.** From the PowerDesigner main menu, choose **Tools > Generate Logical Data Model**.
- **3.** In the **General** tab of the LDM Generation Options dialog, choose **Update existing Logical Data Model**.
- **4.** Select the model and leave **Preserve Modifications** selected.
- **5.** On the **Detail** tab, choose Options:
	- (Optional) Check model
	- (Optional) Save generation dependencies
	- (Optional) Convert names into codes
	- (Required) Enable transformations
- **6.** On the **Selection** tab, choose tables from which to generate schema.
- **7.** Choose **OK**.

## **Impact and Lineage Analysis**

With impact and lineage analysis, you can determine the full impact of changes to any object in the integrated model.

Impact analysis shows the effect of an action on the objects that depend on the initial object.

Lineage analysis identifies the objects that influence the initial object.

You can perform these analyses on:

- A schema definition or any of its properties in the ESPSchema logical data model
- A table or column in the ASE or Sybase IQ physical data model

The results shows the effect of a change throughout the logical and physical data models.

## **Launching an Impact and Lineage Analysis**

Analyze the impact of a change to your model from the Impact and Lineage Analysis dialog box.

The Impact and Lineage Analysis dialog lets you review your analysis through:

- A preview displays the impact and lineage analysis in a tree form (see *PowerDesigner* Core Features Guide > Reviewing an Analysis in Preview).
- An impact analysis model (IAM) displays the impact and lineage analysis in a diagram (see PowerDesigner Core Features Guide > Reviewing an Analysis in an IAM Model).
- **1.** Open an impact and lineage analysis in any of these ways:
	- Select an object in the Browser or in the diagram and press **Ctrl** + **F11**.
	- Select one or more objects in the diagram and select **Tools > Impact and Lineage Analysis**.
	- Right-click an object symbol in the diagram and select **Edit > Impact and Lineage Analysis**.
	- Right-click an object entry in the Browser and select **Impact and Lineage Analysis**.
	- (When deleting an object) Click **Impact** on the Confirm Deletion dialog box.
	- Open an object's property sheet, click the **Dependencies** tab, then click **Impact Analysis** .
- **2.** (Optional) Enter a name for your analysis result. This becomes the name of the generated model.
- **3.** Select an impact rule set for your analysis. Choose one of these predefined rule sets:
	- Conceptual Impact Analysis restrict the analysis to objects impacted by modeling changes on the initial object, such as a modification on a requirement definition.
- Data Impact Analysis identify the use, if any, of a value contained in the initial object.
- Delete Impact Analysis (default when deleting an object) restrict the analysis to objects that are directly impacted by the deletion of the initial object.
- Global Impact Analysis (default when not deleting an object) identify all the objects that depend on the initial object.
- None no impact rule set is selected.
- **4.** Select a lineage rule set for your analysis. Choose one of these predefined rule sets:
	- Conceptual Lineage Analysis justify the modeling existence of the initial object, and ensure it fulfills a well-identified need.
	- Data Lineage Analysis identify the origin of the value contained in the initial object.
	- Global Lineage Analysis (default when not deleting an object) identify all the objects that influence the initial object.
	- None (default when deleting an object) no lineage rule set is selected.
- **5.** (Optional) Click the **Properties** tool next to each rule set to review it (see *PowerDesigner* Core Features Guide > Editing analysis rules).

The analysis appearsin the **Impact andLineage** tab ofthe dialog box (see PowerDesigner Core Features Guide > Reviewing an Analysis in Preview).

**Note:** You can click the **Select Path** tool to change the default folder for analysis rule sets, or click the **List of Rule Sets** tool to open the **List of Impact and Lineage Analysis Rule Sets** window, and review a specific rule.

### **Generating an Analysis Diagram**

Generate an analysis diagram to view the impact or lineage analysis in graphical form.

#### **Prerequisites**

Launch an impact or lineage analysis.

#### **Task**

- **1.** In the Impact and Lineage Analysis dialog, click **Generate Diagram** to view a graphical form of the analysis in its default diagram.
- **2.** (Optional) Save (**Ctrl+S**) the diagram as an impact analysis model (IAM). See PowerDesigner Core Features Guide > Reviewing an Analysis in an IAM Model.

## **Reviewing an Impact and Lineage Analysis**

Review the analysis in the preview or the impact and lineage model diagram.

- **1.** Review the impact of the action and the lineage of the entity in the preview.
- **2.** In the preview **List** tab, save the analysis in RTF or CSV format, or print.
- **3.** You can refine your analysis by removing or adding initial objects, changing the analysis rule sets to be used, and customizing actions.
- **4.** If you have generated an IAM, you can customize the display preferences and model options, print the model, and compare it with another IAM.
- **5.** Watch for a red dot on an object icon in a generated model.

When you generate a model to another model or create an external shortcut, you create cross-model dependencies, which are taken into account during impact and lineage analysis.

When an object belonging to an unavailable related model is encountered, a red dot appears on the object icon and the analysis is interrupted. To continue, open the related model by right-clicking the object in the IAM Browser or in the preview, and selecting **Open Model**.

### **Sample Analysis for a Schema Definition**

The sample analysis for a schema definition shows that the Bond History schema in the ESP Schema model was used to generate the BOND\_HISTORY tables in the ASE and Sybase IQ models.

#### **Figure 4: Impact Analysis Example for Schema Definition**

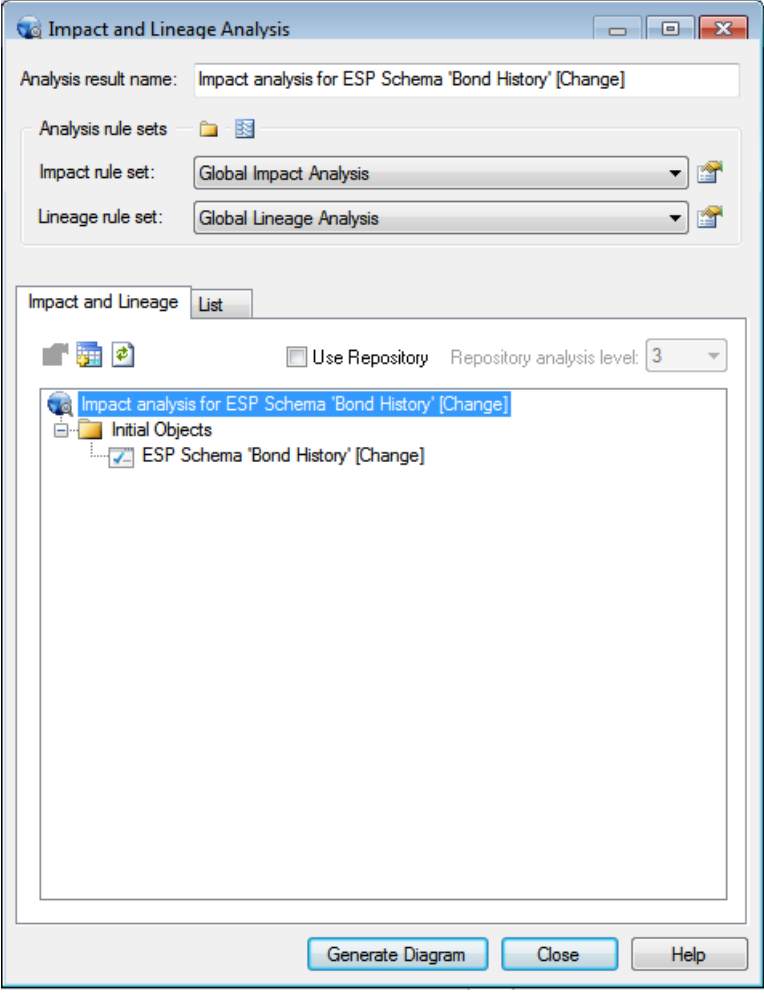

### **Sample Analysis for a Table**

The sample analysis for a table shows that the STOCK\_QUOTE table was generated from the Stock Quote schema definition in the ESP Schema model.

Outgoing References shows foreign-key relationships. ESP Schema definitions become Market Data diagram tables when generated to a PDM.

#### **Figure 5: Impact and Lineage Analysis for STOCK\_QUOTE Table in ASE**

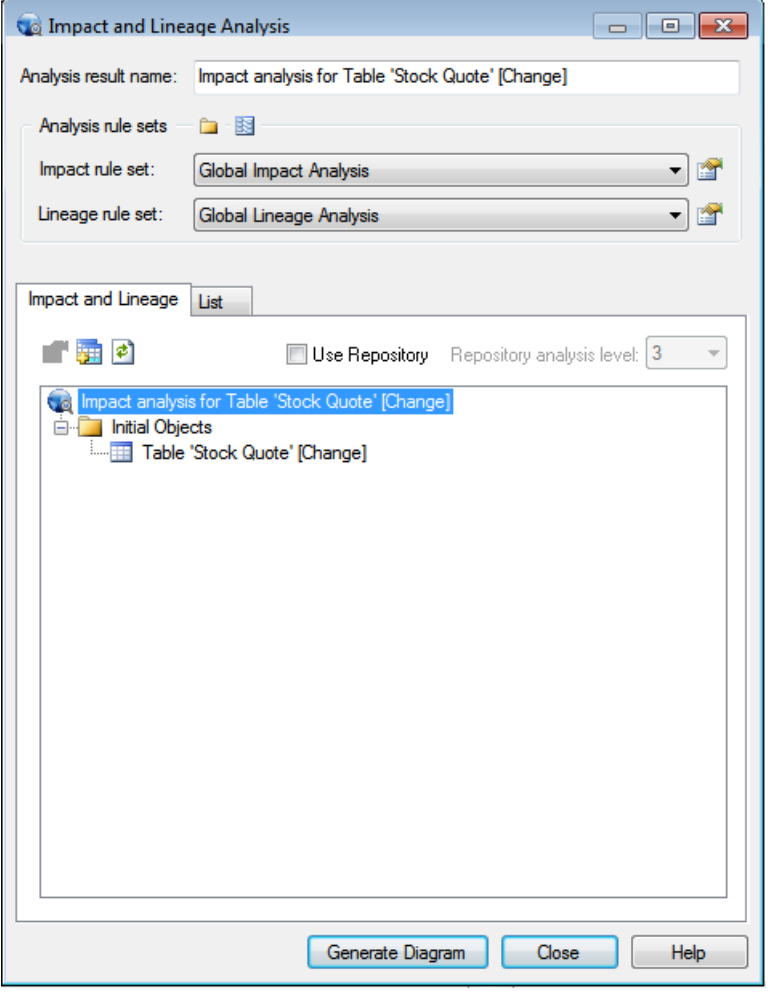
# <span id="page-108-0"></span>**DDL Script Generation**

The data models for the Sybase IQ and ASE databases target different databases; however, they share an almost identical structure. Modify data models by creating additional tables or columns to suit your business environment.

The ASE database schema must match the Sybase IQ schema for all tables in which data will be inserted. After you make changes, you can use PowerDesigner to produce a set of data definition language (DDL) statements directly from the physical data model. PowerDesigner saves the DDL statements in a SQL script that you can run to generate the tables and other objects for the target databases.

PowerDesigner includes the DDL scripts to create database objects in both your ASE and Sybase IQ databases. You do not need to create or generate DDL scripts unless you customize the data models.

#### **Generating Database Schema with PowerDesigner**

PowerDesigner includes all the resources you need to generate a set of DDL statements in SQL scripts directly from the PowerDesigner data models. Run these scripts to generate a schema for your Sybase IQ and ASE databases.

- **1.** In PowerDesigner, open the data model.
- **2.** Change the default database user.
- **3.** Generate the script that creates a schema for the new database.
- **4.** Log in to the database and run the script.

#### **Changing the Default Database User**

Overwrite the default Sybase IQ database owner with a name specific to your environment.

In the database, the user who creates an object (table, view, stored procedure, and so on) owns that object and is automatically granted all permissions on it.

Overwriting the default user name globally changes ownership of database objects from the default owner to the new owner.

- **1.** Start PowerDesigner.
- **2.** Select **File > Open**and choose the database that you wantto change the default owner of ( IQ.pdm or ASE.pdm).
- **3.** Select **Model > Users and Roles > Users.**
- **4.** In the Name and Code columns, change the default user to the new database user.
- **5.** Click **OK**.

### <span id="page-109-0"></span>**Generating DDL Scripts for the Sybase IQ Database**

Generate DDL for an Sybase IO database. The data model for Sybase IO is  $IQ$ . pdm.

#### **Generating DDL Scripts**

Generate DDL directly from the data model. PowerDesigner saves the results in a SOL script that you can use to generate the tables and other objects in the target database.

**Warning!** Use the model ASE. pdm to generate DDL for the ASE database. Do not use a different model by changing the target database to ASE, as doing so resultsin the loss of index information.

- **1.** Select **Database > Generate Database**.
- **2.** Browse to the directory where you want to store the script. Click **OK**.
- **3.** Enter a name for the SQL script.
- **4.** On the Options tab, verify that the options are set correctly:

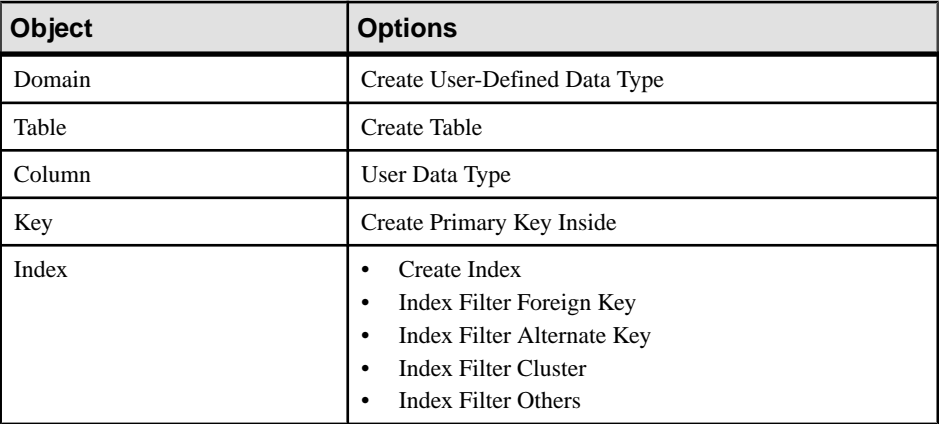

- **5.** Click the **Selection** tab.
- **6.** Choose the database owner.
- **7.** On the **Tables** tab, click **Select All**.
- **8.** On the **Domains** tab, choose the database owner, click **Select All**, click **Apply**, then click **OK**.

PowerDesigner checks the model for any errors, builds a result list, and generates the DDL. The Result dialog appears, which identifies the name and location of the generated file.

**9.** You can click **Edit** to view the generated script.

The Result List dialog appears in the background and may include several warnings, for example, "Existence of index" and "Existence of reference". You can safely ignore these warnings.

<span id="page-110-0"></span>**10.** Close the Result List dialog, then exit PowerDesigner.

- If PowerDesigner prompts you to save the current workspace, click **No**.
- If PowerDesigner prompts you to save the model, click **Yes** to save the modified model. Otherwise, click **No**.

**Note:** By default, the ASE. pdm data model includes only those indexes that support the sample queries. The statements that create these indexes are included in the DDL scripts, which means the indexes supplied with the model are created automatically when you run the corresponding DDL scripts.

You may want to add or remove indexes from the ASEdata model. For detailed information on ASE indexes, see the ASE product documentation.

#### **Executing DDL Scripts**

Execute the DDL script in Interactive SQL and create database objects in the Sybase IQ database.

- **1.** If the Sybase IQ database server is not already running, start it:
	- a) Change to the directory that contains the database files.
	- b) Enter:

start\_iq -n server\_name @config\_file.cfg database\_name.db.

Use the **-n** switch to name the server, eitherin the configuration file or on the command line when you start the server.

**Note:** If you specify **-n** server name without a database name, you connect to the default database on the current server. If you specify **-n** database\_name without a server\_name, you connect to the specified database on the current server.

- **2.** Enter **dbisql.**
- **3.** Enter the correct user ID, password, and server information.
- **4.** Open the generated DDL script for Sybase IQ and click **Execute SQL Statement** on the toolbar.

#### **Generate DDL Scripts for the ASE Database**

The data model for an ASE database is  $ASE$ .pdm.

#### **Generating DDL Scripts**

Generate DDL directly from the data model.PowerDesigner saves the results in aSQL script that you can use to generate the tables and other objects in the target database.

**Warning!** Use the model ASE. pdm to generate DDL for the ASE database. Do not use a different model by changing the target database to ASE, as doing so resultsin the loss of index information.

- <span id="page-111-0"></span>**1.** Select **Database > Generate Database**.
- **2.** Browse to the directory where you want to store the script. Click **OK**.
- **3.** Enter a name for the SQL script.
- **4.** On the Options tab, verify that the options are set correctly:

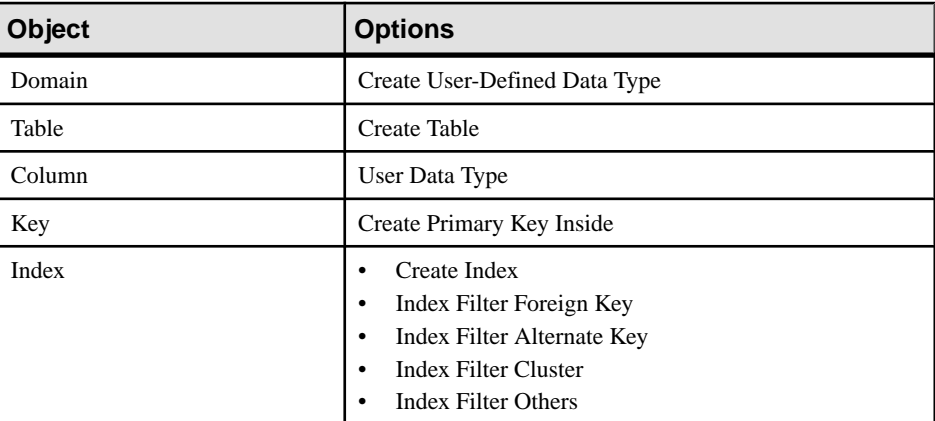

- **5.** Click the **Selection** tab.
- **6.** Choose the database owner.
- **7.** On the **Tables** tab, click **Select All**.
- **8.** On the **Domains** tab, choose the database owner, click **Select All**, click **Apply**, then click **OK**.

PowerDesigner checks the model for any errors, builds a result list, and generates the DDL. The Result dialog appears, which identifies the name and location of the generated file.

**9.** You can click **Edit** to view the generated script.

The Result List dialog appears in the background and may include several warnings, for example, "Existence of index" and "Existence of reference". You can safely ignore these warnings.

**10.** Close the Result List dialog, then exit PowerDesigner.

- If PowerDesigner prompts you to save the current workspace, click **No**.
- If PowerDesigner prompts you to save the model, click **Yes** to save the modified model. Otherwise, click **No**.

**Note:** By default, the ASE. pdm data model includes only those indexes that support the sample queries. The statements that create these indexes are included in the DDL scripts, which means the indexes supplied with the model are created automatically when you run the corresponding DDL scripts.

You may want to add or remove indexes from the ASEdata model. For detailed information on ASE indexes, see the ASE product documentation.

#### <span id="page-112-0"></span>**Executing Custom DDL Scripts**

Execute the DDL script in Interactive SQL and create database objects in the ASE database. These instructions apply to UNIX and Linux platforms.

#### **Prerequisites**

If the ASE server is not running, start it.

#### **Task**

- **1.** At the operating system prompt, enter: isql -Sserver\_name -Uuser\_name -Ppassword -iase\_ddl.sql -ologfile
- **2.** PowerDesigner will prompt you in one of the two ways:
	- If PowerDesigner prompts you save the current workspace, click **No**
	- IfPowerDesigner prompts you to save the model, click **Yes**to save the modifiedmodel.
	- Otherwise, click **No**.
- **3.** Check the log file for errors.

# <span id="page-114-0"></span>APPENDIX A **List of Keywords**

Reserved words in CCL that are case-insensitive. Keywords cannot be used as identifiers for any CCL objects.

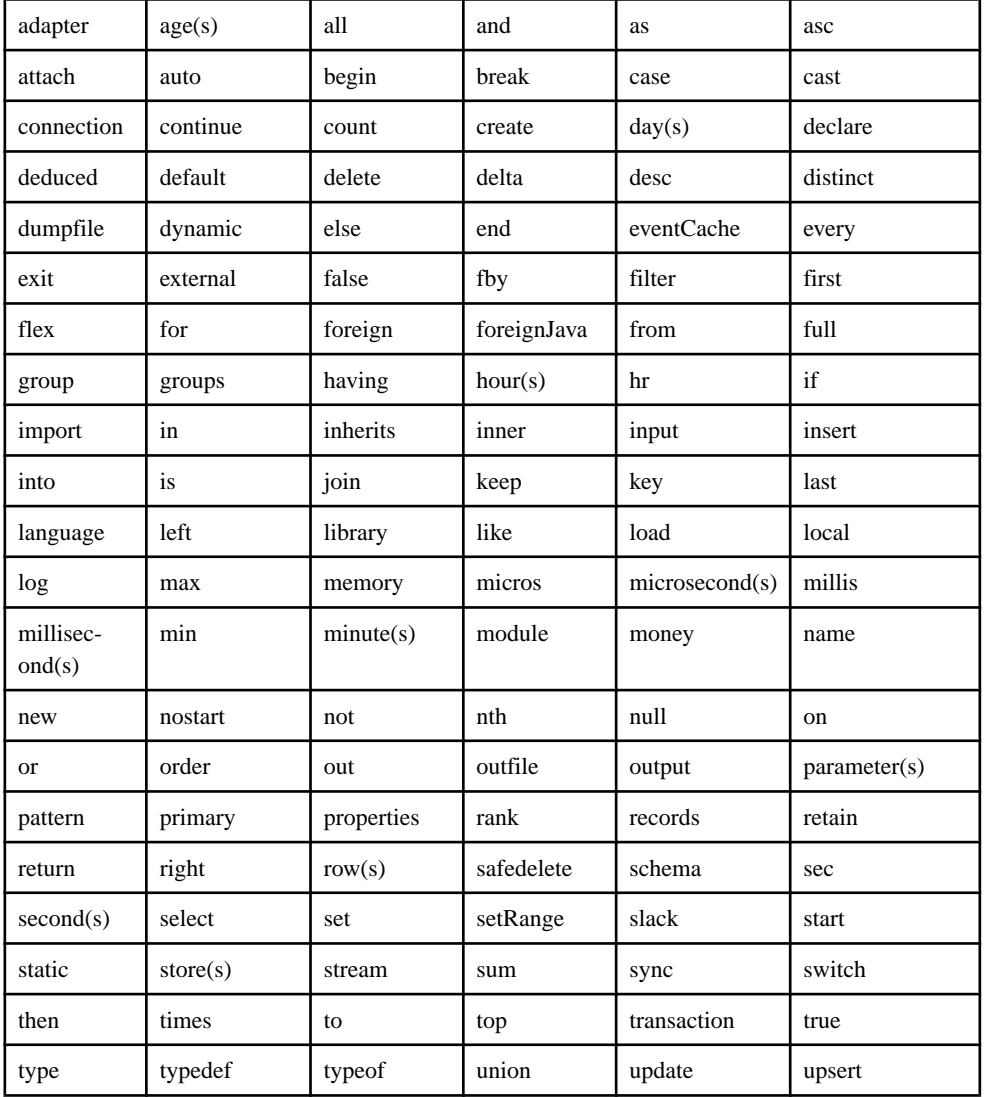

A list of keywords present in CCL:

### APPENDIX A: List of Keywords

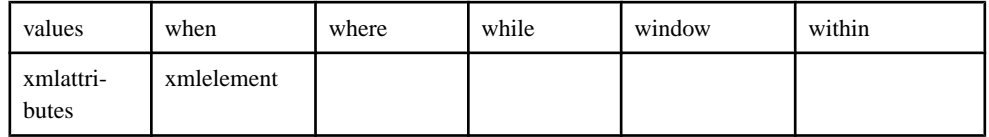

# <span id="page-116-0"></span>APPENDIX B **Date and Time Programming**

Set time zone parameters, date format code preferences, and define calendars.

# **Time Zones**

A time zone is a geographic area that has adopted the same standard time, usually referred to as the local time.

Most adjacent time zones are one hour apart. By convention, all time zones compute their local time as an offset from GMT/UTC. GMT (Greenwich Mean Time) is an historical term, originally referring to mean solar time at the Royal Greenwich Observatory in Britain. GMT has been replaced by UTC (Coordinated Universal Time), which is based on atomic clocks. For all Sybase Event Stream Processor purposes, GMT and UTC are equivalent. Due to political and geographical practicalities, time zone characteristics may change over time. For example, the start date and end date of daylight saving time may change, or new time zones may be introduced in newly created countries.

Internally, Event Stream Processor always stores date and time type information as a number of seconds, milliseconds, or microseconds since midnight January 1, 1970 UTC, depending on the datatype. If a time zone designator is not used, UTC time is applied.

#### Daylight Saving Time

Daylight saving time is considered if the time zone uses daylight saving time and if the specified timestamp is in the time period covered by daylight savings time. The starting and ending dates for daylight saving time are stored in a C++ library.

If the user specifies a particular time zone, and if that time zone uses daylight saving time, EventStream Processortakesthese datesinto accountto adjustthe date and time datatype.For example, since Pacific Standard Time (PST) is in daylight saving time setting, the engine adjusts the timestamp accordingly:

```
to_timestamp('2002-06-18 13:52:00.123456 PST','YYYY-MM-DD 
HH24:MI:SS.ff TZD')
```
#### Transitioning from Standard Time to Daylight Savings Time and Vice-Versa

During the transition to and from daylight saving time, certain times do not exist. For example, in the US, during the transition from standard time to daylight savings time, the clock changes from 01:59 to 03:00; therefore 02:00 does not exist. Conversely, during the transition from daylight saving time to standard time,  $01:00$  to  $01:59$  appears twice during one night because the time changes from 2:00 to 1:00 when daylight saving time ends.

However, since there may be incoming data input during these undefined times, the engine must deal with them in some manner. During the transition to daylight savings time, Event Stream Processor interprets 02:59 PST as 01:59 PST. When transitioning back to standard time, Event Stream Processor interprets 02:00 PDT as 01:00 PST.

### **Changes to Time Zone Defaults**

If you do not specify a value for the optional time zone parameter in certain date and time functions, Event Stream Processor uses Coordinated Universal Time (UTC).

Corresponding functions in Sybase CEP defaulted to the server's local time zone when no parameter was specified. If you are migrating CEP projects that do not have a time zone defined, they will use UTC when converted to Event Stream Processor. To continue using the server's local time zone, explicitly set that time zone in the time zone parameter for the following functions:

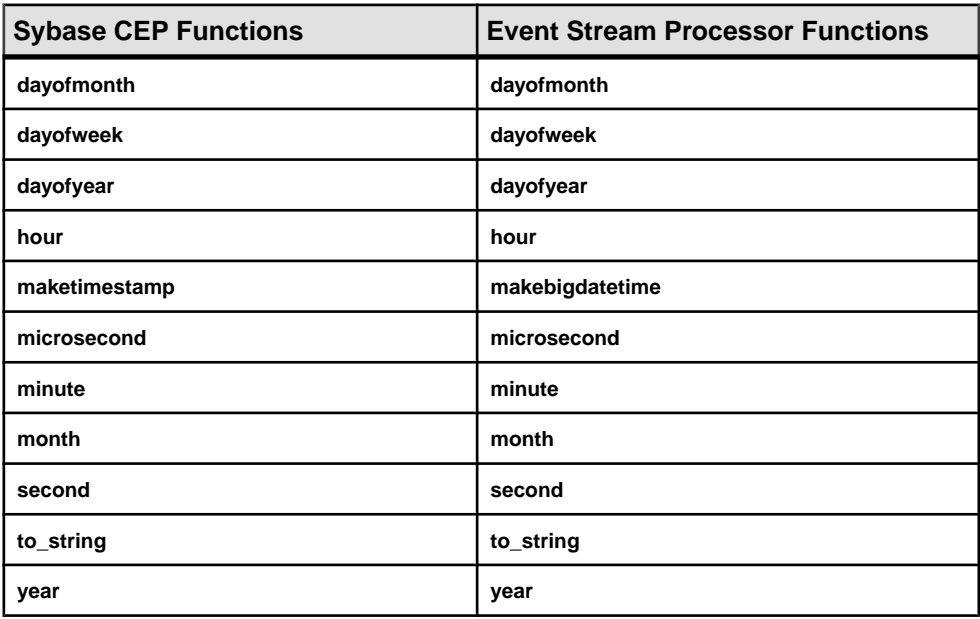

### **List of Time Zones**

Event Stream Processor supports standard time zones and their abbreviations.

Below is a list of time zones used in the Event Stream Processor from the industry-standard Olson time zone (also known as TZ) database.

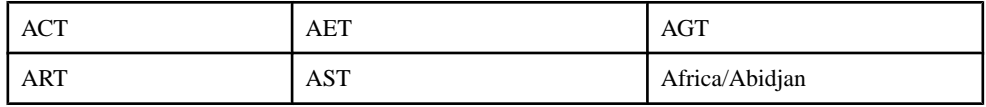

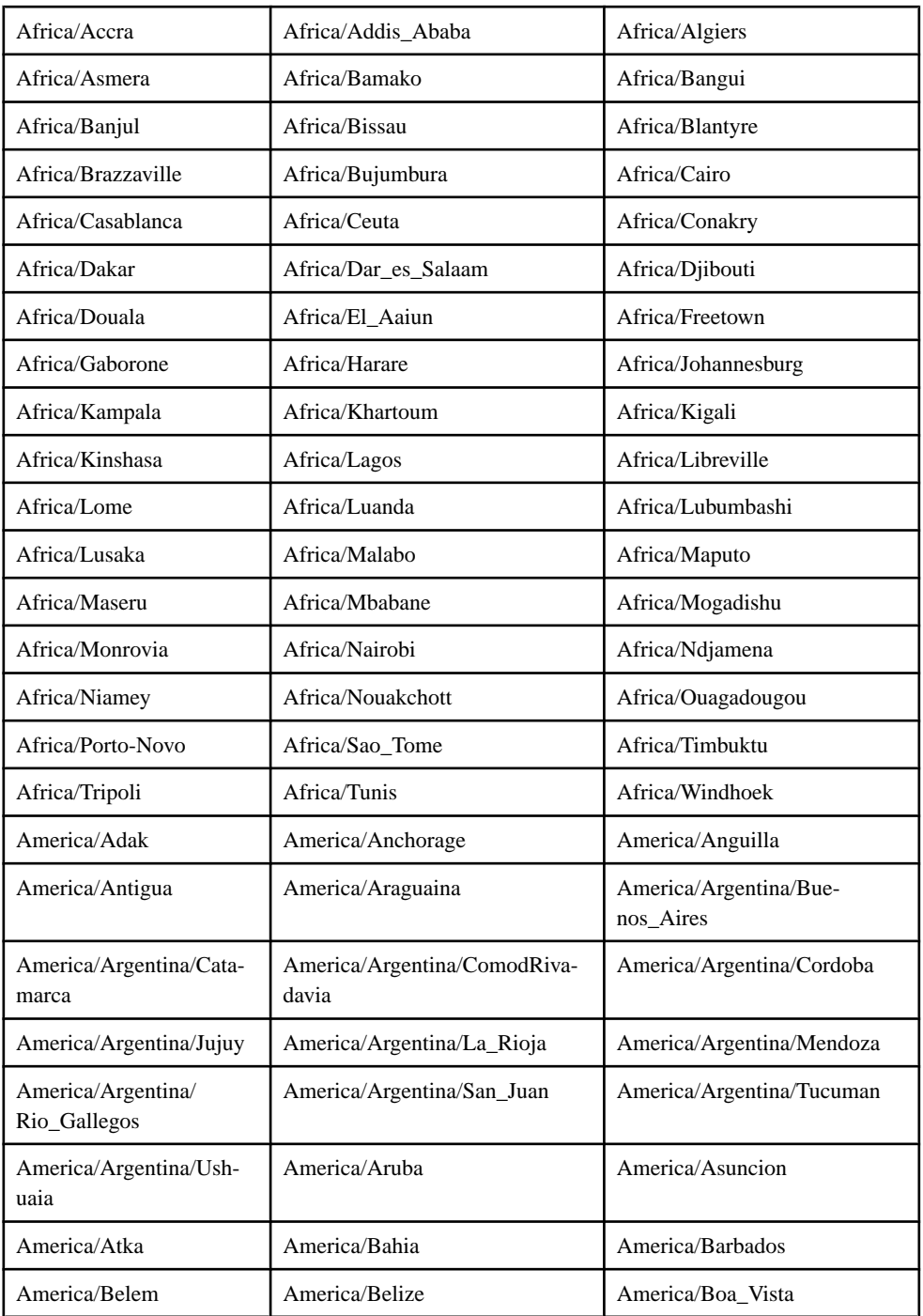

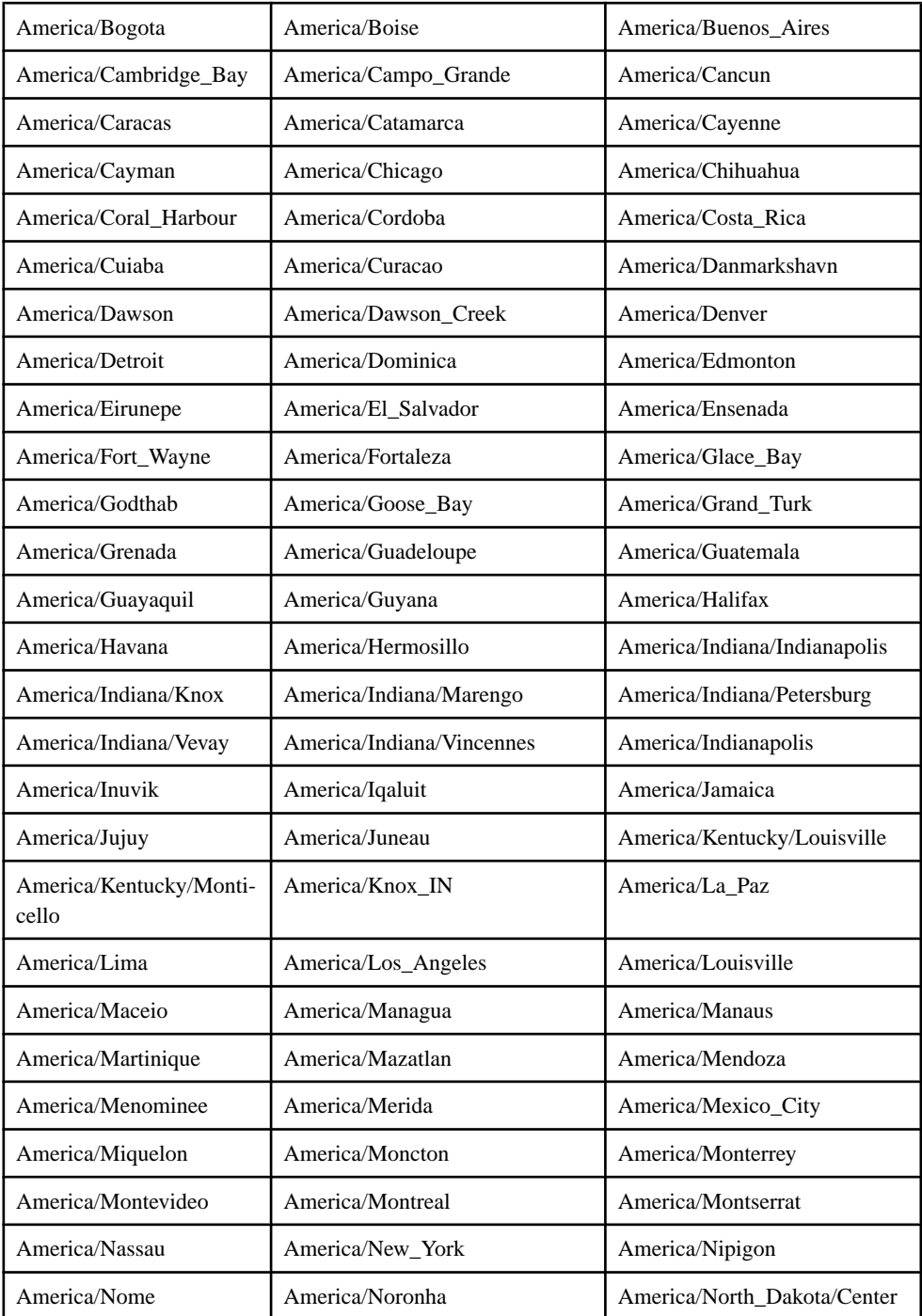

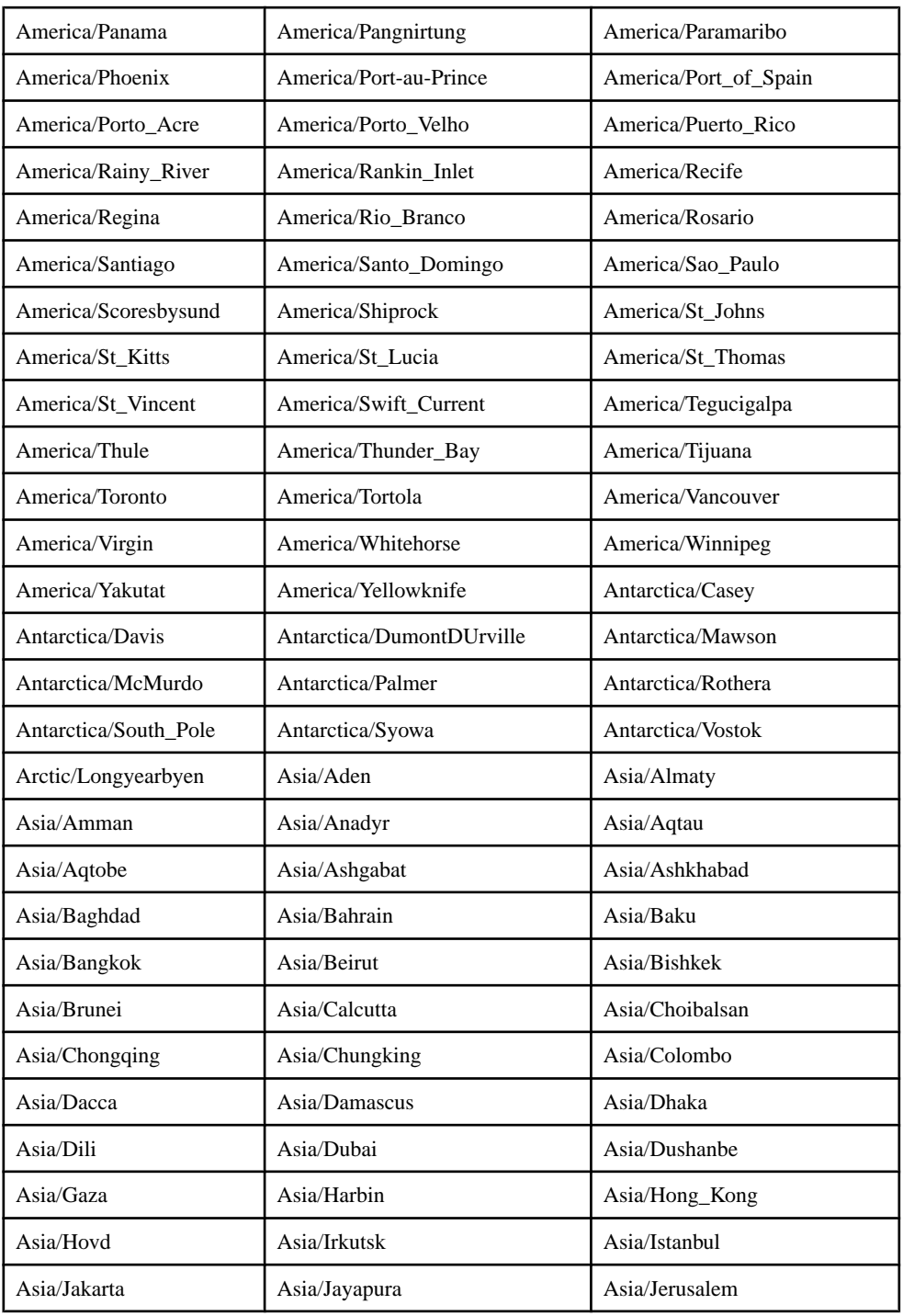

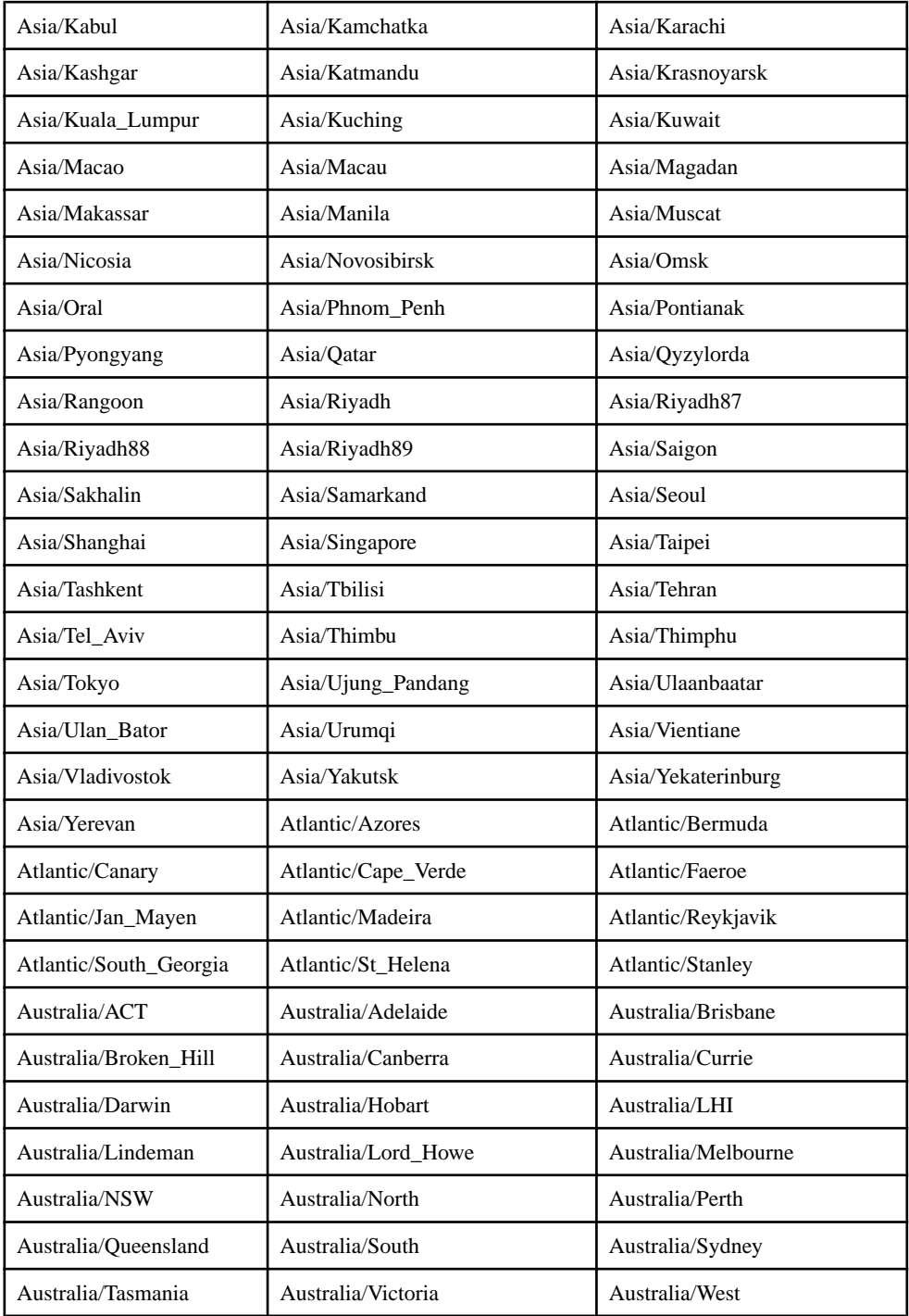

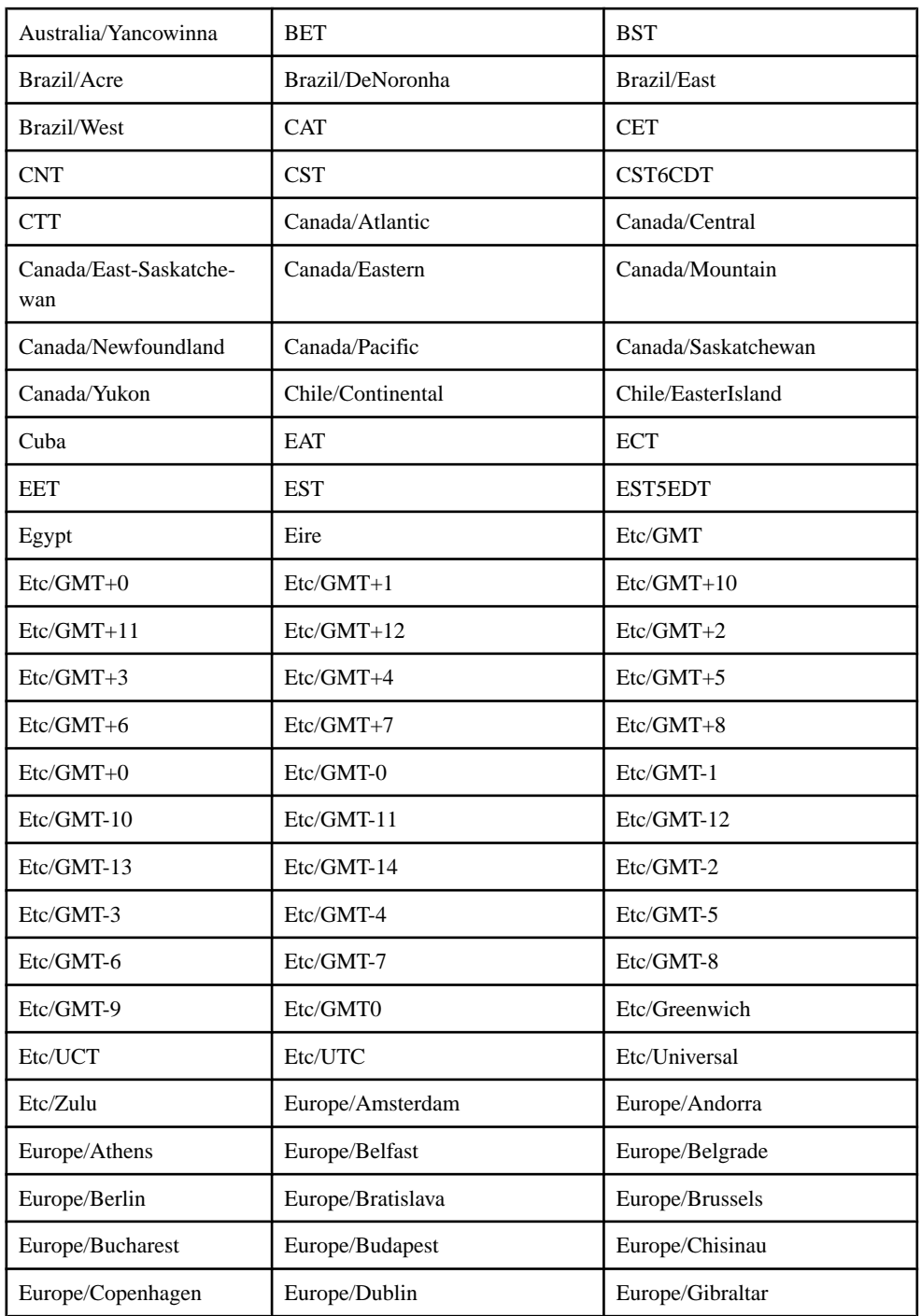

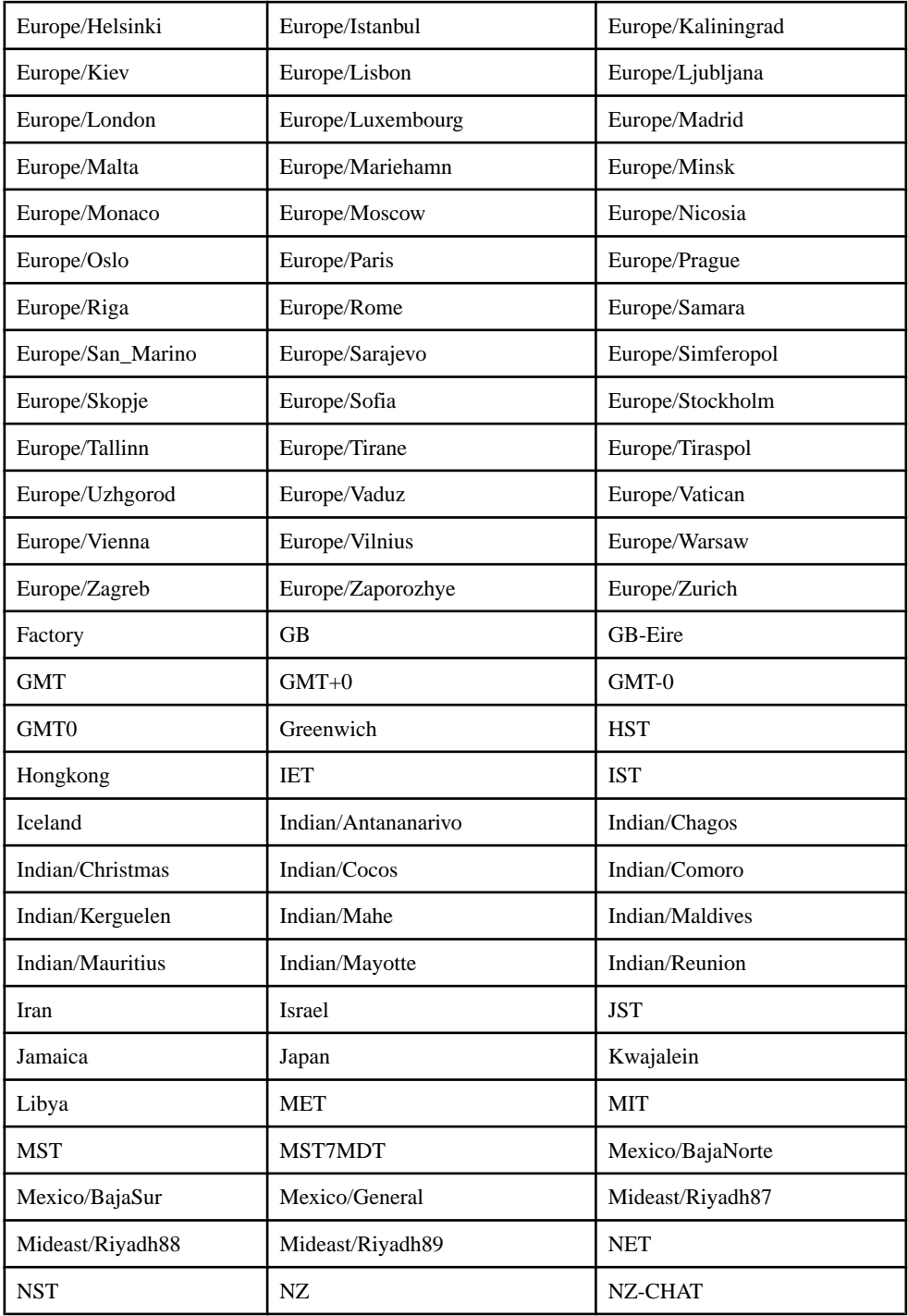

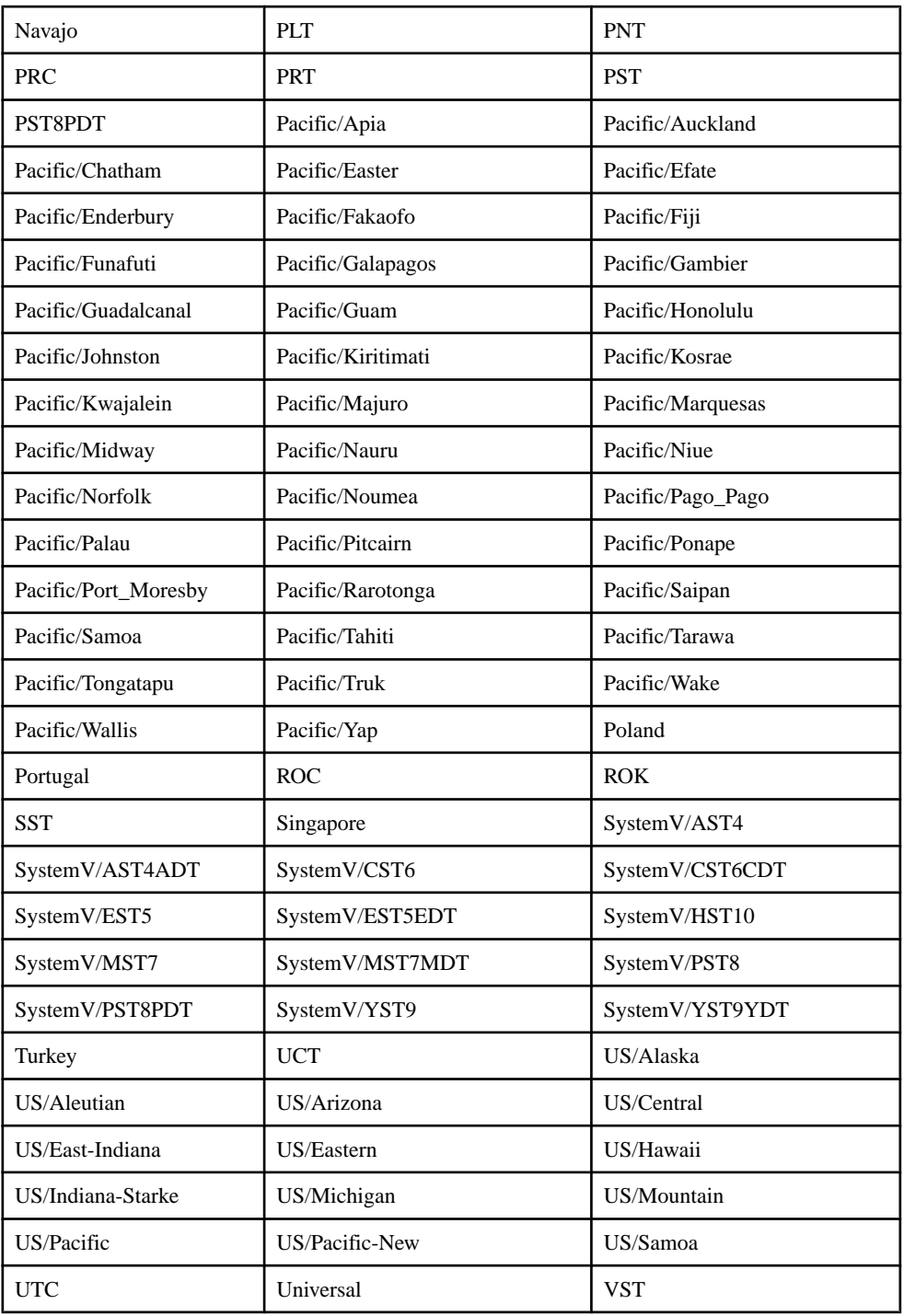

<span id="page-125-0"></span>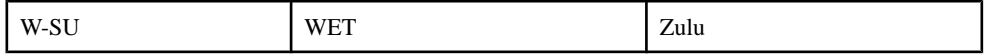

## **Date/Time Format Codes**

A list of valid components that can be used to specify the format of a date/time type: date, timestamp, or bigdatetime.

Date/time type formats must be specified with either the Event Stream Processor formatting codes, or a subset of timestamp conversion codes provided by the  $C++$  strftime() function. The are a number of different valid codes, however, A valid date/time type specification can contain no more than one occurrence of a code specifying a particular time unit (for example, a code specifying the year).

**Note:** All designations of year, month, day, hour, minute, or second can also read a fewer number of digits than is specified by the code. For example, DD reads both two-digit and one-digit day entries.

| <b>Column Code</b> | <b>Description</b>                                                                                                    | Input | <b>Output</b> |
|--------------------|----------------------------------------------------------------------------------------------------|-------|---------------|
| MM                 | Month $(01-12; JAN = 01)$ .                                                                                                    | Y     | Y             |
| YYYY               | Four-digit year.                                                                                                    | Y     | Y             |
| YYY                | Last three digits of year.                                                                                                    | Y     | Y             |
| YY                 | Last two digits of year.                                                                                                    | Y     | Y             |
| Y                  | Last digit of year.                                                                                                    | Y     | Y             |
| Q                  | Quarter of year $(1, 2, 3, 4; JAN-MAR = 1)$ .                                                                                  | N     | Y             |
| <b>MON</b>         | Abbreviated name of month (JAN, FEB, , DEC).                                                                                   | Y     | Y             |
| <b>MONTH</b>       | Name of month, padded with blanks to nine char-<br>acters (JANUARY, FEBRUARY, , DECEMBER).                                     | Y     | Y             |
| <b>RM</b>          | Roman numeral month $(1-XII; JAN = I)$ .                                                                                       | Y     | Y             |
| WW                 | Week of year $(1-53)$ , where week 1 starts on the first<br>day of the year and continues to the seventh day of<br>the year.   | N     | Y             |
| W                  | Week of month $(1-5)$ , where week 1 starts on the<br>first day of the month and continues to the seventh<br>day of the month. | N     | Y             |
| D                  | Day of week $(1-7; \text{SUNDAY} = 1)$ .                                                                                       | N     | Y             |

Event Stream Processor Time Formatting Codes

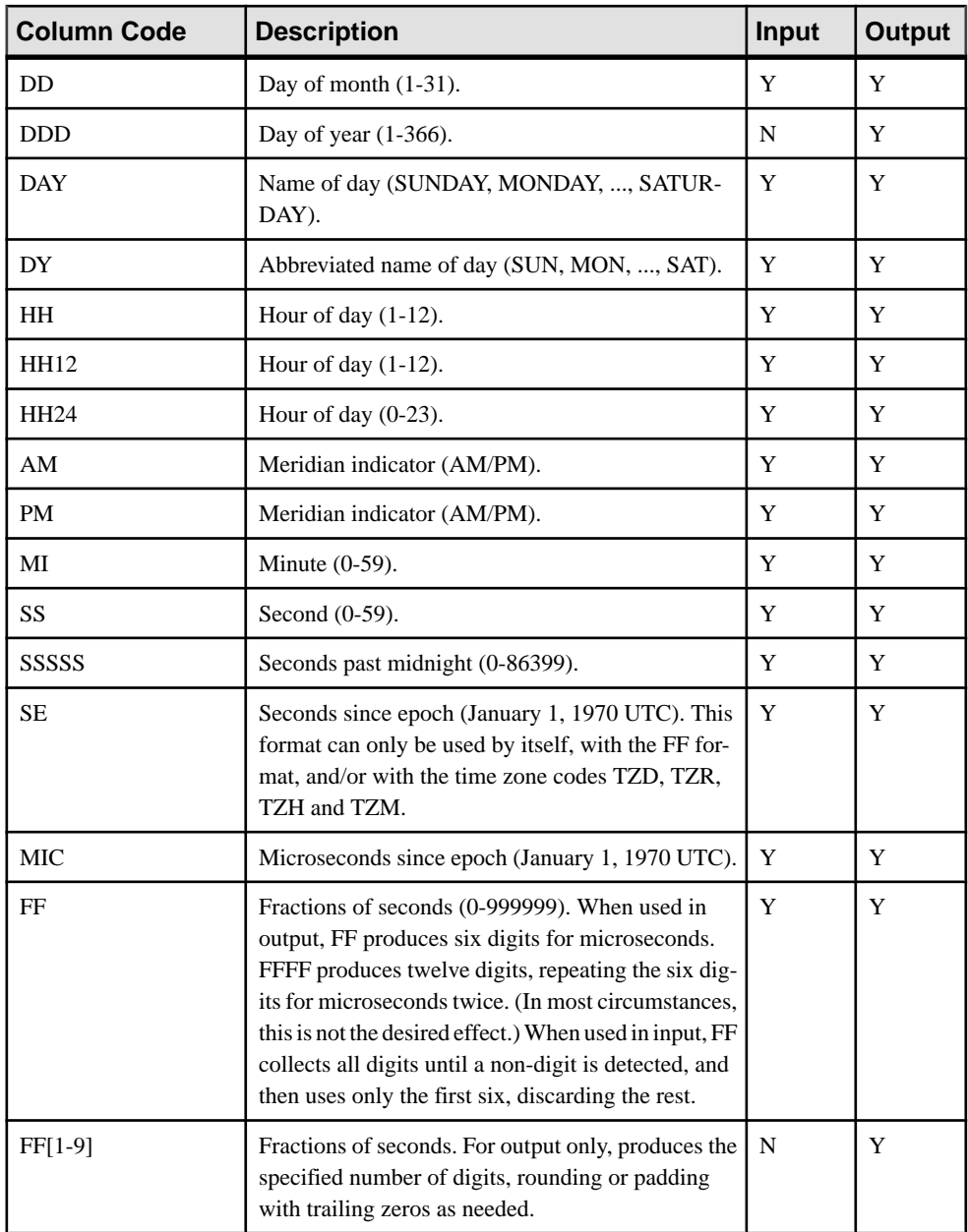

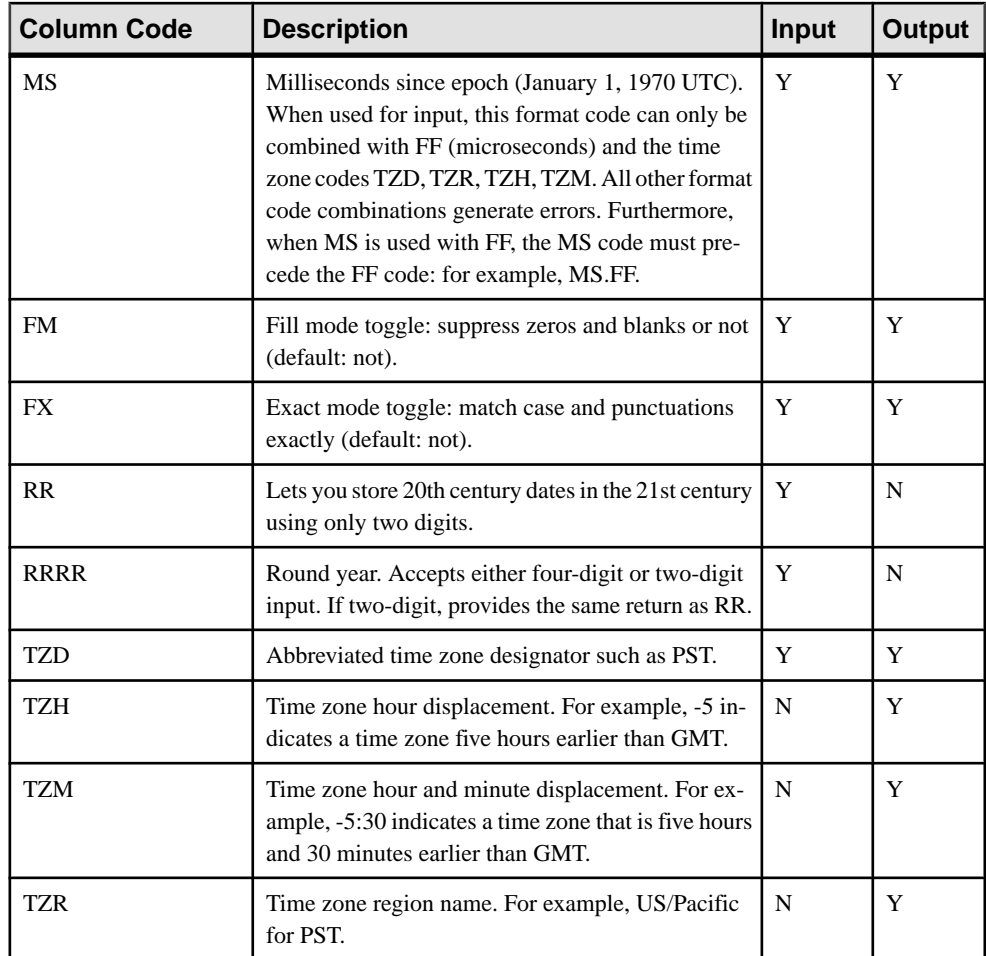

#### Strftime() Timestamp Conversion Codes

Instead of using Event Stream Processor time formatting codes, output timestamp formats can be specified using a subset of the  $C_{++}$  strftime() function codes. The following rules apply:

- Any timestamp format specification that includes a percent sign (%) is considered a strftime() code.
- Strings can only include one type of formatting codes: the Event Stream Processor formatting codes, or the strftime() codes.
- Some strftime() codes are valid only on Microsoft Windows or only on UNIX-like operating systems. Different implementations of strftime() also include minor differences in code interpretation. To avoid errors, ensure that both the ESP Server and the ESP Studio are on the same platform, and are using compatible strftime() implementations. It is also essential to confirm that the provided codes meet the requirements for the platform.
- All time zones for formats specified with strftime() are assumed to be the local time zone.
- strftime() codes cannot be used to specify date/time type input, only date/time type output.

| Strftime()<br>Code | <b>Description</b>                                                                                                    |  |
|--------------------|----------------------------------------------------------------------------------------------------|--|
| %a                 | Abbreviated weekday name; example: "Mon".                                                                                                    |  |
| %A                 | Full weekday name: for example "Monday".                                                                                                    |  |
| %b                 | Abbreviated month name: for example: "Feb".                                                                                                    |  |
| %B                 | Full month name: for example "February".                                                                                                    |  |
| $\%c$              | Full date and time string: the output format for this code differs, depending on<br>whether Microsoft Windows or a UNIX-like operating system is being used.<br>Microsoft Windows output example: 08/26/08 20:00:00 UNIX-like operating<br>system output example: Tue Aug 26 20:00:00 2008 |  |
| %d                 | Day of the month, represented as a two-digit decimal integer with a value<br>between 01 and 31.                                                                                                    |  |
| %H                 | Hour, represented as a two-digit decimal integer with a value between 00 and<br>23.                                                                                                    |  |
| $\%$ I             | Hour, represented as a two-digit decimal integer with a value between 01 and<br>12.                                                                                                    |  |
| $\%j$              | Day of the year, represented as a three-digit decimal integer with a value be-<br>tween 001 and 366.                                                                                                    |  |
| %m                 | Month, represented as a two-digit decimal integer with a value between 01 and<br>12.                                                                                                    |  |
| %M                 | Minute, represented as a two-digit decimal integer with a value between 00 and<br>59.                                                                                                    |  |
| $\%$ p             | Locale's equivalent of AM or PM.                                                                                                    |  |
| %S                 | Second, represented as a two-digit decimal integer with a value between 00 and<br>61.                                                                                                    |  |
| %U                 | Number of the week in the year, represented as a two-digit decimal integer with a<br>value between 00 and 53, with Sunday considered the first day of the week.                                                                                                    |  |
| $\%$ W             | Weekday number, represented as a one-digit decimal integer with a value be-<br>tween 0 and 6, with Sunday represented as 0.                                                                                                    |  |

The Event Stream Processor supports the following strftime() codes:

<span id="page-129-0"></span>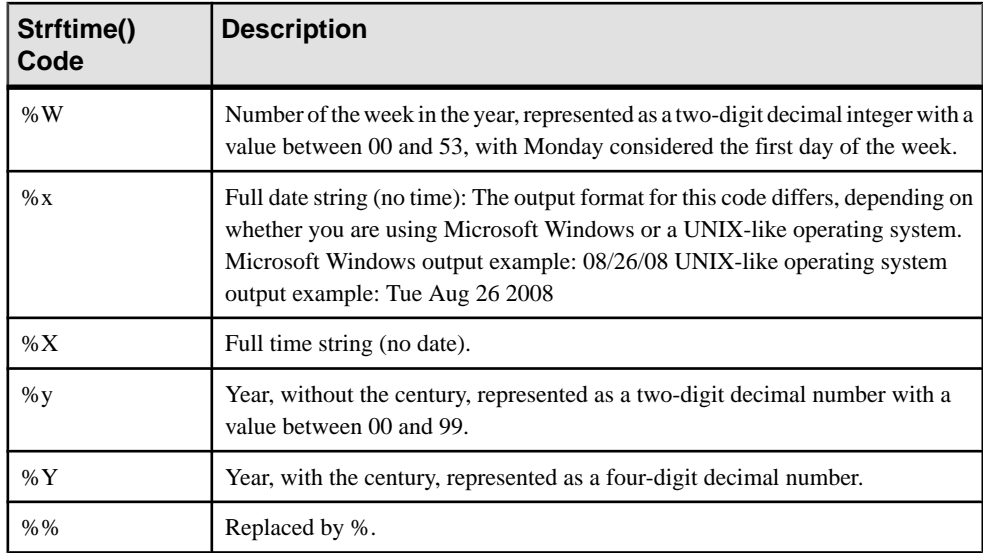

# **Calendar Files**

A text file detailing the holidays and weekends in a given time period.

#### **Syntax**

```
weekendStart <integer>
weekendEnd <integer>
holiday yyyy-mm-dd
holiday yyyy-mm-dd
...
```
#### **Components**

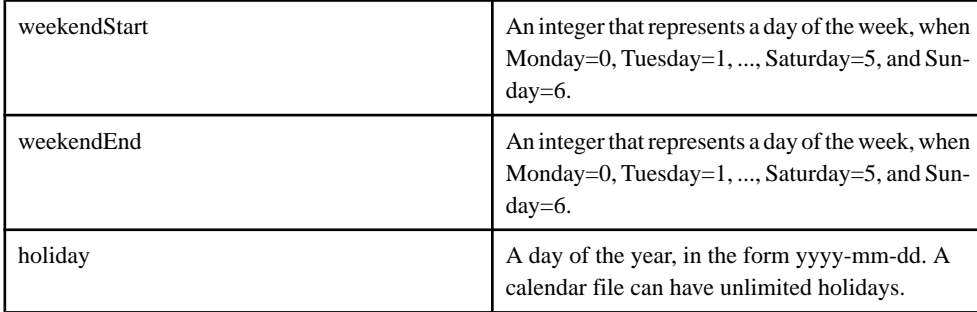

#### **Usage**

A calendar file is a text file that describes the start and end date of a weekend, and the holidays within the year. The lines beginning with '#' characters are ignored, and can be used to provide user clarification or comments.

Calendar files are loaded and cached on demand by the Event Stream Processor. If changes occur in any of the calendar files, a command must be sentto refresh the cached calendar data, the refresh\_calendars command.

#### Example

The following is an example of a legal calendar file:

# Sybase calendar data for US 1983 weekendStart 5 weekendEnd 6 holiday 1983-02-21 holiday 1983-04-01 holiday 1983-05-30 holiday 1983-07-04 holiday 1983-09-05 holiday 1983-11-24 holiday 1983-12-26

# <span id="page-132-0"></span>APPENDIX C **Performance and Tuning Tips**

Optimizing performance in Sybase Event Stream Processor requires tuning at the project level as well as at the infrastructure level (machine, OS, network configuration, and so on).

If you tune your projects to produce maximum throughput and minimum latency but do not configure yourinfrastructure to handle the throughput, you willsee sub-optimal performance. Likewise, if you configure your infrastructure to handle maximum throughput but do not tune your projects, your performance suffers.

## **Distributing Load through Parallelization**

To maximize performance of large ESP projects, separate the data into smaller chunks that are processed within their own partitions. Processing on multiple partitions in parallel greatly improves performance over processing in one large partition.

There are two ways to parallelize a project in ESP. You can create multiple, parallel streams from input adapter all the way through to output adapter. Each stream handles a subset of the overall incoming data. The second method is to use the CCL SPLITTER object to subdivide data based on specific criteria, then a UNION statement to consolidate the data before sending it to the output adapter.

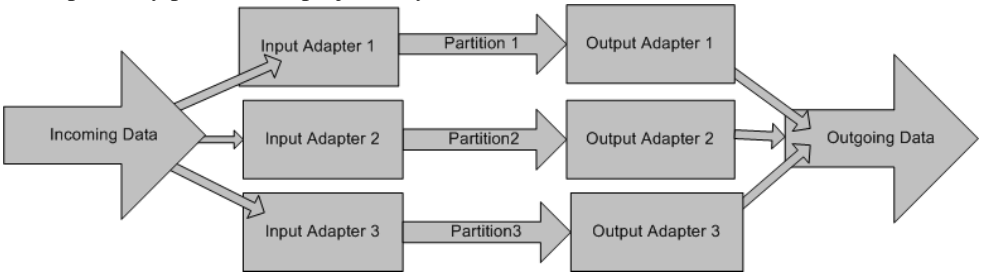

A simple, fully parallelized project may look similar to:

A simple project parallelized using theSPLITTER and UNION statements may look similar to:

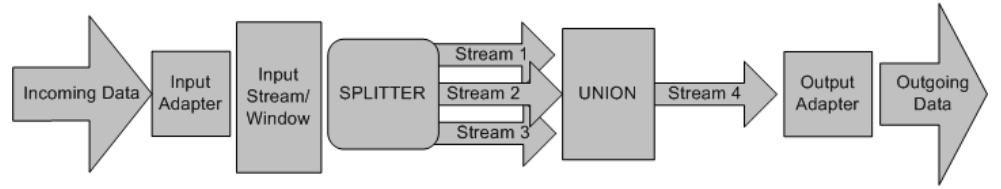

<span id="page-133-0"></span>Although the example in the illustration uses a single input adapter, you can use aSPLITTER when using multiple input adapters.

**Note:** Using the JOIN object does not realize the same performance benefit as using the UNION. In fact, the JOIN operation can degrade performance considerably, so to optimize performance, parallelizing your project using the SPLITTER/UNION combination is recommended over using JOIN.

In both the cases, the number of parallel paths is limited to the throughput of the union and, when used, the SPLITTER. In addition, the number of parallel computation paths depends on the number of available CPUs.

When dividing your project into parallel partitions, you can use round-robin or key-based partitioning. Round-robin partitioning provides the most even distribution across the multiple parallel paths, but is recommended only for projects limited to insert operations (that is, no updates or deletes). For projects using insert, update, and delete operations, key-based partitioning is preferable. Any update or delete operation on a record should occur on the same path where the record was inserted, and only key-based partitioning can guarantee this. Note, however, that key-based partitioning can distribute load unevenly, resulting in some partitions with a higher burden than others.

For more information on the SPLITTER and UNION statements, see the Programmers Reference and refer to the splitter, Union, and RAP\_splitter\_examples provided in your Examples folder.

# **Distributing Load through Modularization**

You can optimize performance by breaking projects into modules. This strategy spreads the load out to more cores, thereby increasing throughput.

Use modules to double, quadruple, and so on, the number of partitions, with very little additional code. The more partitions you create, the more you distribute the load.

For information on modularity, see the *Programmers Reference*, the Continuous Computation Language chapter in the Getting Started Guide, and the Submodules example provided in your examples folder.

# **Data Flow in Event Stream Processor**

The throughput of an Event Stream Processor project depends on the throughput of the slowest component in the project.

Each stream in ESP has an internal queue that holds up to 1024 messages. This queue size is hard-coded and cannot be modified. An internal queue buffers data feeding a stream if that stream is unable to keep up with the inflowing data.

Consider an example where data flows from an input adapter, through streams A, B, and C, and then through an output adapter. If the destination target of the output adapter cannot handle the volume or frequency of messages being sent by the output adapter, the internal queue for the stream feeding the output destination fills up and stream C cannot publish additional messages to it. As a result, the internal queue for stream C also fills up and stream B can no longer publish to it.

This continues up the chain until the input adapter can no longer publish messages to stream A. If, in the same example, the input adapter is slower than the other streams, messages will continue being published from stream to stream, but the throughput is constrained by the speed of the input adapter.

Note that if your output destination is a database, you can batch the data for faster inserts and updates.Setthe batch size for a database adapter in the service.xml file for the database. For information on configuring the service. xml file, see the *Administrators Guide*.

Batching data carries some risk of data loss because the database adapters run on an inmemory system. To minimize the risk of data loss, set the batch size to 1.

# **Log Store Considerations**

The size and location of your log stores can impact performance.

Sizing the log stores correctly is important. A store that is too small requires more frequent cleaning cycles, which severely degrades performance. In the worst case, the log store can overflow and cause the processing to stop. A store that is too large also causes performance issues due to the larger memory and disk footprint.For detailed information on calculating the optimal log store size, see *Basic Administrative Tasks > Sizing the Log Store* in the Administrators Guide.

When storing ESPdata locally using log stores, use a high-speed storage device (for example, a raid array or SAN, preferably with a large dynamic RAM cache). Putting the backing files for log stores on single disk drives (whether SAS, SCSI, IDE, or SATA) always yields moderately low throughput.

Note: On Solaris, putting log files in / tmp uses main memory.

## **Batch Processing**

When stream processing logic is relatively light, inter-stream communication can become a bottleneck. To avoid such bottlenecks, you can publish data to the ESP server in micro batches. Batching reduces the overhead of inter-stream communication and thus increases throughput at the expense of increased latency.

ESP supports two modes of batching: envelopes and transactions.

- <span id="page-135-0"></span>• **Envelopes** – When you publish data to the server using the envelope option, the server sends the complete block of records to the source stream. The source stream processes the complete block of records before forwarding the ensuing results to the dependent streams in the graph, which in turn process all the records before forwarding them to their dependent streams. In envelope mode, each record in the envelope is treated atomically so a failure in one record does not impact the processing of the other records in the block.
- **Transactions** When you publish data to the server using the transaction option, processing issimilarto envelopemode in thatthe source streamprocesses all ofthe records in the transaction block before forwarding the results to its dependent streams in the data graph. Transaction mode is more efficient than envelope mode but there are some important semantic differences between the two.

The key difference between envelopes and transactions is that in transaction mode, if one record in the transaction block fails, then all records in the transaction block are rejected and none of the computed results are forwarded downstream.

Another difference is that in transaction mode, all resultant rows produced by a stream, regardless of which row in the transaction block produced them, are coalesced on the key field. Consequently, the number of resulting rows may be somewhat unexpected.

In both the cases the number of records to place in a micro batch depends on the nature of the model and needs to be evaluated by trial and error. Typically, the best performance is achieved when using a few tens of rows per batch to a few thousand rows per batch. Note that while increasing the number of rows per batch may increase throughput, it also increases latency.

# **Main Memory Usage**

There are no Sybase Event Stream Processor configuration settings that directly set up or control RAM usage on the machine. However, ESP reference counts records in the system, ensuring that at most one copy of a record is presentin memory, although multiple references to that record may exist in different streams.

Memory usage is directly proportional to the number of records in a project. To limit the amount of memory the entire instance of ESP uses before it reports an out-of-memory condition, use the **ulimit** command to restrict the amount of memory available to each shell process.

# **Determining Stream Memory Usage**

When the server is running at log level 7 and it is shutdown cleanly, it reports the amount of memory consumed by every stream and any aggregation indices in the server log file.

The log level is a project configuration option you can set on the **Advanced** tab of the Project Configuration editor in Studio.

You do not have to constantly run the server at log level 7 to print memory usage statistics; the statistics are printed aslong asthe levelisset at 7 when the server isshutting down. To change the log level at run time, use the **esp\_client** tool and execute:

```
esp_client -p [<host>:]<port></workspace-name/project-name> -c
<username>:<password> "loglevel 7"
```
Not all of the memory consumed by the server is reported when the server shuts down. Therefore, the total of the reported memory will not be equal to the memory reported by system utilities (Task Manager in Windows or top in Linux) for the ESP Server.

The following sample illustrates the memory usage statistics reported in the log file:

```
[SP-6-131039] (189.139) sp(21115) CompiledSourceStream(W1): 
Collecting statistics (this could take awhile).
[SP-6-131040] (190.269) sp(21115) CompiledSourceStream(W1): Memory 
usage: 1,329,000,000 bytes in 3,000,000 records.
[SP-6-114012] (190.269) sp(21115) Platform(cepqplinux1)::run() --
cleaning up CompiledAggregateStream(grpbyout).
[SP-6-131039] (191.065) sp(21115) CompiledAggregateStream(grpbyout):
Collecting statistics (this could take awhile).
[SP-6-124001] (191.065) sp(21115) 
CompiledAggregateStream(grpbyout)::Memory usage: 1,545,000,000 bytes
in aggregation index.
[SP-6-131039] (195.957) sp(21115) CompiledAggregateStream(grpbyout):
Collecting statistics (this could take awhile).
[SP-6-131040] (196.267) sp(21115) CompiledAggregateStream(grpbyout):
Memory usage: 1,020,000,000 bytes in 3,000,000 records.
[SP-6-114012] (196.267) sp(21115) Platform(cepqplinux1)::run() --
cleaning up CompiledAggregateStream(grpbyout2).
[SP-6-131039] (197.038) sp(21115) 
CompiledAggregateStream(grpbyout2): Collecting statistics (this 
could take awhile).
[SP-6-124001] (197.039) sp(21115) 
CompiledAggregateStream(grpbyout2)::Memory usage: 1,545,000,000 
bytes in aggregation index.
[SP-6-131039] (202.184) sp(21115) 
CompiledAggregateStream(grpbyout2): Collecting statistics (this 
could take awhile).
[SP-6-131040] (202.496) sp(21115) 
CompiledAggregateStream(grpbyout2): Memory usage: 1,122,000,000 
bytes in 3,000,000 records.
[SP-6-114012] (202.496) sp(21115) Platform(cepqplinux1)::run() --
cleaning up CompiledStream(coutputwin).
[SP-6-131039] (202.496) sp(21115) CompiledStream(coutputwin): 
Collecting statistics (this could take awhile).
[SP-6-131040] (203.654) sp(21115) CompiledStream(coutputwin): Memory
usage: 651,000,000 bytes in 3,000,000 records.
```
### **CPU Usage**

Sybase Event Stream Processor automatically distributes its processing load across all the available CPUs on the machine. If the processing of a data stream seems slow, monitor each stream's CPU utilization using either the **esp\_monitor** utility from the command line or through Sybase Control Center. If the monitoring tool shows one stream in the project using the CPU more than other streams, refine the project to ensure that the CPU is used evenly across the streams.

In addition to the CPU usage per stream as reported by the monitoring tools, the queue depth is also a very important metric to monitor. Each stream is preceded by a queue of input records. All input to a given stream is placed in the input queue. If the stream processing logic cannot process the records as quickly as they arrive to the input queue, the input queue can grow to a maximum size of 1,024 records. At that point, the queue stops accepting new records, which results in the automatic throttling of input streams. Since throttled streams require no CPU time, all CPU resources are distributed to the streams with the full queues, in effect performing a CPU resource load balance of the running project. When a stream's input queue is blocked, but the stream has managed to clear half of the pending records, the queue is unblocked, and input streams can proceed to supply the stream with more data.

If this inherent load balancing is insufficient to clear the input queue for any given stream, the backup of the queue can percolate upward causing blockages all the way up the dependency graph to the source stream. If your monitoring indicates growing or full queues on any stream or arc of streams in the directed graph, examine this collection of streams to determine the cause of the slow processing.

# **TCP Buffer and Window Sizes**

High throughput data transfers between clients and Sybase Event Stream Processor rely on the proper tuning of the underlying operating system's TCP networking system.

The data generated by clients for delivery to ESP does not always arrive at a uniform rate. Sometimes the delivery of data is bursty. In order to accommodate large bursts of network data, large TCP buffers, and TCP send/receive windows are useful. They allow a certain amount of elasticity, so the operating system can temporarily handle the burst of data by quickly placing it in a buffer, before handing it off to ESP for consumption.

If the TCP buffers are undersized, the client may see TCP blockages due to the advertised TCP window size going to zero as the TCP buffers on the ESP server fill up. To avoid this scenario, tune the TCP buffers and window sizes on the server on which ESP is running to between one and two times the maximum size that is in use on all client servers sending data to ESP.

For information and best practices for determining and setting TCP buffer and window sizes, consult the documentation provided with your operating system.

# <span id="page-138-0"></span>**Index A**

adapters [18](#page-25-0) Adaptive Server database executing DDL [105](#page-112-0) Adaptive Server Enterprise schema [101](#page-108-0) aggregation GROUP BY clause [44](#page-51-0) GROUP FILTER clause [44](#page-51-0) GROUP ORDER BY clause [44](#page-51-0) HAVING clause [44](#page-51-0) ANSI syntax [41](#page-48-0) ASE executing DDL [105](#page-112-0) indexes [103,](#page-110-0) [104](#page-111-0) ASE database creating a schema [101](#page-108-0) creating objects [105](#page-112-0) ASE model [78](#page-85-0) creating with categories [85](#page-92-0) extending [79](#page-86-0) generating from ASE model [92,](#page-99-0) [95](#page-102-0) ASE table generating schema [87](#page-94-0) ASE.pdm [102–](#page-109-0)[104](#page-111-0) ASE.xem description [77](#page-84-0) attribute properties length [88](#page-95-0) name [88](#page-95-0) precision [88](#page-95-0) attributes [88](#page-95-0) ESP Data Type [81](#page-88-0) schema definition [89](#page-96-0)

### **B**

basic project components queries [17](#page-24-0) bigdatetime format codes [118](#page-125-0)

### **C**

calendar [122](#page-129-0)

calendar functions [122](#page-129-0) case-insensitive [33](#page-40-0) case-sensitive [33](#page-40-0) categories changing [80](#page-87-0), [81](#page-88-0) creating a model [85](#page-92-0) displaying [80](#page-87-0) ESP models [78](#page-85-0), [80](#page-87-0) merging [80](#page-87-0) PowerDesigner [78,](#page-85-0) [80](#page-87-0) setting up [80](#page-87-0) category set ESP models [78](#page-85-0) CCL<sub>2</sub> advanced techniques overview [47](#page-54-0) creating a model [91](#page-98-0), [92](#page-99-0) language components [23](#page-30-0) order of elements [19](#page-26-0) overview [2](#page-9-0) CCL keywords [107](#page-114-0) checking a model custom checks [90,](#page-97-0) [91](#page-98-0) data types [91](#page-98-0) indexes [91](#page-98-0) lookup information [91](#page-98-0) options [90](#page-97-0) PowerDesigner standard checks [91](#page-98-0) uniqueness [91](#page-98-0) clauses GROUP BY [44](#page-51-0) GROUP FILTER [44](#page-51-0) GROUP ORDER BY [44](#page-51-0) HAVING [44](#page-51-0) MATCHING [44](#page-51-0) UNION [38](#page-45-0) WHERE [35](#page-42-0) code names of tables [75](#page-82-0) columns BIGROWTIME [15](#page-22-0) ROWID [15](#page-22-0) ROWTIME [15](#page-22-0) combining queries [37](#page-44-0) comma-separated syntax [43](#page-50-0) complex join example [43](#page-50-0) configuration file [128](#page-135-0)

#### <span id="page-139-0"></span>Index

count-based retention [7](#page-14-0) CREATE SCHEMA statement [15](#page-22-0)

### **D**

data definition language scripts See DDL scripts data flow [126](#page-133-0) data model PowerDesigner standard checks [91](#page-98-0) validating [91](#page-98-0) data models integrated [73](#page-80-0) modifying [101](#page-108-0) overview [74](#page-81-0) scenarios [73](#page-80-0) tables [75](#page-82-0) data types schema model checks [91](#page-98-0) data-flow programming example [1](#page-8-0) introduction [1](#page-8-0) database owner changing from RAP\_USER [101](#page-108-0) databases creating objects [101](#page-108-0), [103](#page-110-0), [105](#page-112-0) generating schema [101](#page-108-0) datatypes supported datatypes in Event Stream Processor  $23$ date format codes [118](#page-125-0) date/time format codes [118](#page-125-0) daylight saving time (DST) [109](#page-116-0) DDL scripts generating (overview) [101](#page-108-0) executing for ASE [105](#page-112-0) executing for IQ [103](#page-110-0) executing generated script [105](#page-112-0) generating for ASE [103](#page-110-0) generating for IQ [102](#page-109-0) generating from the data model [102](#page-109-0), [103](#page-110-0) generating using Powerdesigner [101](#page-108-0) generating using PowerDesigner [102,](#page-109-0) [103](#page-110-0) DDL, custom (Adaptive Server Enterprise) [103](#page-110-0) executing [105](#page-112-0) DDL, custom (Sybase IQ) [102](#page-109-0) changing default database owner [101](#page-108-0) executing [103](#page-110-0) generating [102](#page-109-0), [103](#page-110-0)

declaration typedefs [48](#page-55-0) variables [50](#page-57-0) declare blocks declaring [51](#page-58-0) global [47](#page-54-0) local [47](#page-54-0) overview [47](#page-54-0) declaring parameters parameters [48](#page-55-0) delete [67](#page-74-0) delta streams [12](#page-19-0) dependency loops [16](#page-23-0) destination table name schema definition attribute [88](#page-95-0) DST [109](#page-116-0)

### **E**

entity tool creating schema definition [86](#page-93-0) error streams [57](#page-64-0) ESP [74](#page-81-0) overview [73](#page-80-0) ESP Data Type customizing [81](#page-88-0) setting attribute manually [81](#page-88-0) ESP model category enabling [81](#page-88-0) ESP models category set See [models](#page-141-0) See also [ASE model](#page-138-0) ESP Schema schema [101](#page-108-0) ESP Schema model [75](#page-82-0), [78](#page-85-0) creating with CCL [91](#page-98-0), [92](#page-99-0) generating from ASE model [94,](#page-101-0) [95](#page-102-0) generating from IQ model [94](#page-101-0), [95](#page-102-0) generating from physical data model [94](#page-101-0), [95](#page-102-0) overview [75](#page-82-0) ESP Schema model generating an ASE model generating an ASE model [92,](#page-99-0) [95](#page-102-0) ESP Schema model generating an IQ model generating an IQ model [92](#page-99-0), [95](#page-102-0) ESP.mcc description [78](#page-85-0) ESPSchema.xem description [77](#page-84-0)

event streams overview [5](#page-12-0) events definition [5](#page-12-0) delete [5](#page-12-0) examples [5](#page-12-0) insert [5](#page-12-0) update [5](#page-12-0) example projects [69](#page-76-0) examples ANSI syntax [41](#page-48-0) comma-separated syntax [43](#page-50-0) complex join [41](#page-48-0), [43](#page-50-0) complex stream-window join [41](#page-48-0) internal pulsing [61](#page-68-0) merging data [38](#page-45-0) order book [62](#page-69-0) pattern matching [44](#page-51-0) simple full outer join [41](#page-48-0) simple inner join [41](#page-48-0) simple left join [41](#page-48-0) simple stream-window left join [41](#page-48-0) using a UNION operator [38](#page-45-0) executing SPLASH within CCL [65](#page-72-0) expressions compound expressions [31](#page-38-0) simple expressions [31](#page-38-0) extended definition files overview [77](#page-84-0) extended model definitions See extensions extending a model manually [79](#page-86-0) extensions model [77](#page-84-0) overview [77](#page-84-0) transformations [77](#page-84-0) .xem files [77](#page-84-0)

### **F**

files calendar [122](#page-129-0) filtering data [35](#page-42-0) flex operators [52](#page-59-0) Flex operators [65](#page-72-0) accessing input streams [65](#page-72-0) accessing the event [65](#page-72-0) transaction blocks [67](#page-74-0) using output statements [67](#page-74-0) foreign keys adding [94](#page-101-0) lineage analysis [100](#page-107-0) format codes bigdatetime [118](#page-125-0) date [118](#page-125-0) date/time [118](#page-125-0) timestamp [118](#page-125-0)

# **G**

```
generating a diagram
     impact analysis 97
     lineage analysis 97
GUI authoring
     See visual authoring
```
# **I**

identifiers defining [89](#page-96-0) overview [89](#page-96-0) primary keys [89](#page-96-0) impact analysis [79](#page-86-0) customizing [97](#page-104-0) example [99,](#page-106-0) [100](#page-107-0) foreign keys [100](#page-107-0) generating a diagram [97](#page-104-0) IAM [96](#page-103-0) launch [96](#page-103-0) overview [96](#page-103-0) preview [96](#page-103-0) printing [97](#page-104-0) refining [97](#page-104-0) reviewing [97](#page-104-0) saving to RTF or CSV [97](#page-104-0) impact analysis model (IAM) generating [97](#page-104-0) implicit columns [15](#page-22-0) windows [11](#page-18-0) indexes editing [93](#page-100-0) Sybase IQ [103,](#page-110-0) [104](#page-111-0) input [13](#page-20-0) input streams accessing [65](#page-72-0) insert [67](#page-74-0)

#### <span id="page-141-0"></span>Index

Interactive SQL executing DDL scripts [103](#page-110-0) internal pulsing [61](#page-68-0) intervals values [26](#page-33-0) IQ database creating a schema [101](#page-108-0) creating objects [103](#page-110-0) IQ model [78](#page-85-0) creating with categories [85](#page-92-0) generating from IQ model [92](#page-99-0), [95](#page-102-0) IQ sample database indexes [103,](#page-110-0) [104](#page-111-0) IQ table generating schema [87](#page-94-0) IQ.xem description [77](#page-84-0)

# **J**

joins ANSI syntax [41](#page-48-0) cardinality [38](#page-45-0) complex join example [41,](#page-48-0) [43](#page-50-0) complex stream-window join example [41](#page-48-0) examples [38](#page-45-0) key field rules [40](#page-47-0) simple full outer join example [41](#page-48-0) simple inner join example [41](#page-48-0) simple left join example [41](#page-48-0) simple stream-window left join example [41](#page-48-0) types [38](#page-45-0)

### **K**

KEEP clause retention policies [7](#page-14-0) key field rules [40](#page-47-0) keywords [107](#page-114-0)

#### **L**

length schema definition attribute [88](#page-95-0) lineage analysis [79](#page-86-0) example [100](#page-107-0) foreign keys [100](#page-107-0) generating a diagram [97](#page-104-0) IAM [96](#page-103-0)

launch [96](#page-103-0) overview [96](#page-103-0) preview [96](#page-103-0) reviewing [97](#page-104-0) local [13](#page-20-0) log level [128](#page-135-0) log store features [56](#page-63-0) log store loops [16](#page-23-0) optimization techniques [57](#page-64-0) state after recovery [56](#page-63-0) logical data model creating [85](#page-92-0) extending [79](#page-86-0) generating from physical data model [94](#page-101-0), [95](#page-102-0) logical data models ESPSchema.xem [77](#page-84-0) lookup columns adding [94](#page-101-0) schema definition attributes [88](#page-95-0) lookup information schema model checks [91](#page-98-0)

### **M**

MATCHING clause [44](#page-51-0) memory [128](#page-135-0) memory store [16](#page-23-0) merging model categories [80](#page-87-0) model ESP Schema [75](#page-82-0) sample [83](#page-90-0) model categories merging [80](#page-87-0) modeling scenarios [73](#page-80-0) models [78](#page-85-0) analyzing impact of changes [79,](#page-86-0) [96](#page-103-0) analyzing object lineage [79,](#page-86-0) [96](#page-103-0) creating with categories [85](#page-92-0) creating with CCL [91](#page-98-0), [92](#page-99-0) sample project [74](#page-81-0) setting up ESP category set [80](#page-87-0) modularity [53](#page-60-0)[–55](#page-62-0) overview [53](#page-60-0) module create [53–](#page-60-0)[55](#page-62-0) load [53–](#page-60-0)[55](#page-62-0) parameters [55](#page-62-0)

use [53](#page-60-0)[–55](#page-62-0) modules rules for [53](#page-60-0) monitoring [59](#page-66-0)

## **N**

named schema [15](#page-22-0) naming [33](#page-40-0)

### **O**

opcodes defined [5](#page-12-0) delete [5](#page-12-0) insert [5](#page-12-0) safedelete [5](#page-12-0) update [5](#page-12-0) upsert [5](#page-12-0) operators arithmetic operators [27](#page-34-0) comparison operators [27](#page-34-0) LIKE operators [27](#page-34-0) logical operators [27](#page-34-0) string operators [27](#page-34-0) order book [62](#page-69-0) output [13](#page-20-0) output statements using with Flex operators [67](#page-74-0) overview [2](#page-9-0)

### **P**

parameters [48](#page-55-0) in modules [55](#page-62-0) initializing parameters at runtime [48](#page-55-0) PARAMETERS clause parameter binding [55](#page-62-0) partitioning in ASE model [94](#page-101-0) pattern matching [44](#page-51-0) performance count-based retention [7](#page-14-0) improving [125](#page-132-0) SLACK value [7](#page-14-0) persistence log store [16](#page-23-0), [56](#page-63-0) physical data model generating a logical data model [94,](#page-101-0) [95](#page-102-0)

physical options in table properties [94](#page-101-0) PowerDesigner changing default db owner [102](#page-109-0) creating Adaptive Server database schema [101](#page-108-0) creating IQ database schema [101](#page-108-0) creating IQ schema [101](#page-108-0) documentation [74](#page-81-0) modeling overview [74](#page-81-0) producing DDL [102,](#page-109-0) [103](#page-110-0) sample project [74](#page-81-0) tutorials [74](#page-81-0) PowerDesigner categories See [categories](#page-138-0) PowerDesigner extensions setting up [79](#page-86-0) precision schema definition attribute [88](#page-95-0) primary keys identifiers in schema [89](#page-96-0) multicolumn [89](#page-96-0) project example [69](#page-76-0) projects development task flow [21](#page-28-0) properties schema definition, general tab [87](#page-94-0) properties sheet defining schema [87](#page-94-0)

# **Q**

queries basic syntax [17](#page-24-0) GROUP BY clause [44](#page-51-0) GROUP FILTER clause [44](#page-51-0) GROUP ORDER BY clause [44](#page-51-0) HAVING clause [44](#page-51-0) MATCHING clause [44](#page-51-0) UNION operator [37](#page-44-0) WHERE clause [35](#page-42-0) query construction aggregating data [35](#page-42-0) combining queries [35](#page-42-0) filtering data [35](#page-42-0) joining multiple datasources [35](#page-42-0) using pattern-matching rules [35](#page-42-0)

## **R**

retention count-based [7](#page-14-0) semantics [7](#page-14-0) time-based [7](#page-14-0) retention policies description [7](#page-14-0) retention semantics [7](#page-14-0)

### **S**

safedelete defined [5](#page-12-0) sample model exploring [82](#page-89-0) opening [74,](#page-81-0) [82](#page-89-0) overview [83](#page-90-0) sample project opening [74](#page-81-0) PowerDesigner [74](#page-81-0) schema [15](#page-22-0) creating a schema definition [86](#page-93-0), [87](#page-94-0) creating for Adaptive Server database [101](#page-108-0) creating for Adaptive Server Enterprise database [101](#page-108-0) creating for ASE database [101](#page-108-0) creating for IQ database [101](#page-108-0) creating with PowerDesigner [101](#page-108-0) generating from a table [87](#page-94-0) SCHEMA clause [15](#page-22-0) schema definition adding [86](#page-93-0) adding attributes [89](#page-96-0) attributes [78](#page-85-0) creating [86,](#page-93-0) [87](#page-94-0) creating with entity tool [86](#page-93-0) identifiers [78](#page-85-0) overview [78](#page-85-0) properties [78](#page-85-0) schema definition properties attributes tab [88](#page-95-0) destination table name [87](#page-94-0) general tab [87](#page-94-0) name [87](#page-94-0) schema type [87](#page-94-0) schema definitions definining properties [87](#page-94-0) editing [87](#page-94-0) list [78](#page-85-0)

properties sheet [87](#page-94-0) schema model creating with categories [85](#page-92-0) custom checks [90,](#page-97-0) [91](#page-98-0) data types [91](#page-98-0) lookup information [91](#page-98-0) standard checks [91](#page-98-0) uniqueness [91](#page-98-0) validating [90](#page-97-0), [91](#page-98-0) Schema model See [ESP Schema model](#page-139-0) scope for modules [53](#page-60-0) SLACK count-based retention [7](#page-14-0) performance [7](#page-14-0) SPLASH overview [3](#page-10-0) SPLASH examples internal pulsing [61](#page-68-0) order book [62](#page-69-0) SPLASH routines [61](#page-68-0) stateful elements [7](#page-14-0) statements CREATE LOG STORE [16](#page-23-0) CREATE MEMORY STORE [16](#page-23-0) CREATE MODULE [53](#page-60-0)[–55](#page-62-0) IMPORT [53–](#page-60-0)[55](#page-62-0) LOAD MODULE [53–](#page-60-0)[55](#page-62-0) stores log store [16](#page-23-0), [56](#page-63-0) memory store [16](#page-23-0) stream [128](#page-135-0) streams [12,](#page-19-0) [13](#page-20-0), [59](#page-66-0) error [57](#page-64-0) input [13](#page-20-0) local [13](#page-20-0) output [13](#page-20-0) schema [15](#page-22-0) structure [15](#page-22-0) Studio overview [3](#page-10-0) Sybase IQ indexes [103,](#page-110-0) [104](#page-111-0) schema [101](#page-108-0) Sybase IQ model extending [79](#page-86-0)
### **T**

table finding in model [75](#page-82-0) tables Bond History [75](#page-82-0) Bond Quote [75](#page-82-0) Bond Trade [75](#page-82-0) code names [75](#page-82-0) descriptions [75](#page-82-0) Dividend Event [76](#page-83-0) Index History [76](#page-83-0) Index Intraday [76](#page-83-0) Mutual Fund History [76](#page-83-0) Option History [76](#page-83-0) Option Quote [76](#page-83-0) Option Trade [76](#page-83-0) Split Event [77](#page-84-0) Stock History [77](#page-84-0) Stock Quote [77](#page-84-0) Stock Trade [77](#page-84-0) text authoring overview [3](#page-10-0) throughput [126](#page-133-0) maximizing [125](#page-132-0) time zones [109](#page-116-0), [110](#page-117-0) time-based retention [7](#page-14-0) timestamp format codes [118](#page-125-0) transaction blocks [67](#page-74-0) transformation rules in model generation [92](#page-99-0) transformations defined in extension files [77](#page-84-0) typedefs [48](#page-55-0)

#### **U**

UNION operator [37](#page-44-0), [38](#page-45-0)

unions [37](#page-44-0) uniqueness schema model checks [91](#page-98-0) unnamed windows [11](#page-18-0) update [67](#page-74-0) upsert defined [5](#page-12-0) usage [128](#page-135-0)

# **V**

validating schema model [90](#page-97-0) variables [50](#page-57-0) visual authoring overview [3](#page-10-0)

#### **W**

WHERE clause [35](#page-42-0) windows [12,](#page-19-0) [13](#page-20-0) implicit [11](#page-18-0) input [10,](#page-17-0) [13](#page-20-0) local [10,](#page-17-0) [13](#page-20-0) named [7,](#page-14-0) [10](#page-17-0) output [10](#page-17-0), [13](#page-20-0) persistence [56](#page-63-0) schema [15](#page-22-0) structure [15](#page-22-0) unnamed [7,](#page-14-0) [11](#page-18-0) Writing SPLASH [61](#page-68-0)

## **X**

.xem files overview [77](#page-84-0) Index